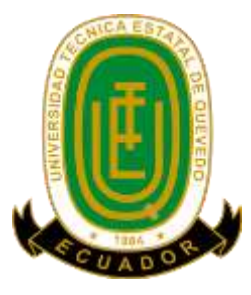

# **UNIVERSIDAD TÉCNICA ESTATAL DE QUEVEDO FACULTAD CIENCIAS DE LA INGENIERÍA CARRERA DE INGENIERÍA EN SISTEMAS**

Proyecto de Investigación previo la obtención del título de Ingeniero en Sistemas

**Título del Proyecto de Investigación:**

## **"APLICACIÓN MÓVIL DE REALIDAD AUMENTADA PARA DIFUNDIR INFORMACIÓN GEORREFERENCIADA APLICADA A PUNTOS DE INTERÉS DE LA UTEQ"**

**Autor:**

Segarra Macías Vicente Raúl

## **Director del proyecto de investigación:**

Ing. Washington Alberto Chiriboga Casanova, MSc

**Quevedo – Los Ríos – Ecuador**

**2017**

## **DECLARACIÓN DE AUTORÍA Y CESIÓN DE DERECHOS**

Yo, **Vicente Raúl Segarra Macías**, declaro que la investigación aquí descrita es de mi autoría; que no ha sido previamente presentado para ningún grado o calificación profesional; y, que he consultado las referencias bibliográficas que se incluyen en este documento.

La Universidad Técnica Estatal de Quevedo, puede hacer uso de los derechos correspondientes a este documento, según lo establecido por la Ley de Propiedad Intelectual, por su Reglamento y por la normatividad institucional vigente.

> **Vicente Raúl Segarra Macías C.C. # 172410871-5**

**\_\_\_\_\_\_\_\_\_\_\_\_\_\_\_\_\_\_\_\_\_\_\_\_\_\_\_\_\_**

## **CERTIFICACIÓN DE CULMINACIÓN DEL PROYECTO DE INVESTIGACIÓN**

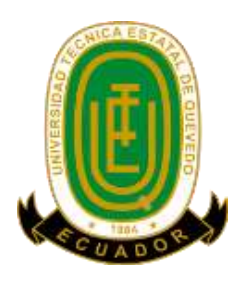

El suscrito, Ing. Washington Alberto Chiriboga Casanova, Docente de la Universidad Técnica Estatal de Quevedo, certifica que el estudiante Vicente Raúl Segarra Macías, realizó el Proyecto de Investigación de grado titulado "**APLICACIÓN MÓVIL DE REALIDAD AUMENTADA PARA DIFUNDIR INFORMACIÓN GEORREFERENCIADA APLICADA A PUNTOS DE INTERÉS DE LA UTEQ**", previo a la obtención del título de Ingeniero en Sistemas, bajo mi dirección, habiendo cumplido con las disposiciones reglamentarias establecidas para el efecto.

> **Ing. Washington Alberto Chiriboga Casanova, MSc DIRECTOR DE PROYECTO DE INVESTIGACIÓN**

**\_\_\_\_\_\_\_\_\_\_\_\_\_\_\_\_\_\_\_\_\_\_\_\_\_\_\_\_\_\_\_\_\_\_**

## **CERTIFICADO DEL REPORTE DE LA HERRAMIENTA DE PREVENCIÓN DE COINCIDENCIA Y/O PLAGIO ACADÉMICO**

Señor Ingeniero Jorge Murillo **DECANO FACULTAD DE CIENCIAS DE LA INGENIERÍA** Presente. -

De mis consideraciones:

En calidad de Director del Trabajo de investigación titulado: **"APLICACIÓN MÓVIL DE REALIDAD AUMENTADA PARA DIFUNDIR INFORMACIÓN GEORREFERENCIADA APLICADA A PUNTOS DE INTERÉS DE LA UTEQ"**, me permito manifestar a usted lo siguiente:

El señor **SEGARRA MACÍAS VICENTE RAÚL,** estudiante de la carrera de Ingeniería en Sistemas, ha cumplido con las correcciones pertinentes e ingresado su trabajo de investigación al sistema URKUND, tengo bien certificar la siguiente información sobre el informe del sistema reflejando un porcentaje del 4% cuyo reporte consta debajo.

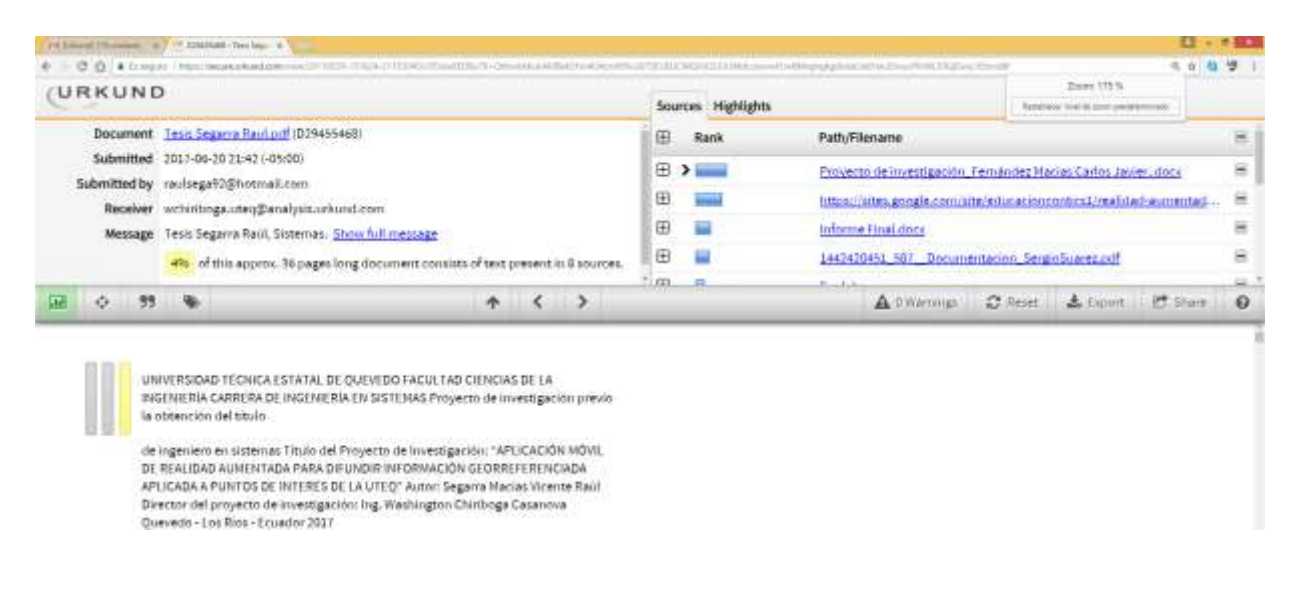

Atentamente,

**Ing. Washington Alberto Chiriboga Casanova, MSc. DIRECTOR DEL PROYECTO DE INVESTIGACIÓN**

**\_\_\_\_\_\_\_\_\_\_\_\_\_\_\_\_\_\_\_\_\_\_\_\_\_\_\_\_\_\_\_\_\_\_**

## **CERTIFICADO DE APROBACIÓN POR TRIBUNAL DE**

## **SUSTENTACIÓN**

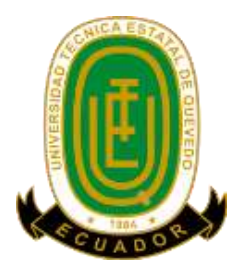

## **UNIVERSIDAD TÉCNICA ESTATAL DE QUEVEDO FACULTAD DE CIENCIAS DE LA INGENIERÍA CARRERA DE INGENIERÍA EN SISTEMAS**

## **PROYECTO DE INVESTIGACIÓN**

## **Título:**

#### "APLICACIÓN MÓVIL DE REALIDAD AUMENTADA PARA DIFUNDIR INFORMACIÓN GEORREFERENCIADA APLICADA A PUNTOS DE INTERÉS DE LA UTEQ"

Presentado a la Comisión Académica como requisito previo a la obtención del título de Ingeniero en Sistemas.

Aprobado por:

PRESIDENTE DEL TRIBUNAL Dr. Amilkar Puris Cáceres.

\_\_\_\_\_\_\_\_\_\_\_\_\_\_\_\_\_\_\_\_\_\_\_\_\_\_\_\_\_\_\_\_\_\_ \_\_\_\_\_\_\_\_\_\_\_\_\_\_\_\_\_\_\_\_\_\_\_\_\_\_\_\_\_\_\_\_\_\_

\_\_\_\_\_\_\_\_\_\_\_\_\_\_\_\_\_\_\_\_\_\_\_\_\_\_\_\_\_\_\_\_\_\_\_

Ing. Ariosto Vicuña Pino, MSc. Ing. Janeth Mora Secaira, MSc.

MIEMBRO DEL TRIBUNAL MIEMBRO DEL TRIBUNAL

QUEVEDO – LOS RÍOS – ECUADOR

### **AGRADECIMIENTO**

Agradezco a Dios por protegerme durante todo mi camino y darme fuerzas para superar obstáculos y dificultades a lo largo de mi vida.

A mi madre Elizabeth Macías, que con su demostración de una madre ejemplar me ha enseñado a no desfallecer ni rendirme ante nada y siempre perseverar a través de sus sabios consejos.

A mis hermanos Cristian y Sara, por compartir momentos de alegría, tristeza y demostrarme que siempre podré contar con ellos.

A mis queridos amigos Nelson Guevara y Carmen Pérez, por toda la colaboración brindada y por la gran calidad humana que me han demostrado con su amistad.

Al Ing. Washington Chiriboga, director de tesis, por su valiosa guía y asesoramiento a la realización de la misma.

A mis profesores, gracias por su tiempo, por su apoyo, así como por la sabiduría que me transmitieron en el desarrollo de mi formación profesional.

Gracias a todas las personas que ayudaron directa e indirectamente en la realización de este proyecto.

### **DEDICATORIA**

Al creador de todas las cosas, por haberme dado la vida y permitirme el haber llegado hasta este momento tan importante de mi formación profesional; por ello, con toda la humildad que de mi corazón puede emanar, dedico en primer lugar mi trabajo a Dios.

De igual forma, dedico este proyecto a mi madre Elizabeth Macías, por ser el pilar más importante, por demostrarme siempre su cariño y apoyo incondicional y que ha sabido formarme con buenos sentimientos, hábitos y valores. A mis hermanos Cristian y Sara que siempre han estado junto a mí brindándome apoyo incondicional.

**Raúl Segarra Macías**

#### **RESUMEN EJECUTIVO Y PALABRAS CLAVES**

El presente proyecto de investigación tiene como objetivo desarrollar una aplicación móvil basada en Realidad Aumentada para proveer de información clara y georreferenciada de los lugares de interés, permitiendo a los usuarios una fácil ubicación y exploración de las actividades que se realizan dentro del campus "Manuel Haz Álvarez" de la Universidad Técnica Estatal de Quevedo.

Se realizó un análisis de las características de varios SDKs (Kit de desarrollo de software) para Realidad Aumentada, de los cuales, aplicando una matriz comparativa, se seleccionó Wikitude, porque cumple con los requisitos para realizar una aplicación de Realidad Aumentada basada en la geolocalización y permite el uso de una licencia educativa.

El desarrollo de la aplicación se fundamentó en la metodología "Mobile-D", con la cual se logró cumplir con los requerimientos y funcionalidades del software. Para identificar los lugares de interés de la UTEQ, se analizó la información obtenida al aplicar una encuesta a 67 personas, entre estudiantes y visitantes, determinando los sitios que deberían ser visualizados en la aplicación.

Finalmente, se utilizaron algunos componentes para el diseño de la aplicación móvil, la transmisión de los datos, modelado de datos para eventos y la visualización de listas, determinando optar por las versiones mejoradas o recientes.

**Palabras claves:** realidad aumentada, Wikitude SDK, geolocalización, puntos de interés, Android Studio, aplicación móvil.

#### **ABSTRACT AND KEYWORDS**

This research project aims to develop a mobile application based on augmented reality to provide clear information and geo-referenced information of places of interest, allowing users an easy location and exploration of the activities that are carried out within the campus "Manuel Haz Alvarez" of the Universidad Técnica Estatal de Quevedo.

An analysis was made of the characteristics of various SDKs (Software Development Kit) for Augmented Reality, of which, by applying a comparative matrix, was selected Wikitude, because it meets the requirements for an application of Augmented Reality based on the geolocation and allows the use of an educational license.

The development of the application was based on the methodology "Mobile-D", with which it was possible to comply with the requirements and functionalities of the software. To identify the places of interest of the UTEQ, analyzed the information gathered when you apply a survey to 67 people including students and visitors, determining the sites that should be displayed in the application.

Finally, some components were used for the design of the mobile application, the transmission of data, data modeling for events and the list view, determining opt for the improved versions or recent.

**Keywords:** augmented reality, Wikitude SDK, geolocation, points of interest, Android Studio, mobile application.

## ÍNDICE GENERAL

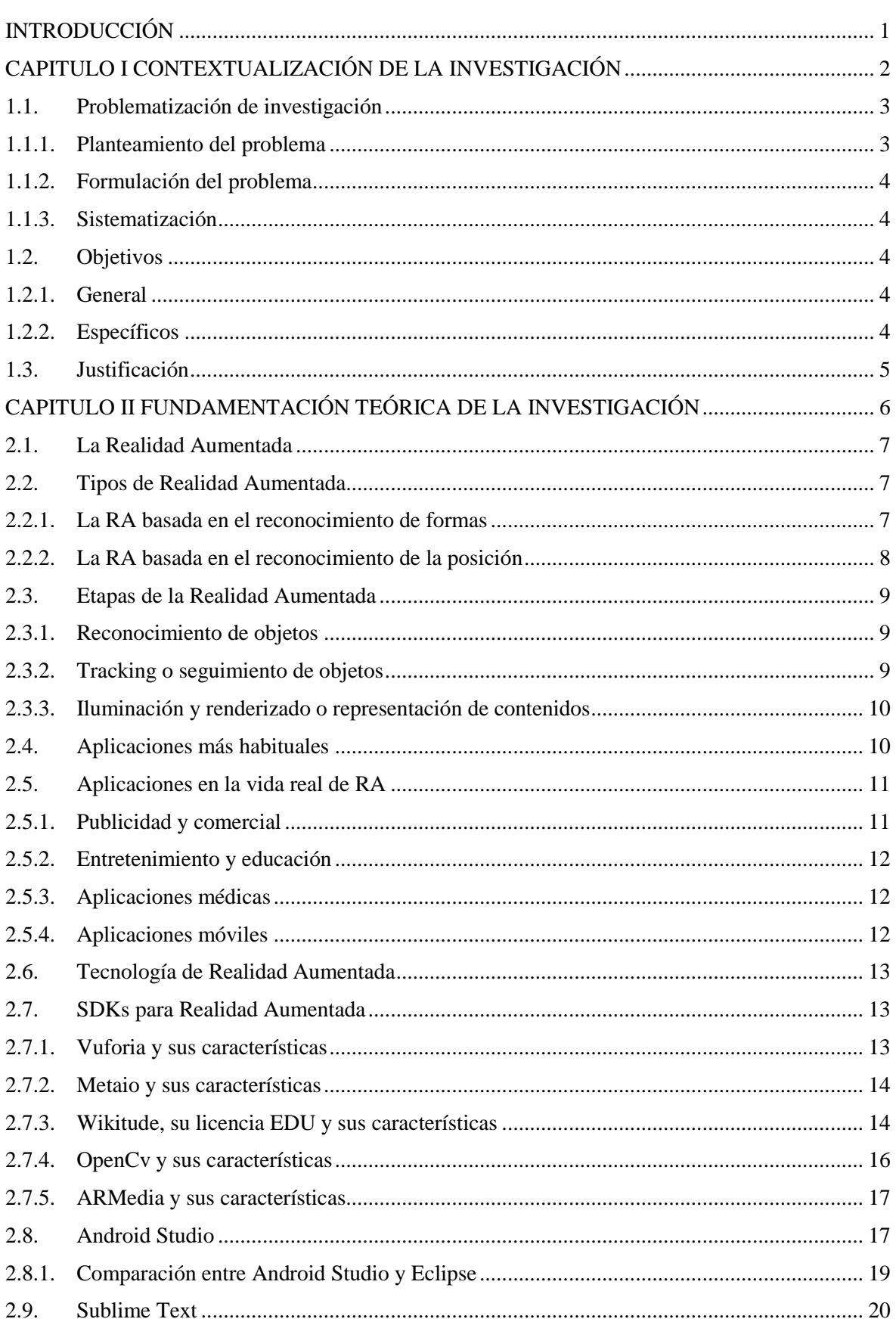

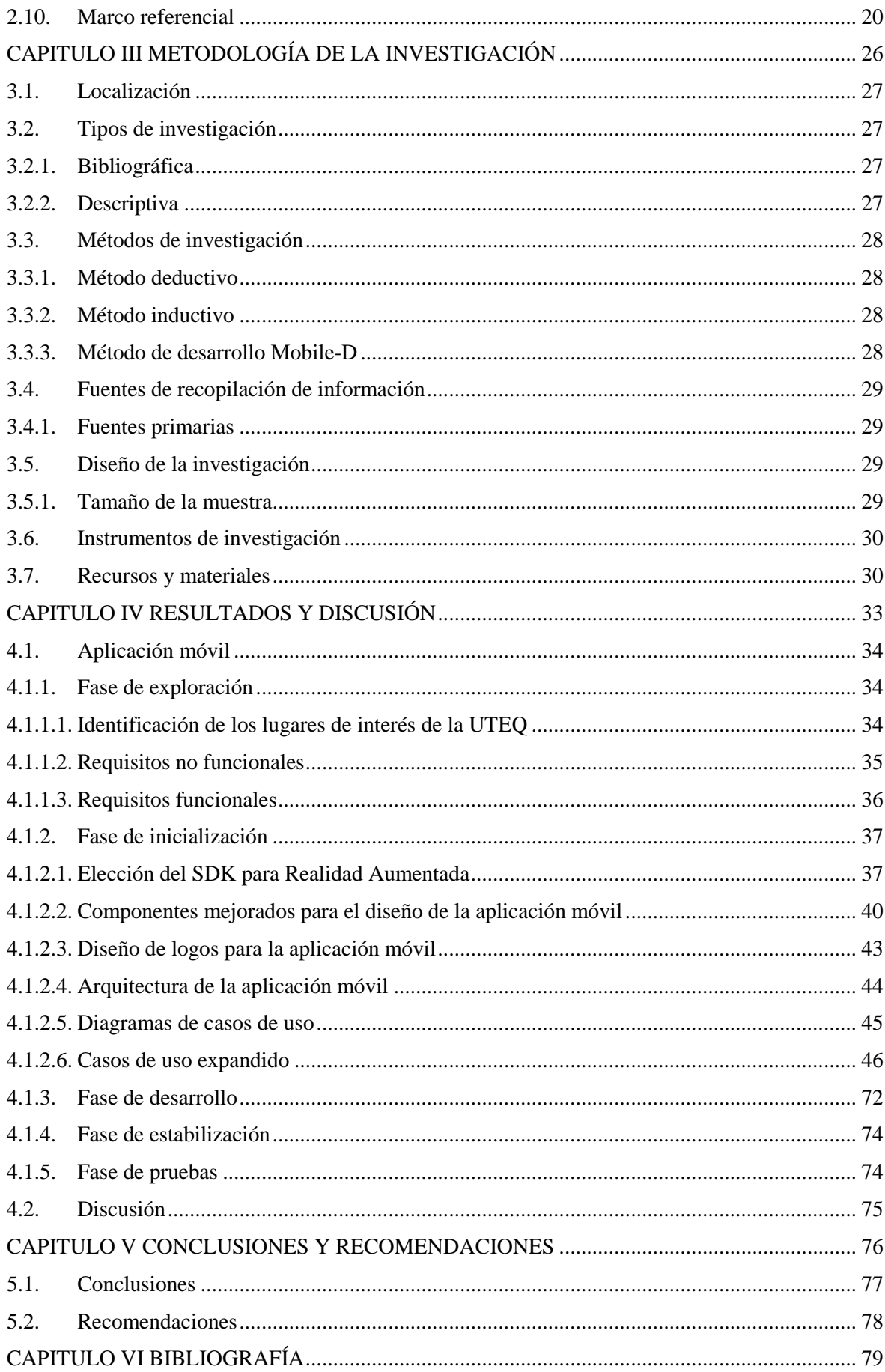

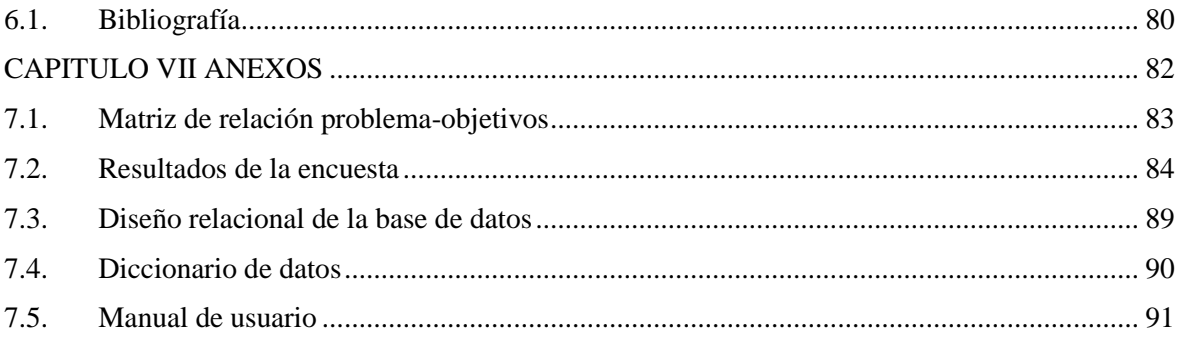

## **ÍNDICE DE ILUSTRACIONES**

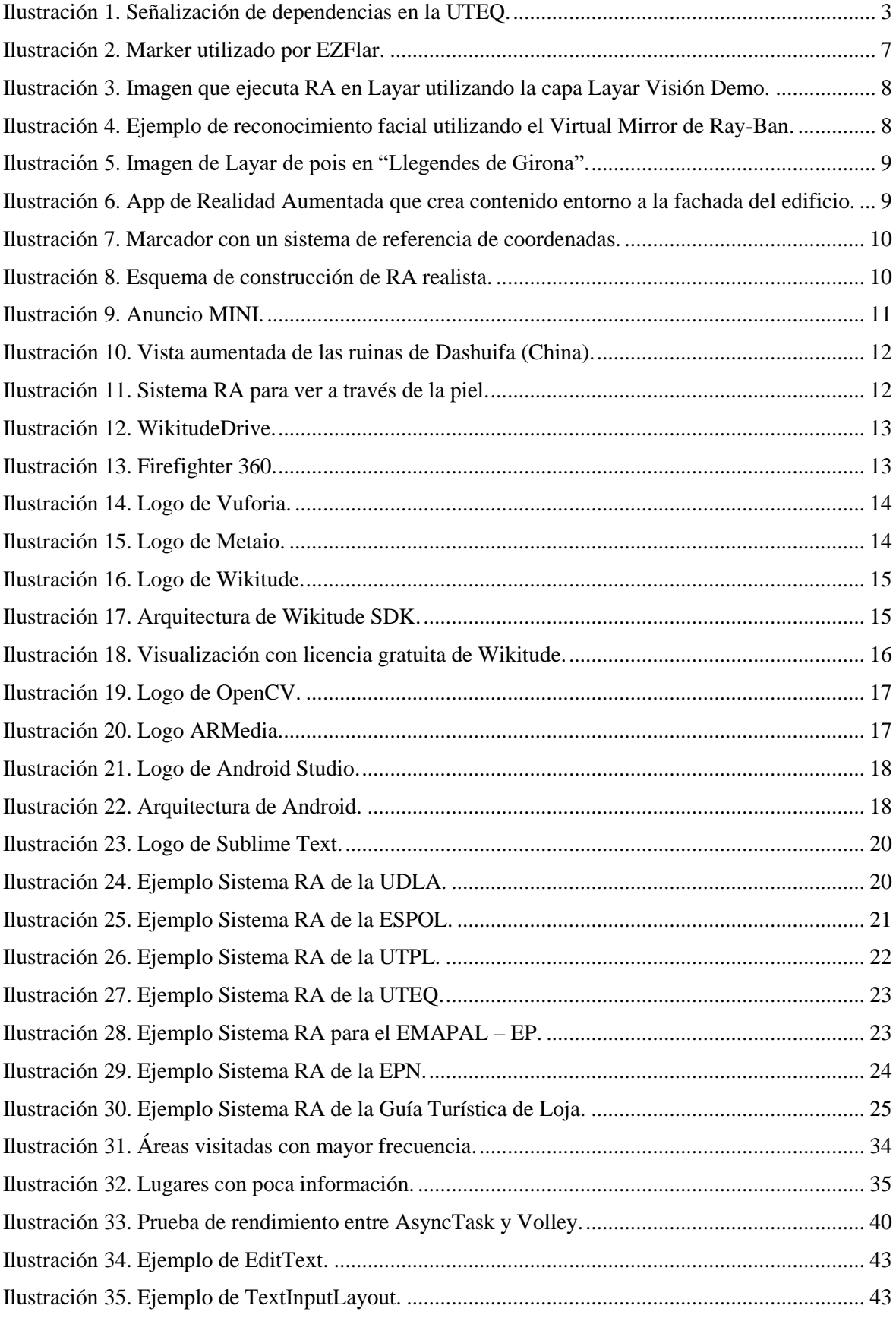

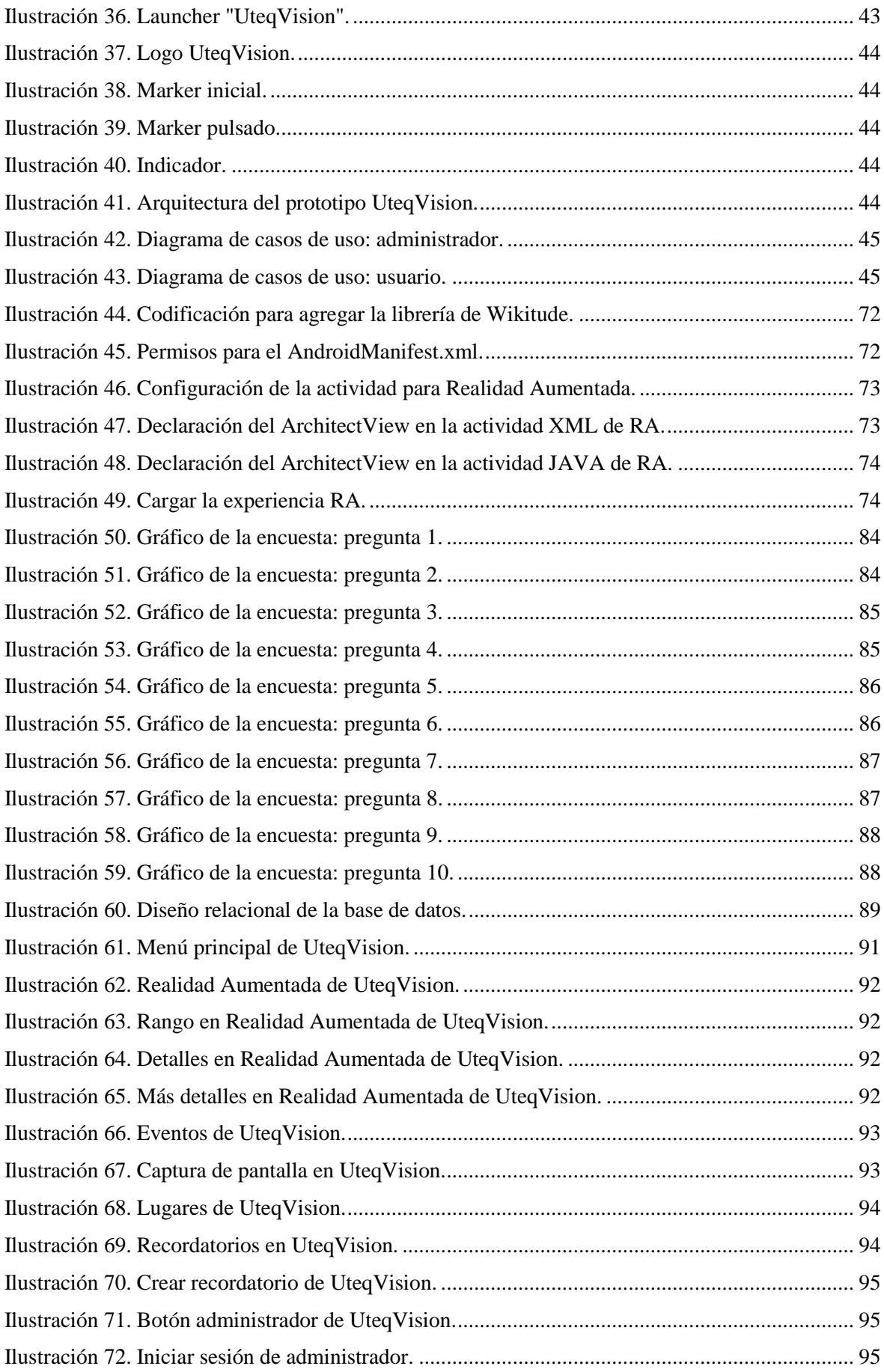

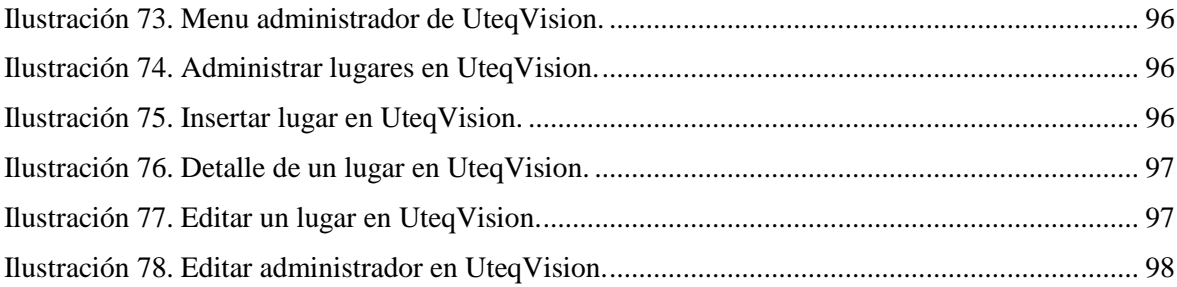

## ÍNDICE DE TABLAS

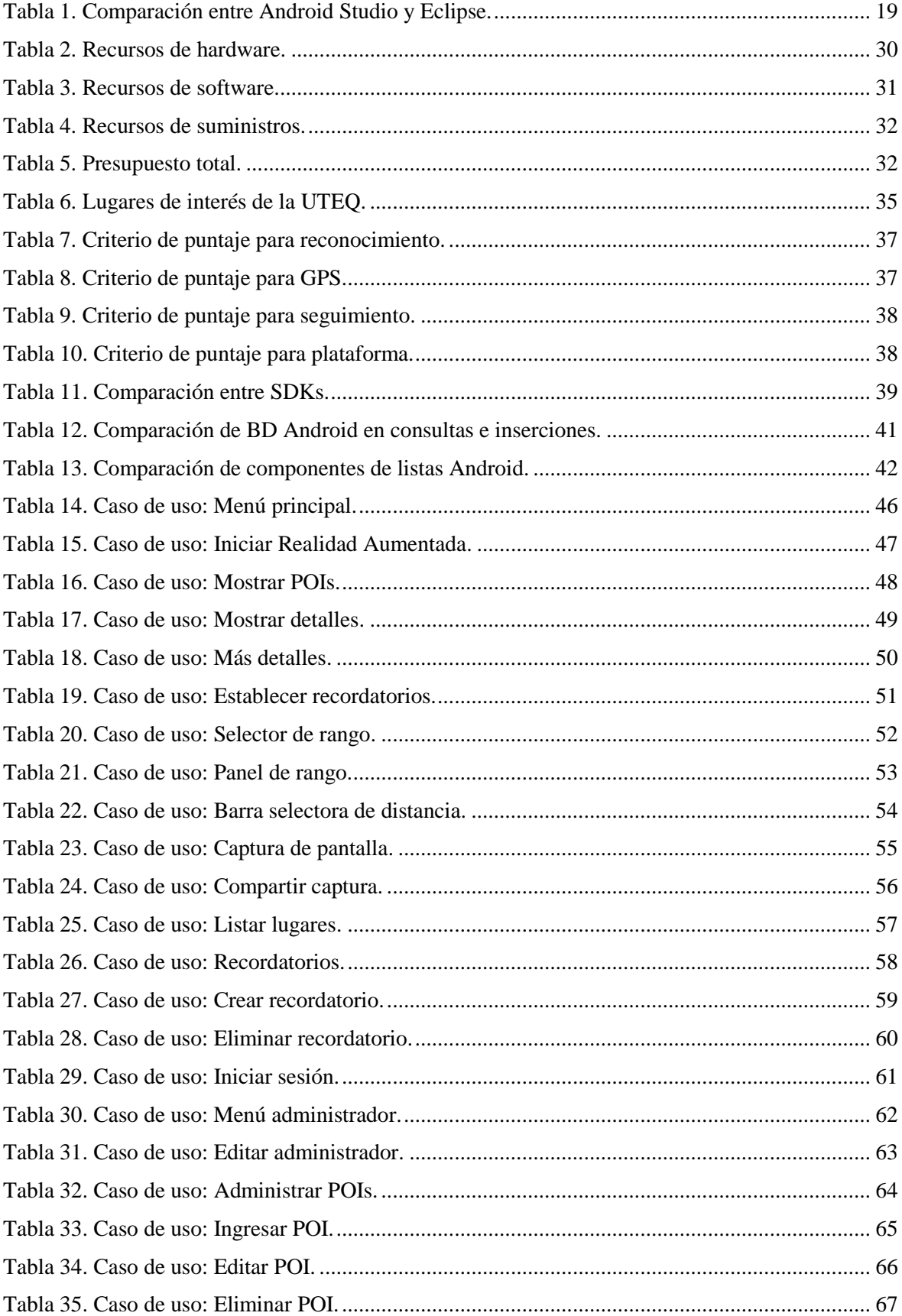

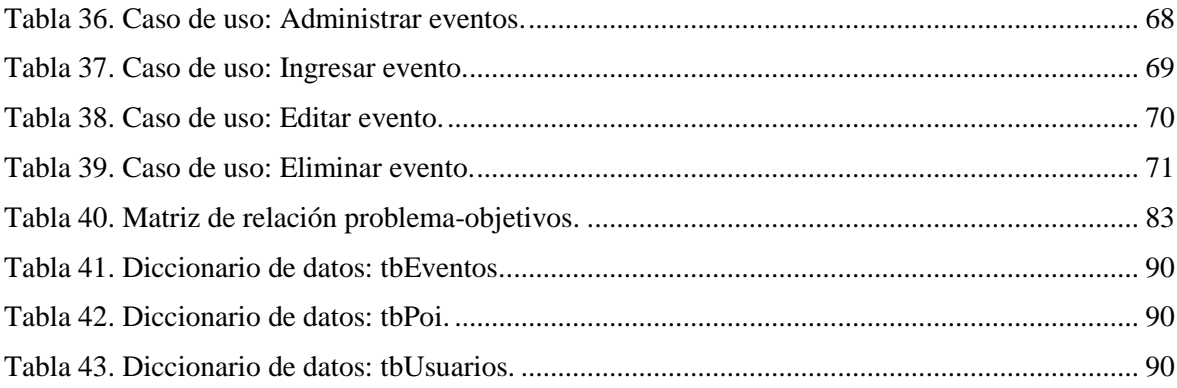

## **ÍNDICE DE ECUACIONES**

[Ecuación 1. Fórmula para calcular el tamaño de la muestra.](#page-46-4) ........................................................... 29

## **CÓDIGO DUBLIN**

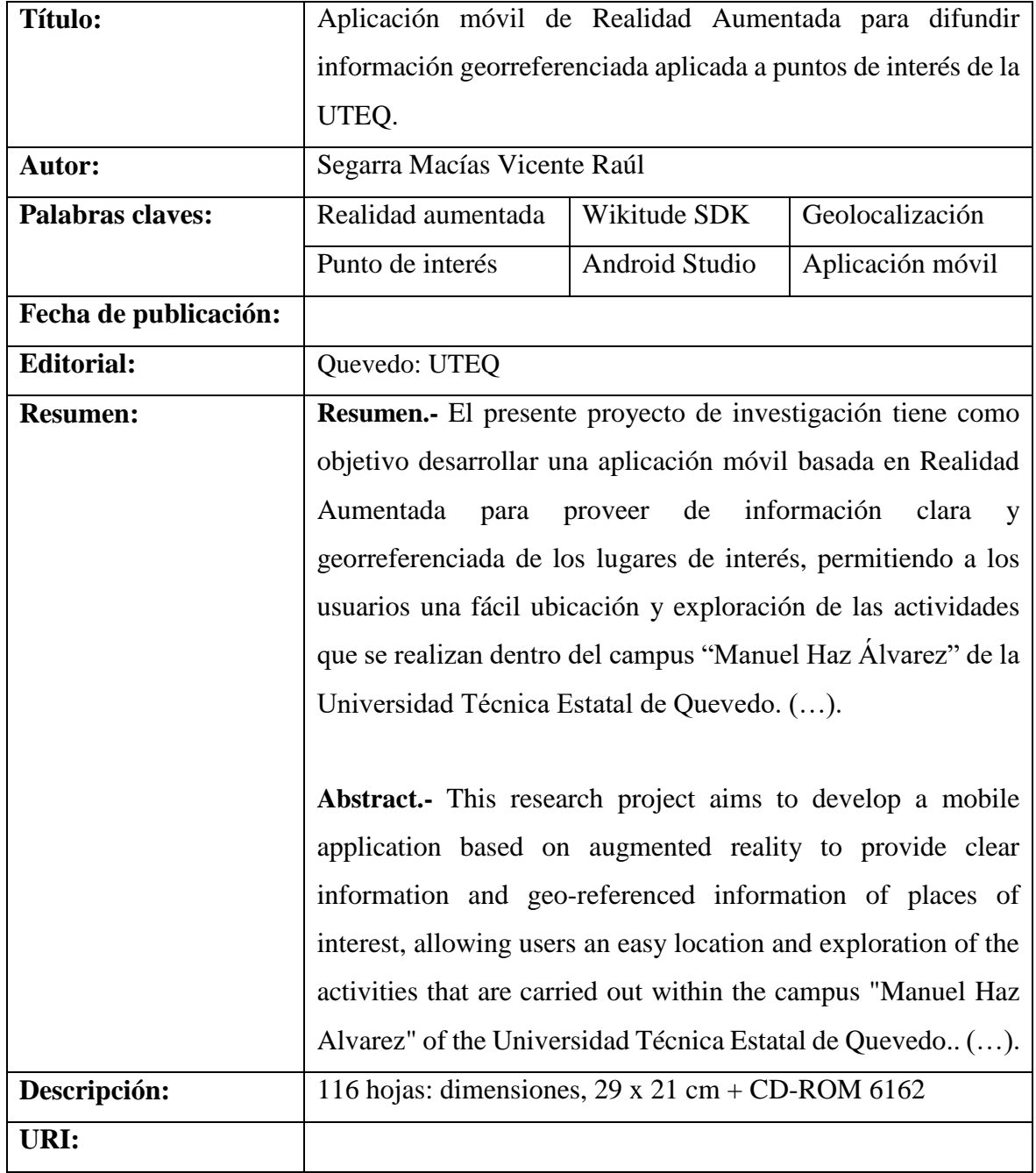

### **INTRODUCCIÓN**

<span id="page-18-0"></span>La Realidad Aumentada (RA) es una tecnología que puede utilizarse en varias aplicaciones como es la educación, entretenimiento, medicina, etc. [1]. Esta clase de tecnología permite combinar elementos virtuales con los reales para proporcionar una visión diferente del mundo cambiando la forma de acceder a la información.

La herramienta de Realidad Aumentada y la geolocalización tienen como objetivo informar al usuario de puntos de localización virtual, estos puntos se pueden asignar a diferentes lugares de interés para un conjunto de personas que acostumbran estos lugares brindándoles información extra como pueden ser descripciones, imágenes, videos, etc.

Similar a otras organizaciones, las instituciones educativas tienen como principio otorgar un buen servicio de información a estudiantes, docentes, administrativos y visitantes, la información respecto a la ubicación física de sus edificios, secretarías, oficinas y demás espacios académicos es importante para exhibir una mejor organización interna.

Este trabajo de investigación se basa en el problema de proporcionar información de los lugares de interés de la UTEQ, procurando facilitar de información clara, que permita a los usuarios una fácil ubicación dentro de los predios. La tecnología propuesta permite una adecuada señalización visual en cada dependencia, utilizando modernos recursos tecnológicos. Entre los beneficios de su aplicación consta la orientación de los que visitan los predios universitarios, acceso a información y conocer los eventos que se realizan en los lugares de interés.

Ante los problemas planteados en el proceso de proporcionar información de los lugares de interés de la UTEQ para orientar a sus visitantes, se planteó como propuesta implementar una aplicación móvil basada en Realidad Aumentada a los lugares de interés permitiendo al visitante conocer y ver etiquetada información extra de los sucesos en esa ubicación.

# <span id="page-19-0"></span>**CAPITULO I CONTEXTUALIZACIÓN DE LA INVESTIGACIÓN**

## <span id="page-20-0"></span>**1.1. Problematización de investigación**

## <span id="page-20-1"></span>**1.1.1. Planteamiento del problema**

Para la Universidad Técnica Estatal de Quevedo es importante que los visitantes puedan ubicarse con facilidad dentro de sus predios. Si bien existe algo de información en el sitio web, esta no cubre las necesidades reales de brindar información específica de los mismos.

Se observa poca señalización visual de cada dependencia utilizando señaléticas tradicionales como carteles, que son difíciles de visualizar debido a su tamaño. Además, hay que acercarse para obtener información de los lugares adónde se quiere llegar, no muestra en su totalidad las instalaciones de los predios universitarios y no reflejan su distancia.

<span id="page-20-2"></span>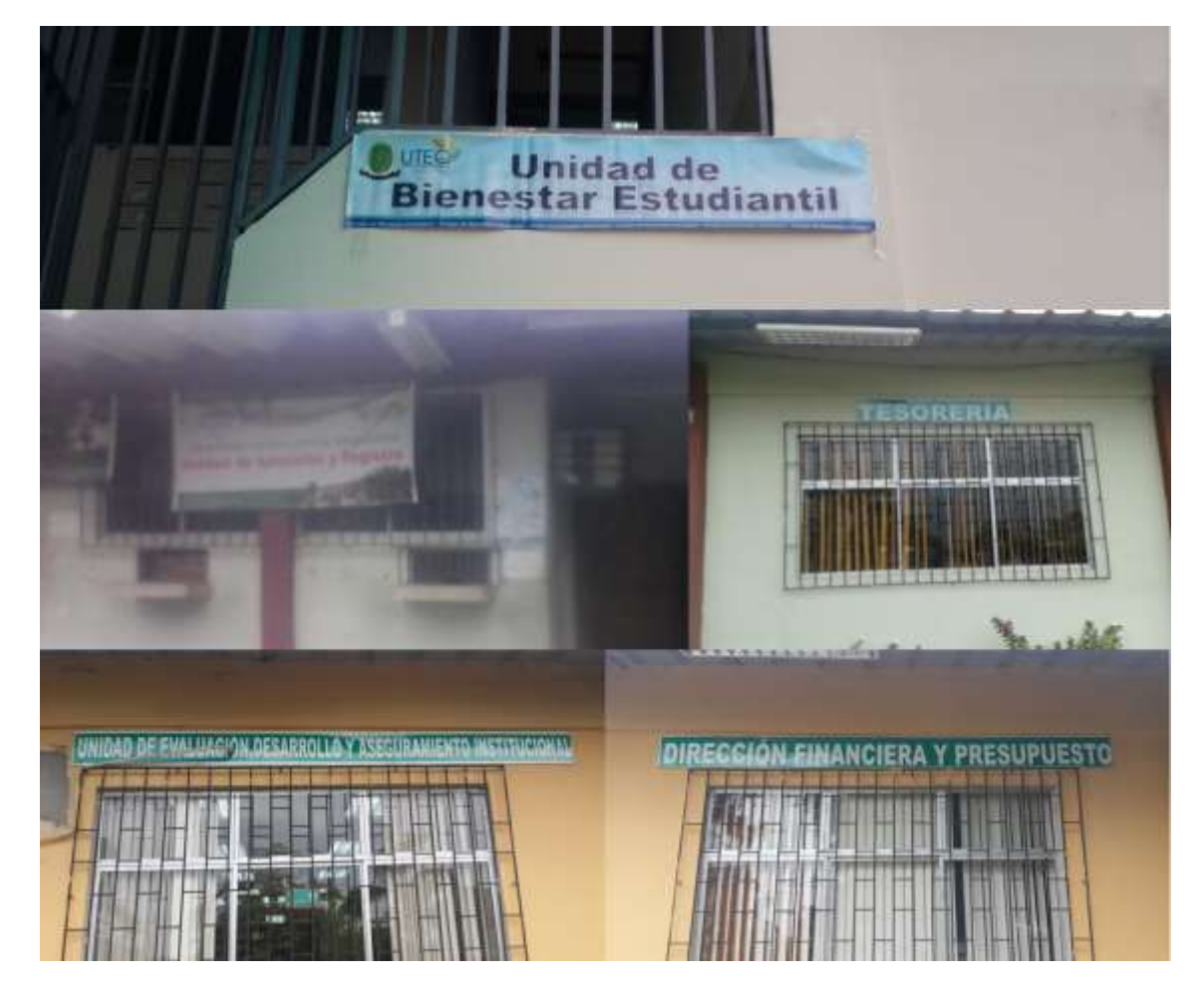

*Ilustración 1. Señalización de dependencias en la UTEQ.*

La señalización tradicional provoca que haya poco acceso a la información y desconocimiento de lo que está sucediendo en esa ubicación. Por ejemplo, si se desarrolla alguna actividad en el auditorio de la universidad, los usuarios deberían saber dónde está ubicado geográficamente dicha dependencia y una descripción de la clase de evento que se está dando.

Cada ciclo académico acoge a estudiantes o visitantes, los mismos que en su mayoría desconocen de la existencia de algunos lugares del campus de la UTEQ, por lo que les podría tomar más tiempo de traslado de un punto específico a otro en relación a que si conocieran la ubicación, lo que obliga constantemente a preguntar por información en cualquier punto o persona que vean a su alrededor o investigando en carteles por la dependencia que desean llegar.

A pesar de que en las aulas y los laboratorios hay números para ser diferenciados unos de otros, ubicarlos y encontrar información apropiada sobre cada una de ellas representa algunas veces un contratiempo. Encontramos estudiantes que en los primeros días de clase consideran no entrar a ella por encontrarse desorientados, otras veces llegan atrasados y en ocasiones esto provoca inconvenientes en algunos docentes, quienes optan por políticas dentro de sus clases fomentando la puntualidad en sus alumnos.

## <span id="page-21-0"></span>**1.1.2. Formulación del problema**

 ¿Cómo proporcionar información acerca de los lugares de interés de la UTEQ para orientar a sus visitantes?

### <span id="page-21-1"></span>**1.1.3. Sistematización**

- ¿Cuáles son los lugares de interés de la UTEQ para ubicar marcadores de Realidad Aumentada?
- ¿Cuál es la herramienta apropiada para desarrollar una aplicación móvil con Realidad Aumentada?
- ¿Cuáles son los componentes mejorados para el diseño de la aplicación móvil?

## <span id="page-21-2"></span>**1.2. Objetivos**

### <span id="page-21-3"></span>**1.2.1. General**

 Desarrollar una aplicación móvil basada en Realidad Aumentada con información de los lugares de interés de la UTEQ.

## <span id="page-21-4"></span>**1.2.2. Específicos**

 Identificar los lugares de interés de la UTEQ para ubicar marcadores de Realidad Aumentada.

- Seleccionar la herramienta apropiada para desarrollar una aplicación móvil de Realidad Aumentada.
- Utilizar componentes mejorados para el diseño de la aplicación móvil.

#### <span id="page-22-0"></span>**1.3. Justificación**

El disponer de una aplicación no sólo para la ubicación geográfica, sino para proporcionar información dinámica de eventos que se realizan en los predios de la UTEQ, permite acertadamente la optimización de recursos y tiempo, debido que al utilizar esta aplicación, permitirá la ubicación mediante un marcador virtual de un lugar en la pantalla del móvil, una descripción e información de las actividades que se realizarán y la distancia hacia sus predios educativos, permitiendo así llegar al destino deseado lo más rápido posible. Además, de indicar cada uno de los puntos de interés alrededor del usuario por medio de un radar.

En la UTEQ existe una investigación de Realidad Aumentada, pero el desarrollo de la aplicación no está realizado en código nativo, utiliza plugins de Cordova para obtener funcionalidades del teléfono por medio de código JavaScript, es importante saber que estos plugins no son compatibles para todas la marcas y modelos que existen en el mercado. El webservice que se alojó en un dominio de la Universidad (www.fcing.uteq.edu.ec) para que la aplicación pueda obtener información, actualmente no está disponible; así mismo una de las recomendaciones que hace el autor del proyecto es mejorar la usabilidad de la aplicación para que sea más eficiente. Además, la aplicación solo se puede utilizar en lugares despejados, es decir fuera de edificaciones, ya que no hace uso de marcas o reconocimiento de imágenes que provee Wikitude, Vuforia o Layar. [2]

Los beneficiarios primordiales de este proyecto no solo serán los visitantes a la UTEQ sino también los docentes, estudiantes y personal administrativo, debido a que esta aplicación permitirá desplazarse con seguridad y facilidad dentro de los lugares de interés en los predios universitarios sobre todo para enterarse de información y realizar cualquier gestión de manera rápida y eficiente.

# <span id="page-23-0"></span>**CAPITULO II FUNDAMENTACIÓN TEÓRICA DE LA INVESTIGACIÓN**

#### <span id="page-24-0"></span>**2.1. La Realidad Aumentada**

La Realidad Aumentada, es una tecnología que superpone a una imagen real obtenida a través de una pantalla imágenes, modelos 3D u otro tipo de informaciones generados por ordenador. [3]

Una definición más completa de este término que recoge todos los detalles expuestos y alguno más, consiste en decir que la RA es una tecnología que permite añadir información virtual sobre la realidad; este proceso se realiza en tiempo real en función de lo que captura una cámara de un dispositivo y se establece, además, una relación espacial entre la información virtual y su entorno real. Los elementos esenciales necesarios para poder disfrutar de la RA consisten en un ordenador o un dispositivo móvil, una cámara y una aplicación que ejecute la RA. [4]

#### <span id="page-24-1"></span>**2.2. Tipos de Realidad Aumentada**

#### <span id="page-24-2"></span>**2.2.1. La RA basada en el reconocimiento de formas**

En este tipo de RA la aplicación hace "aparecer" algún elemento sobre la forma enfocada por la cámara. Este elemento suele ser un objeto 3D, aunque también es frecuente utilizar fotografías o vídeos. Estas formas pueden ser de distintos tipos en función de la complejidad de la aplicación ejecutada [4]:

<span id="page-24-3"></span> **Marcadores (markers):** es la manera más sencilla de reconocimiento basado en las formas. Los marcadores son unas imágenes en blanco y negro, generalmente cuadradas, con dibujos sencillos y asimétricos [\(Ilustración 2\)](#page-24-3) [4].

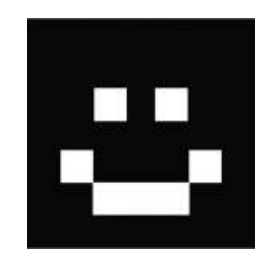

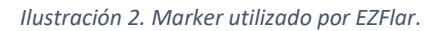

 **Imágenes**: cualquier dibujo o fotografía puede ser válido para activar la aplicación de Realidad Aumentada. A esta técnica se la reconoce como markerless y representa una evolución de las formas anteriores [\(Ilustración 3\)](#page-25-1) [4].

<span id="page-25-1"></span>*Ilustración 3. Imagen que ejecuta RA en Layar utilizando la capa Layar Visión Demo.*

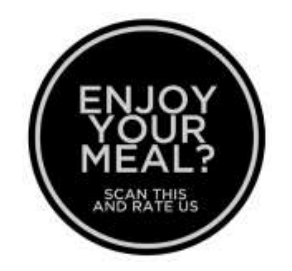

 **Objetos:** los estudios actuales están encaminados a desarrollar aplicaciones que se ejecuten al reconocer objetos determinados. En este sentido se está avanzando mucho en el campo del reconocimiento facial [\(Ilustración 4\)](#page-25-2) [4].

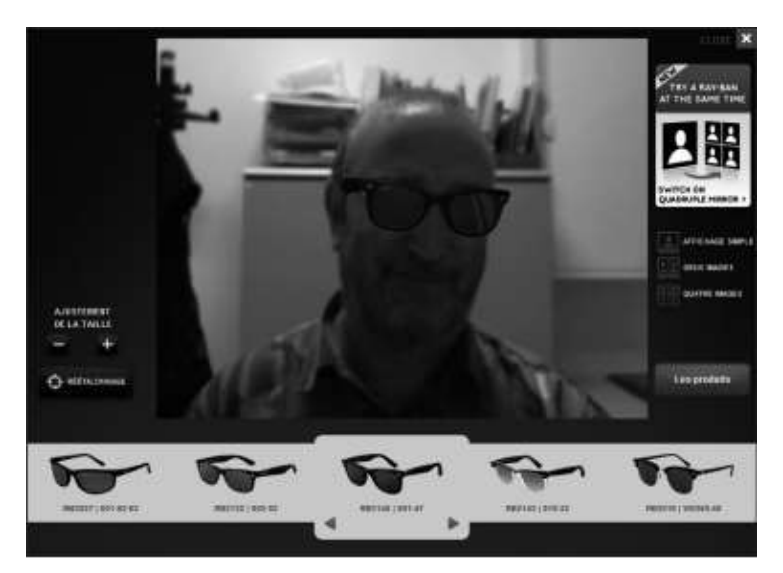

<span id="page-25-2"></span>*Ilustración 4. Ejemplo de reconocimiento facial utilizando el Virtual Mirror de Ray-Ban.*

#### <span id="page-25-0"></span>**2.2.2. La RA basada en el reconocimiento de la posición**

En este caso, la información que se añade sobre el escenario real viene condicionada por la posición, orientación e inclinación del dispositivo móvil utilizado. Para ello es imprescindible disponer de un sistema global de navegación por satélite (GNSS) capaz de determinar en cualquier lugar del mundo la posición de un objeto, de una persona o de un vehículo con una elevada precisión (GPS). Con toda esta información, la aplicación es capaz de presentar en la pantalla del dispositivo información adicional en forma de objetos 3D, imágenes, indicadores de puntos de interés (POIs), entre otros. En este caso es imprescindible disponer de una conexión a la red además de un dispositivo móvil de última generación que disponga de GPS, brújula y acelerómetros [\(Ilustración 5\)](#page-26-3) [4].

*Ilustración 5. Imagen de Layar de pois en "Llegendes de Girona".*

<span id="page-26-3"></span>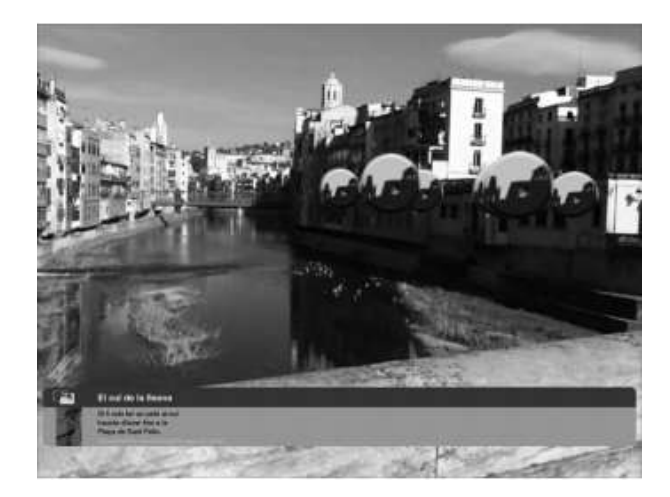

### <span id="page-26-0"></span>**2.3. Etapas de la Realidad Aumentada**

La Realidad Aumentada se construye a partir de una serie de 3 acciones o etapas esenciales que se suceden una tras otra en el tiempo.

### <span id="page-26-1"></span>**2.3.1. Reconocimiento de objetos**

Para conseguir representar correctamente los elementos virtuales en la escena del mundo real. Por ejemplo, una aplicación que permita crear contenido virtual sobre la fachada de un edificio debe reconocer primero el perfil del edificio para saber dónde debe crear el contenido multimedia [\(Ilustración 6\)](#page-26-4) [5]

<span id="page-26-4"></span>*Ilustración 6. App de Realidad Aumentada que crea contenido entorno a la fachada del edificio.*

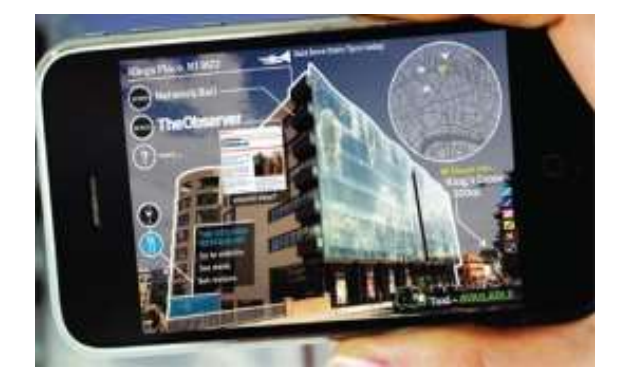

#### <span id="page-26-2"></span>**2.3.2. Tracking o seguimiento de objetos**

Es el proceso de localizar un objeto que se está moviendo en el espacio y en el tiempo. La relación entre coordenadas puede ser facilitada por el target o un marcador (entre otros) cuya orientación y posición es conocida [\(Ilustración 7\)](#page-27-2) [5]

<span id="page-27-2"></span>*Ilustración 7. Marcador con un sistema de referencia de coordenadas.*

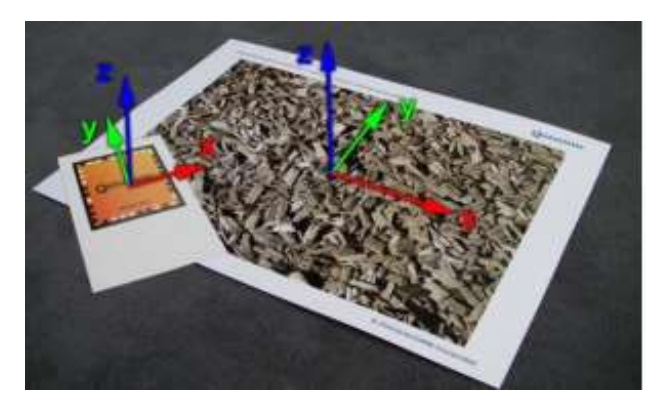

#### <span id="page-27-0"></span>**2.3.3. Iluminación y renderizado o representación de contenidos**

Una vez los objetos de la escena son identificados y analizados, es necesario introducir los elementos virtuales creados mediante programas de representación gráfica. Se debe intentar adaptar a las condiciones del entorno, a fin de que la experiencia de Realidad Aumentada sea realista [\(Ilustración 8\)](#page-27-3) [5]. Esto se consigue mediante dos vías:

- Coherencia geométrica o de posición.
- <span id="page-27-3"></span>Coherencia en la iluminación.

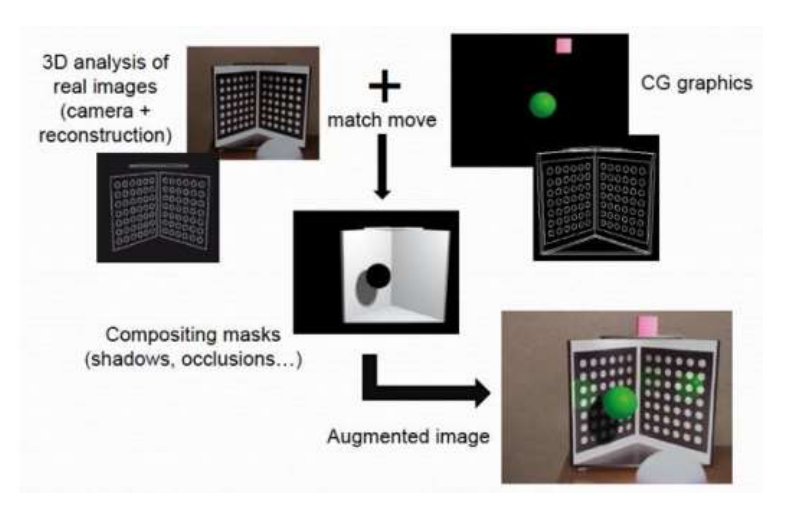

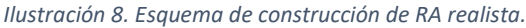

## <span id="page-27-1"></span>**2.4. Aplicaciones más habituales**

En los dispositivos móviles el tipo de RA más utilizado es el basado en el reconocimiento de la posición, pudiéndose destacar tres aplicaciones que, actualmente, destacan sobre las demás: Layar, Wikitude y Junaio. Cabe mencionar que Wikitude dispone de una versión de navegador GPS, el Wikitude drive, consistente en hacer aparecer las indicaciones de ruta pertinentes en la pantalla del dispositivo móvil que está enfocando la calzada. [4]

En el terreno del reconocimiento de formas existe una gran cantidad de aplicaciones. La última versión de Layar integra un reconocimiento de imágenes, el Layar Vision, que se trata de una aplicación markerless capaz de reconocer cualquier tipo de imagen para ejecutar contenido añadido. [4]

Si se quiere practicar con la creación de RA utilizando marcadores, probablemente la aplicación más sencilla sea EZFlar. En unos pocos minutos permite disfrutar de una aplicación de RA creada por uno mismo. [4]

Otra interesante aplicación es ARSights, basada en Google Maps. Se trata de poder visualizar distintos edifcios y monumentos del mundo sobre el marcador. Además, permite crear modelos propios utilizando la aplicación Google Sketchup. [4]

En el campo de la RA basada en el reconocimiento de la posición destaca, sobre todo, Hoppala, una aplicación gratuita online que permite crear conjuntos de POIs (points of interest) que pueden ser visualizados desde Layar, Wikitude o Junaio. Por último cabe destacar, también, la facilidad de integración de los mapas generados por Google Maps y Wikitude. [4]

### <span id="page-28-0"></span>**2.5. Aplicaciones en la vida real de RA**

Para el uso de la Realidad Amentada de una manera innovadora, se han acaparado cuatro tipos de aplicaciones que más a menudo se utilizan para la investigación RA.

## <span id="page-28-1"></span>**2.5.1. Publicidad y comercial**

<span id="page-28-2"></span>La mayoría de las técnicas usan marcadores que los usuarios presentan delante de su webcam, ya sea en un software especial o simplemente en el sitio web de la compañía de publicidad. [1].

*Ilustración 9. Anuncio MINI.*

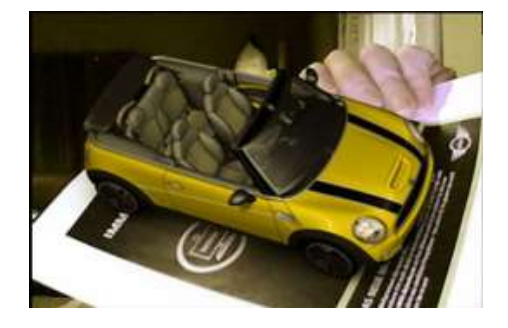

## <span id="page-29-0"></span>**2.5.2. Entretenimiento y educación**

<span id="page-29-3"></span>Incluyen aplicaciones culturales con guía de turismo y museo. En aplicación cultural, existen unos cuantos sistemas que utilizan AR para reconstruir prácticamente ruinas [\(Ilustración 10\)](#page-29-3), o para instruir prácticamente a usuario acerca de la historia del sitio. [1]

*Ilustración 10. Vista aumentada de las ruinas de Dashuifa (China).*

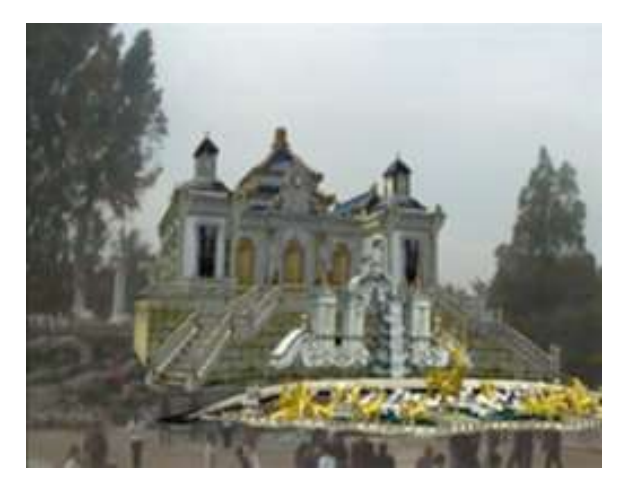

### <span id="page-29-1"></span>**2.5.3. Aplicaciones médicas**

<span id="page-29-4"></span>Hacen uso de diversos tipos de imágenes e instrumentos médicos, tales como video grabados por un dispositivo de cámara endoscópica presentado en un monitor que mira el sitio operativo dentro del paciente. Por ejemplo, un sistema de AR para ver a través de la piel "real" en la anatomía virtual utilizando modelos de superficie poligonal para permitir la visualización en tiempo real [\(Ilustración 11\)](#page-29-4) [1]

*Ilustración 11. Sistema RA para ver a través de la piel.*

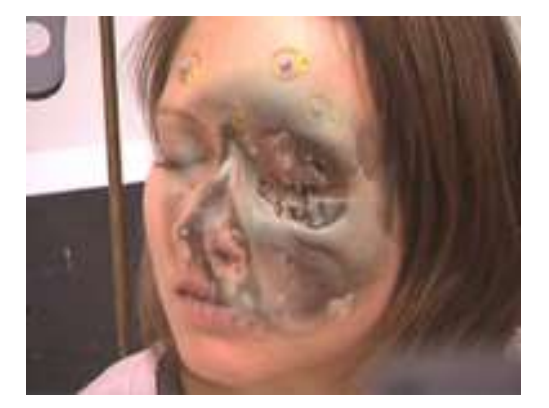

#### <span id="page-29-2"></span>**2.5.4. Aplicaciones móviles**

Estas aplicaciones son como WikitudeDrive [\(Ilustración 12\)](#page-30-3), que es una aplicación similar al GPS que permite al usuario mantener sus ojos en la carretera mientras echa un vistazo al GPS; Firefighter 360 [\(Ilustración 13\)](#page-30-4), tiene un propósito de entretenimiento que permite al usuario luchar contra un fuego virtual como un bombero real. [1]

<span id="page-30-3"></span>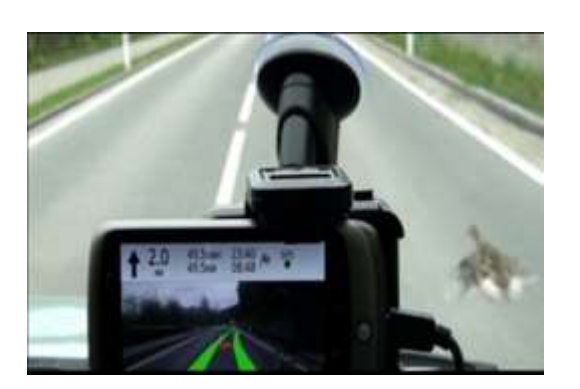

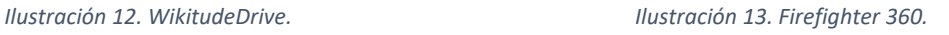

<span id="page-30-4"></span>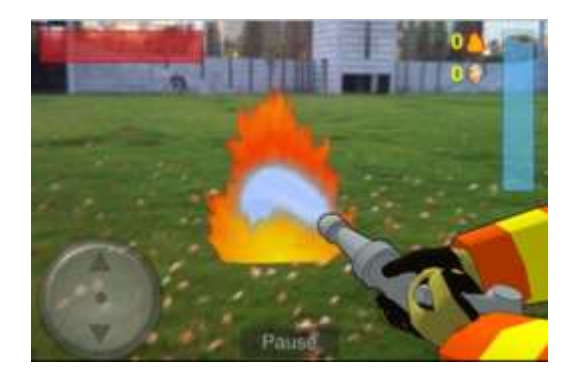

#### <span id="page-30-0"></span>**2.6. Tecnología de Realidad Aumentada**

La Realidad Aumentada se compone de dos partes importantes que son el Hardware y Software fundamentales que se detallan a continuación:

- **Hardware:** Los sistemas de Realidad Aumentada (RA) modernos usan algunas de las siguientes tecnologías: GPS, acelerómetros, cámaras, giroscopios, brújulas, RFID (identificación por radiofrecuencia), etc. Los sistemas de Realidad Aumentada (RA) basada en imágenes requieren gran cantidad de memoria RAM y de una unidad CPU potente para procesar imágenes de dichas cámaras. [6].
- **Software:** Para fusiones coherentes de imágenes del mundo real, obtenidas con cámara, e imágenes virtuales en 3D, las imágenes virtuales deben atribuirse a lugares del mundo real. Ese mundo real debe ser situado, a partir de imágenes de la cámara, en un sistema de coordenadas. Dicho proceso se denomina registro de imágenes. Este proceso usa diferentes métodos de visión por ordenador, en su mayoría relacionados con el seguimiento de vídeo [6].

#### <span id="page-30-1"></span>**2.7. SDKs para Realidad Aumentada**

#### <span id="page-30-2"></span>**2.7.1. Vuforia y sus características**

Vuforia es un SDK para dispositivos móviles iOS y Android que permite crear aplicaciones de Realidad Aumentada, cuenta con el apoyo de Qualcomm, ofrece una eficiencia superior en el reconocimiento de imágenes, objetos y entornos. [7]

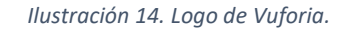

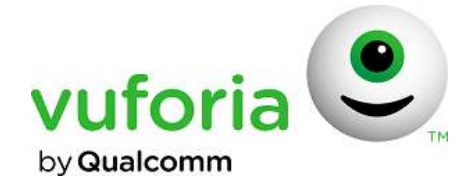

#### <span id="page-31-2"></span>**2.7.1.1.Características de Vuforia**

- Reconocimiento y seguimiento de objetos e imágenes.
- Reconocimiento de cilindros (botellas, latas, vasos y tazas) y cajas.
- Reconocimiento de textos.
- Reconocimiento de imágenes definidos por el usuario.

#### <span id="page-31-0"></span>**2.7.2. Metaio y sus características**

El SDK Metaio es un marco modular que incluye el componente de captura, el componente de interfaz de sensor, el componente de representación, el componente de seguimiento y la interfaz Metaio SDK. Se puede implementar aplicaciones para iOS, Android y Windows PC (x86). Está orientada a cuatro sectores: RA en impresión, marketing, industria y automoción. [8]

*Ilustración 15. Logo de Metaio.*

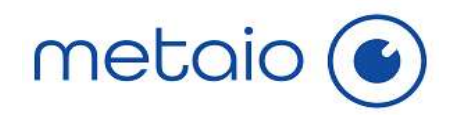

#### <span id="page-31-3"></span>**2.7.2.1.Características de Metaio**

- Permite instalaciones offline.
- Simula la gravedad.
- Reconocimiento de objetos 3D y utiliza máscaras para ocultar objetos virtuales.
- Compatibilidad con Unity.
- Reconocimiento de imágenes.

#### <span id="page-31-1"></span>**2.7.3. Wikitude, su licencia EDU y sus características**

Wikitude lanzado al mercado en el año 2008, combina la tecnología de seguimiento 3D, reconocimiento y seguimiento de imagen, y localización geográfica. Permite desarrollar aplicaciones de RA para Android, iOS, Smartphone, Tablet, Lentes inteligentes. Extensión

<span id="page-32-0"></span>para Unity, Córdoba, titanio y Xamarin. Se basa en gran medida en las tecnologías web (HTML, JavaScript, CSS) que permite escribir experiencias de Realidad Aumentada, estas experiencias se denominan mundos de Realidad Aumentada; es compatible con cualquier tipo de caso de uso basado en la localización. [9]

*Ilustración 16. Logo de Wikitude.*

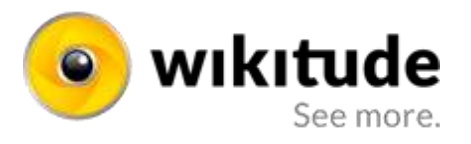

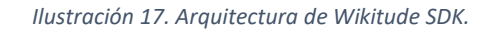

<span id="page-32-1"></span>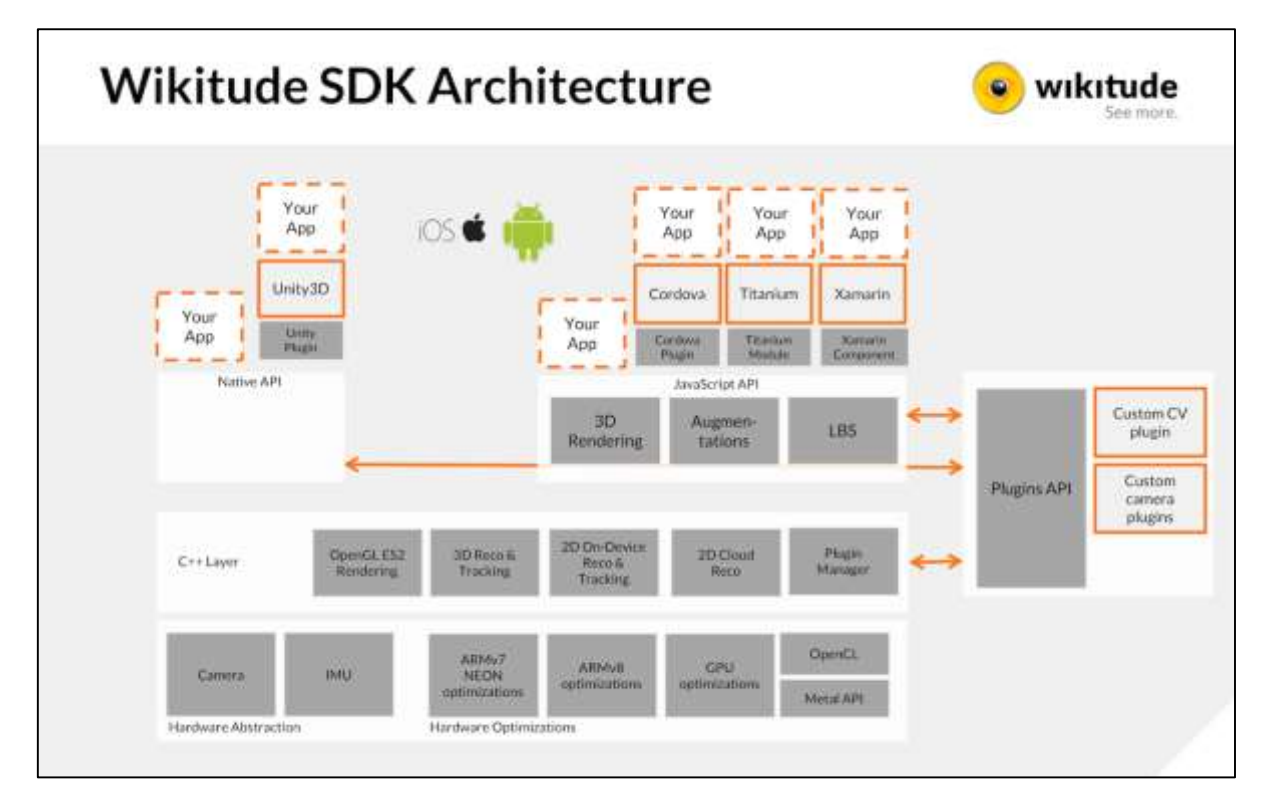

#### **2.7.3.1.Características de Wikitude**

- Seguimiento instantáneo o extendido.
- Programación en lenguajes HTML5, JavaScript y CSS.
- Reconocimiento de imagen y geolocalización de imagen dentro de la imagen de la cámara en vivo.
- Servicios basados en la localización con datos georreferenciados.
- Motor para gráficos 3D.
- Reconocimiento en la nube.

#### **2.7.3.2.Licencia educativa**

El SDK de Wikitude EDU es la oferta especial que permite a los académicos utilizar las mismas características establecidas en Wikitude PRO SDK para fines de enseñanza y aprendizaje.

Con el fin de calificar para una licencia educativa debe ser:

- Un estudiante inscrito activamente en una institución académica acreditada o,
- Un profesor o personal actualmente empleado por una institución académica acreditada.

<span id="page-33-1"></span>Para obtener una licencia educativa los estudiantes y profesores deben completar el formulario de solicitud en la página Wikitude Academia (https://www.wikitude.com/wikitude-academy/). El equipo Wikitude analiza el proyecto y la elegibilidad del solicitante para una licencia educativa. La decisión final es informada por correo electrónico.

*Ilustración 18. Visualización con licencia gratuita de Wikitude.*

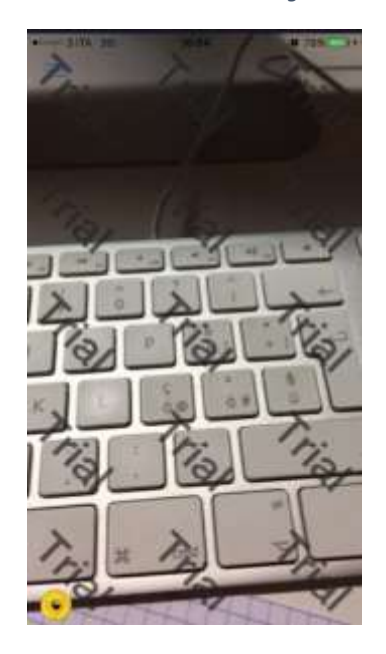

### <span id="page-33-0"></span>**2.7.4. OpenCv y sus características**

OpenCV es libre para su uso gratuito y comercial. Tiene interfaces de C++, C, Python y Java y es compatible con Windows, Linux, Mac OS, iOS y Android. Posee una biblioteca con más de 2500 algoritmos optimizados, se inclina principalmente hacia las aplicaciones de Realidad Aumentada en tiempo real. [10]

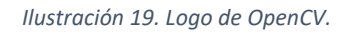

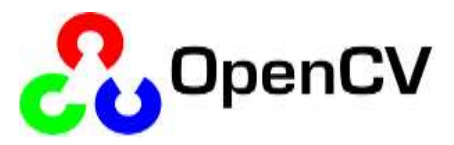

#### <span id="page-34-2"></span>**2.7.4.1.Características de OpenCv**

- Extraer modelos 3D.
- Detectar y reconocer las caras, seguimiento de ojos.
- Identificación, reconocimiento y seguimiento de objetos.
- Funciones de captura y presentación de imágenes.
- Encontrar imágenes similares en una base de datos de imágenes.

### <span id="page-34-0"></span>**2.7.5. ARMedia y sus características**

ARMedia es un SDK que proporciona módulos de seguimiento y renderizado basados en una variedad de métodos de reconocimiento y rastreo, incluido Objetos 3D, 2D, localización y seguimiento de movimiento. Es multiplataforma, ya que está disponible para entornos de desarrollo de escritorio (Windows, Mac y Linux) y para entornos móviles (iOS, Android y Windows). Hasta la fecha el marco incluye diferentes bibliotecas de seguimiento (incluyendo ARToolKit). [11]

*Ilustración 20. Logo ARMedia.*

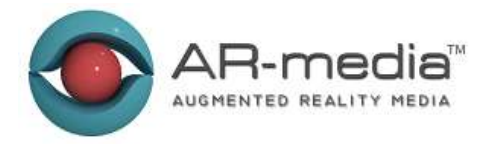

#### <span id="page-34-3"></span>**2.7.5.1.Características de ARMedia**

- Seguimiento y renderizado en tiempo real.
- Seguimiento de objetos, imagen, geolocalización, rastreo de movimiento.
- Reconocimiento de gestos con cámaras de profundidad.
- Compatible con varias extensiones de OpenGL.

#### <span id="page-34-1"></span>**2.8. Android Studio**

Es el más reciente IDE (entorno de desarrollo integrado) oficial para desarrollar aplicación para teléfonos y tabletas Android, y dispositivos Android Wear, Android TV y Android <span id="page-35-0"></span>Auto; admite diferentes VCS (sistemas de control de versiones) como Git, GitHub, CVS, Mercurial, Subversion y Google Cloud Repositories; como sistema de compilación usa Gradle capaz de crear múltiples APK con diversas funciones usando el mismo proyecto. [12]

*Ilustración 21. Logo de Android Studio.*

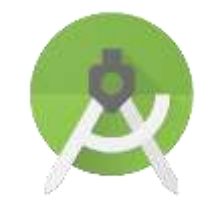

*Ilustración 22. Arquitectura de Android.*

<span id="page-35-1"></span>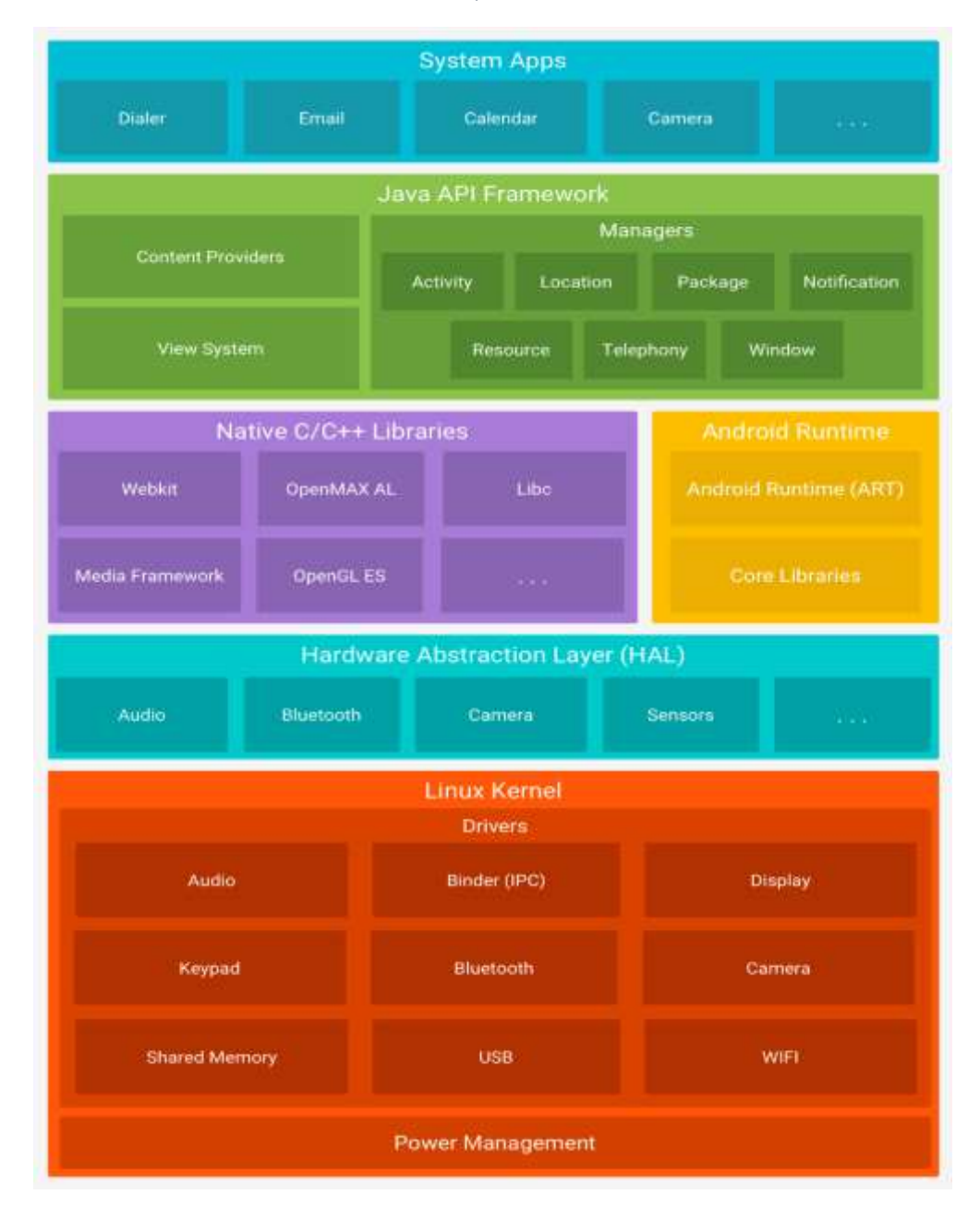
# **2.8.1. Comparación entre Android Studio y Eclipse**

Comparativa de características entre dos IDE (entorno de desarrollo integrado) para desarrollar aplicaciones móviles Android.

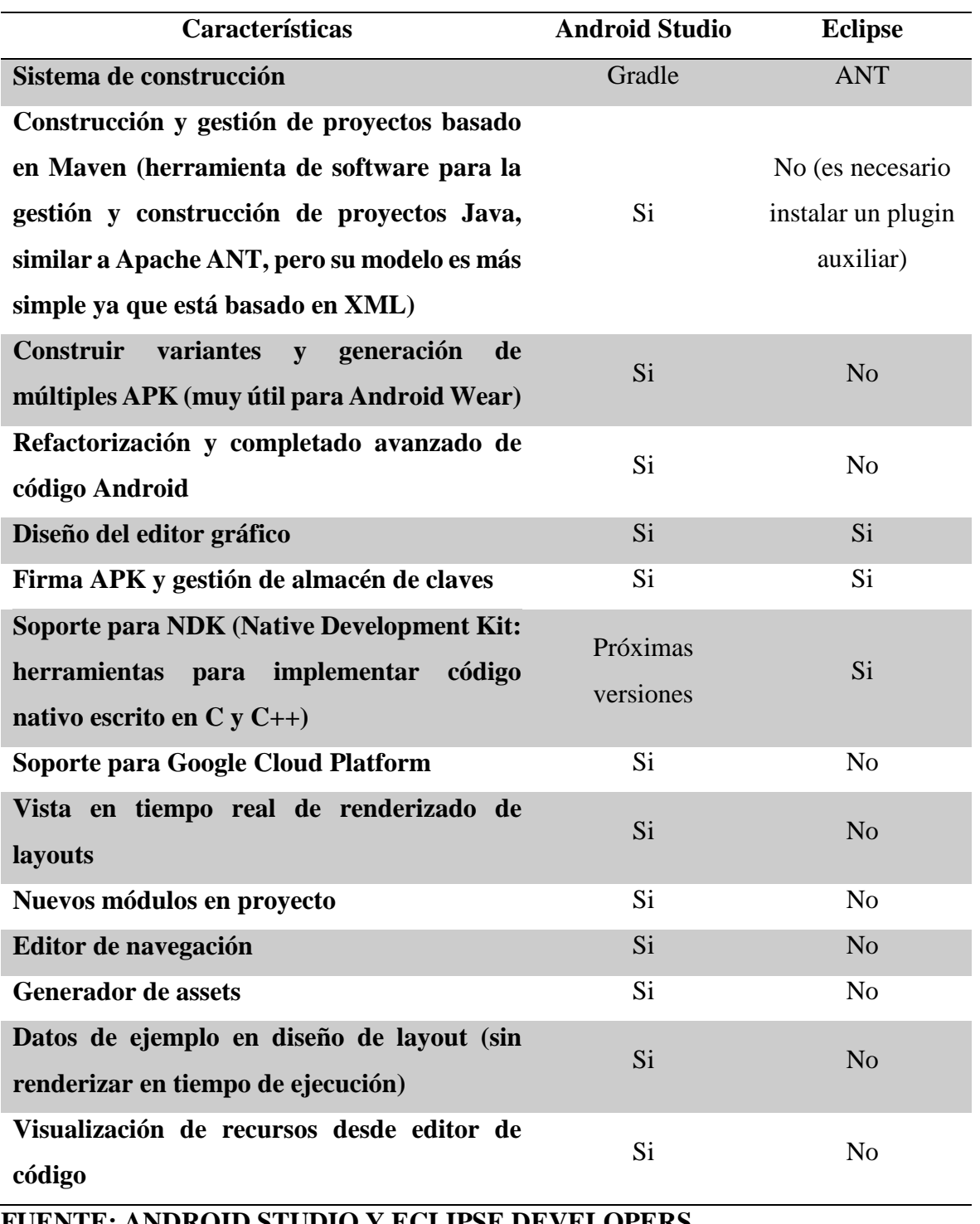

*Tabla 1. Comparación entre Android Studio y Eclipse.*

**FUENTE: ANDROID STUDIO Y ECLIPSE DEVELOPERS**

## **2.9. Sublime Text**

Editor de texto y código fuente, disponible para OS X, Windows y Linux; se necesita una licencia para su uso continuo, aunque la versión de evaluación es funcional y no tiene fecha de caducidad. Este software tiene soporte para una gran cantidad de lenguajes de programación y se lo utilizó para escribir código en PHP alojado en el webservice.

*Ilustración 23. Logo de Sublime Text.*

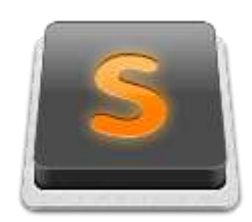

## **2.10. Marco referencial**

# **2.10.1. Desarrollo de interfaz de Realidad Aumentada para localización de puntos de interés de un campus universitario**

Esta tesis fue realizada por el Sr. Israel Francisco Torres Vinueza para la obtención del título de Ingeniero Electrónico y Redes de la Información de la Universidad De Las Américas cuyo principal objetivo es brindar al usuario la manera de guiarse por las instalaciones de una manera diferente haciendo uso de la tecnología. Este proyecto va estar conformado por dos sistemas de software de las cuales van utilizar una metodología acorde al propósito del proyecto que en este caso es una aplicación móvil y web. Se registrará información como nombre, descripción, distancia dependiendo de los requerimientos que solicite las herramientas de geolocalización. Además se realizará encuestas a la gente que frecuenta los establecimientos con el fin de filtrar los puntos importantes y a su vez los más visitados. [13]

*Ilustración 24. Ejemplo Sistema RA de la UDLA.*

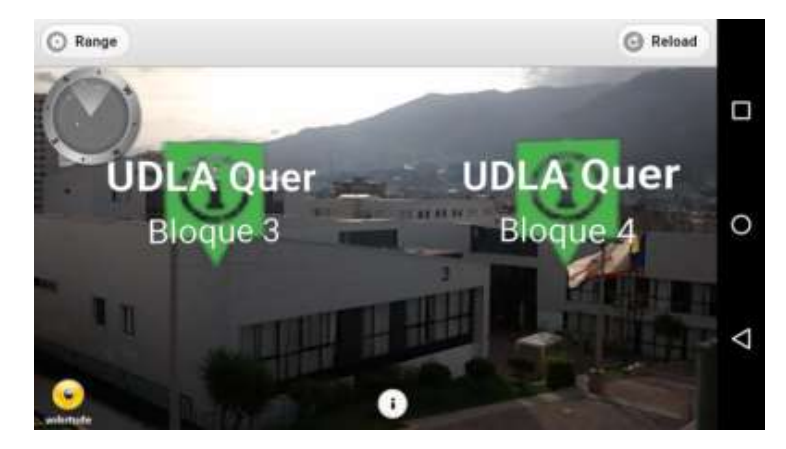

# **2.10.2. Implementación de una aplicación móvil en sistema Android para la geolocalización de lugares y aulas con tecnologías de mapas y Realidad Aumentada**

Esta tesis fue realizada por el Sr. Sergio Gustavo Suárez Cruz para la obtención del título de Ingeniero en Ciencias Computacionales especialización Sistemas de Información de la Escuela Superior Politécnica del Litoral, el objetivo del proyecto es realizar un análisis exhaustivo de la viabilidad de aplicar RA y los mapas en tecnologías móviles, a través del desarrollo de una aplicación móvil en el sistema operativo Android para la facultad FIEC, para identificar los beneficios del uso de la RA en aplicaciones de este tipo. Durante la etapa de desarrollo se procedió a implementar un modo Mapa dentro de la aplicación para rutas internas usando los servicios de Google Maps y un visualizador para consultar información sobre las edificaciones en 3D de la FIEC. Con la finalidad de mejorar la experiencia de los usuarios durante el uso de la aplicación se agregó como información adicional detalles de los diferentes horarios de las aulas disponibles en los edificios de FIEC; dicha información está integrada con el Centro de Servicios Informáticos (CSI), esto les permite obtener en tiempo real sus horarios y la ubicación de sus clases. Finalmente, en la etapa de prueba se realizó una encuesta de campo con el objetivo de medir la utilidad de la geo localización en este tipo de aplicaciones. [14]

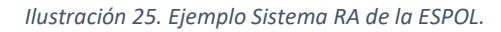

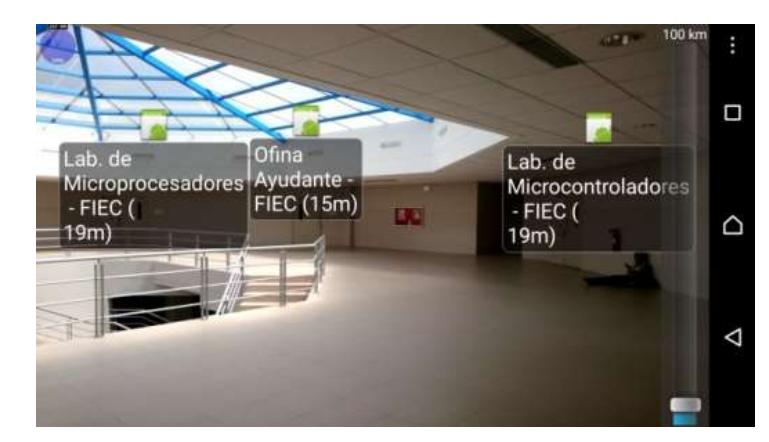

# **2.10.3. Implementación de una aplicación Android basada en Realidad Aumentada aplicada a puntos de interés de la UTPL**

Esta tesis fue realizada por el Sr. Rodrigo Alexander Saraguro Bravo para la obtención del título de Ingeniero en Sistemas Informáticos y Computación de la Universidad Técnica Particular de Loja, el objetivo de este proyecto es la construcción de un cliente móvil Android para el servicio de puntos de interés de la UTPL, y un administrador web para la operación de datos del sistema. Se ha implementado una arquitectura distribuida a través de webservices que hacen el consumo de información de manera dual entre DBpedia y una base de datos relacional MySQL. El objetivo principal de esta aplicación móvil es difundir información de la UTPL a través de tecnologías como la Realidad Aumentada y geolocalización, sobre puntos de interés como: sitios del campus, centros universitarios, paradas de bus del transporte estudiantil y demás sitios importantes de la ciudad; lo que permitirá un mejor acceso a esta información tanto para estudiantes, personal y visitantes interesados en esta información. [15]

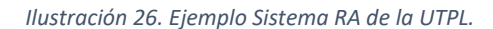

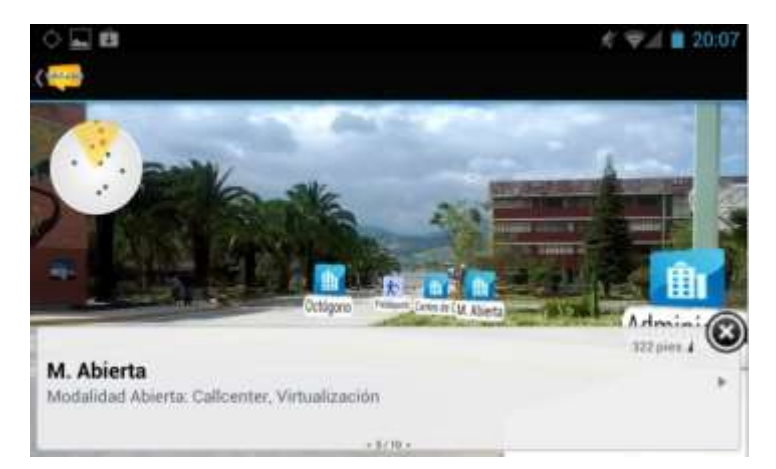

# **2.10.4. Aplicación de un software Android basado en la tecnología de Realidad Aumentada empleada a la información de lugares específicos en la UTEQ y a la comunidad interesada**

Esta tesis fue realizada por el Sr. Fernández Macías Carlos Javier para la obtención del título de Ingeniero en Sistemas de la Universidad Técnica Estatal de Quevedo, el objetivo principal de este proyecto es orientar a los visitantes hacia información de los diferentes lugares que existen dentro de la UTEQ. Gracias a una investigación de campo se determinó que las personas toman menos tiempo en llegar de un lugar a otro, con el uso de la aplicación móvil que es una nueva opción de búsqueda presentando menor dificultad para encontrar el lugar de destino. El proyecto presenta la tecnología de Realidad Aumentada, utilizada conjuntamente con GPS, modelada en una aplicación móvil Android, usando la herramienta Intel XDK que se difunde bajo licencia de software libre, sin la necesidad de optar por librerías propietarias que utilicen esta tecnología. [2]

*Ilustración 27. Ejemplo Sistema RA de la UTEQ.*

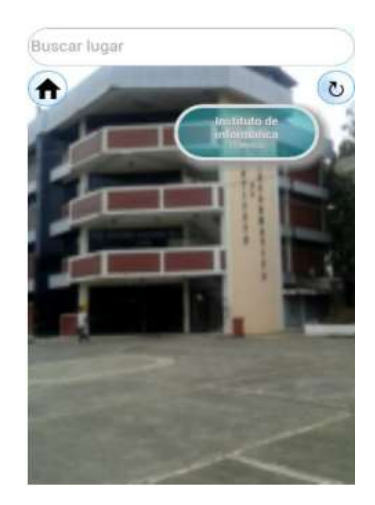

# **2.10.5. Realidad Aumentada en dispositivos móviles "Android" aplicada a la geolocalización de equipamientos de agua potable de EMAPAL – EP**

Esta tesis fue realizada por el Ing. Andrés Sebastián Quevedo Sacoto para la obtención del título de Master en Geomática de la Universidad de Cuenca, el objetivo principal es la construcción de un prototipo de software en dispositivos móviles Android, que integra la Realidad Aumentada, geolocalización y enrutamiento. El prototipo, está diseñado para localizar los accesorios que operan en la red de distribución de la empresa pública de agua potable; y, alcantarillado de Azogues EMAPAL-EP. Se realizará un análisis comparativo de las tecnologías que permiten crear aplicaciones de RA, determinando que Wikitude, es la herramienta adecuada en la construcción del prototipo. [16]

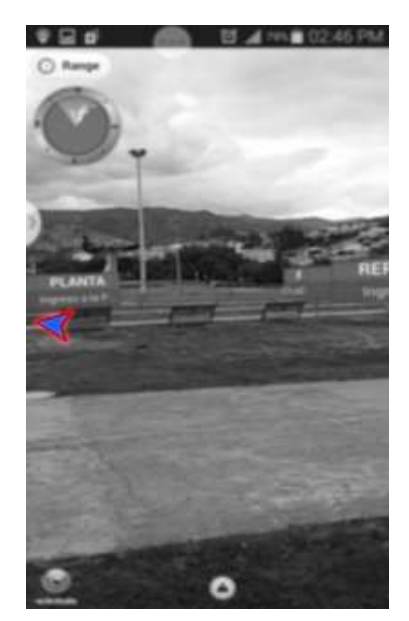

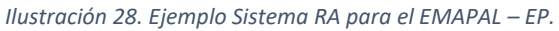

# **2.10.6. Desarrollo de una guía institucional interactiva multimedia de la EPN para tecnología móvil**

Esta tesis fue realizada por el Sr. Pacheco Díaz Heraldo Fabricio para la obtención del título de Ingeniero en Sistemas Informáticos y Computación de la Escuela Politécnica Nacional, el objetivo principal de este proyecto es desarrollar una aplicación móvil para implementar Realidad Aumentada con geolocalización en el Campus José Rubén Orellana Ricaurte de la Escuela Politécnica Nacional. Se estudió y analizó el entorno del Campus, se detallaron las herramientas usadas para el desarrollo y se describió el marco de trabajo Scrum que se utilizó para el desarrollo del proyecto. Se definieron las historias de usuario para poder determinar los requerimientos de los usuarios que a su vez se convirtieron en requerimientos de software para la aplicación móvil. Las herramientas eje del desarrollo fueron Java como lenguaje de programación y el motor de Realidad Aumentada Metaio SDK para el sistema operativo móvil Android. [17]

*Ilustración 29. Ejemplo Sistema RA de la EPN.*

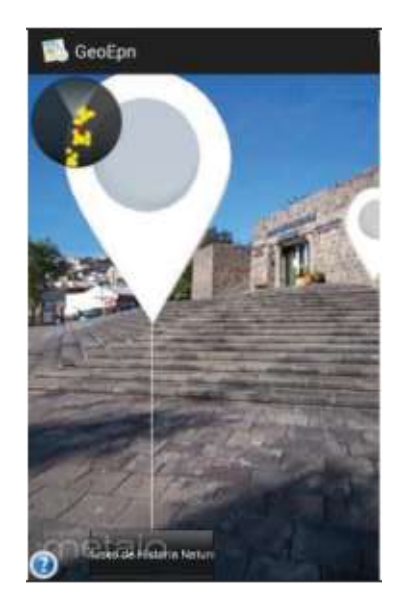

# **2.10.7. Desarrollo de una aplicación de guía turística interactiva para dispositivos móviles que permita al turista conocer y ver etiquetada la información relevante de los lugares más importantes de la Ciudad de Loja basada en la Realidad Aumentada**

Esta tesis fue realizada por el Sr. Alex Lenin Chuico Muñoz y el Sr. Miguel Antonio Paredes Cañar para la obtención del título de Ingeniero en Sistemas de la Universidad Nacional de Loja, el objetivo principal de este proyecto es desarrollar una aplicación para dispositivos móviles con tecnología basada en Realidad Aumentada para el sistema operativo Android. La aplicación, haciendo uso del servicio GPS, acelerómetro o brújula desde el móvil, detecta la ubicación del usuario, se obtiene los sitios turísticos de interés cercanos donde podrá con tan solo enfocar la cámara del móvil al sitio deseado y la aplicación mostrará la información de cada uno de estos en la base de datos disponible en un servidor. La información de los sitios turísticos más importantes de Loja fue adquirida a través del Ministerio de Turismo de Loja el cual ayudó como referencia para la aplicación como Guía Turística para dispositivos móviles. Al desarrollar esta aplicación se han reutilizado librerías existentes como googleplayservices.jar para la utilización del mapa de google y wikitudesdk.jar para la integración de la tecnología Realidad Aumentada al proyecto, también se ha realizado un estudio de las alternativas para poder incluirlas en una aplicación Android. [18]

*Ilustración 30. Ejemplo Sistema RA de la Guía Turística de Loja.*

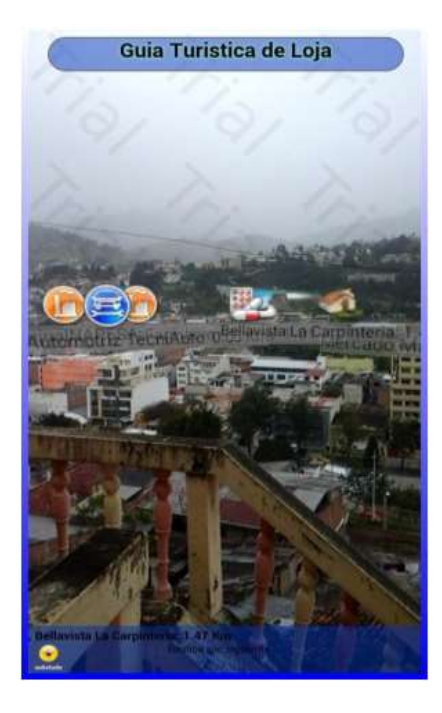

# **CAPITULO III METODOLOGÍA DE LA INVESTIGACIÓN**

# **3.1. Localización**

La presente investigación se implementó en la Universidad Técnica Estatal de Quevedo, ubicada en la ciudad de Quevedo, capital económica de la Provincia de Los Ríos, en la Av. Quito, Km 1.5 Vía Sto. Domingo en el Sector Nuevo Quevedo, perteneciente a la parroquia urbana La Nicolás, dentro del espacio Continental del Ecuador.

La UTEQ cuenta con Acreditación Categoría B, dirigida por las siguientes autoridades:

- Rector: Dr. Eduardo Díaz Ocampo, M.Sc.
- Vicerrectora Académico: Ing. Guadalupe del Pilar Murillo Campuzano, M.Sc.
- Vicerrector Administrativo: Ing. Bolívar Roberto Pico Saltos, M.Sc.

La Universidad Técnica Estatal de Quevedo cuenta con diferentes facultades dirigidas por los siguientes decanos:

- Facultad de Ciencias Agrarias: Ing. Ignacio Antonio Sotomayor Herrera, M.Sc.
- Facultad de Ciencias Ambientales: Ing. Mercedes Susana Carranza Patiño, M.Sc.
- Facultad de Ciencias de la Ingeniería: Ing. Jorge Patricio Murillo Oviedo, M.Sc.
- Facultad de Ciencias Empresariales: Ing. Washington Villamil Carreño Rodríguez, M.Sc.
- Facultad de Ciencias Pecuarias: Ing. Yenny Guiselli Torres Navarrete, M.Sc.
- Unidad de Estudios a Distancia: Lcdo. Bolívar Yépez Yánez, M.Sc.

# **3.2. Tipos de investigación**

# **3.2.1. Bibliográfica**

El proyecto es una investigación bibliográfica puesto que proporciona el conocimiento de investigaciones ya existentes relacionados al tema de estudio, sean estos de sitios web, manuales de usuario y libros, esto permitió comprender qué componentes forman parte de la Realidad Aumentada y de las aplicaciones basadas en la geolocalización.

# **3.2.2. Descriptiva**

La investigación descriptiva ayudó a realizar una comparación de las diversas características de los SDKs (Software Development Kit) existentes para Realidad Aumentada y que han sido utilizados en proyectos similares, con la finalidad de medirlos y seleccionar la herramienta SDK apropiada capaz de crear mundos de Realidad Aumentada basada en la geolocalización.

#### **3.3. Métodos de investigación**

Para el desarrollo del proyecto de investigación se utilizaron varios métodos de investigación como el deductivo, el inductivo y para el desarrollo de la aplicación móvil se optó por el método de desarrollo Mobile-D.

#### **3.3.1. Método deductivo**

Con este método se estableció que la Realidad Aumentada se utilizaría para el desarrollo de la aplicación móvil, puesto que dicho método parte de un marco general de referencia que en este caso son los conocimientos generales, para determinar un caso en particular como es el de utilizar la Realidad Aumentada basada en el reconocimiento de la posición para brindar orientación al público dentro del campus "Manuel Haz Álvarez" de la UTEQ.

#### **3.3.2. Método inductivo**

Se aplicó este método para emitir las conclusiones generales con base en los resultados obtenidos al realizar pruebas en el campus "Manuel Haz Álvarez" de la UTEQ, proporcionando al público información de los lugares de interés dentro de ella, también se empleó este método para comparar varias herramientas SDK de Realidad Aumentada para desarrollar la aplicación móvil.

#### **3.3.3. Método de desarrollo Mobile-D**

Se está utilizando la Metodología Mobile-D para el desarrollo de la aplicación propuesta ya que fue creada con el fin de conseguir periodos rápidos de desarrollo en equipos pequeños (1-4 personas) además de ser específicamente para desarrollar aplicaciones móviles. Mobile-D está diseñada con la parte fundamental de metodologías como Crystal, XP (extreme programming) y RUP (Rational Unified Process); de tal manera que el producto final es un modelo de metodología hibrida. [19].

Se compone de las siguientes fases:

 **Exploración:** en esta fase inicial se adquiere la información necesaria revisando bibliografía referida a la solución que se va a implementar para posteriormente determinar los requerimientos del sistema tanto funcionales como no funcionales para la correcta orientación del proyecto.

- **Inicialización:** esta fase está ideada para lograr el éxito de las siguientes, se identifican y preparan todos los recursos tecnológicos, físicos y de comunicación, así como los diferentes diseños para las actividades de desarrollo o producción.
- **Producción o desarrollo:** en esta fase se desarrollan los diferentes módulos de manera separada usando el desarrollo dirigido por pruebas (TDD).
- **Estabilización:** en esta fase se realiza una sola aplicación integrando los módulos implementados en la fase anterior para realizar las pruebas funcionales de la misma.
- **Prueba y corrección:** en esta fase final se detectan y solucionan los problemas o defectos realizando las pruebas necesarias donde se llevarán a cabo iteraciones hasta llegar a una versión más estable de la aplicación.

## **3.4. Fuentes de recopilación de información**

#### **3.4.1. Fuentes primarias**

Fue necesario considerar una población infinita ya que la aplicación va dirigida al público que visita los predios del campus "Manuel Haz Álvarez" de la UTEQ sean éstos docentes, estudiantes, personal administrativo, padres de familia, personas en general, el cual, mediante el uso de un cuestionario de preguntas, ayudaron a referenciar los lugares de interés y a su vez conocer los más visitados.

## **3.5. Diseño de la investigación**

#### **3.5.1. Tamaño de la muestra**

Para este caso de investigación se determinó que la población es infinita ya que la aplicación va dirigida al público que visite la UTEQ, en este cálculo se considera un margen de confianza del 90% y un margen posible de error del 10%. Por lo tanto, se especificó la siguiente fórmula:

*Ecuación 1. Fórmula para calcular el tamaño de la muestra.*

$$
n=\frac{Z^2*p*q}{e^2}
$$

Dónde:

- $\bullet$  n = tamaño de la muestra
- $\bullet$   $Z =$  nivel de confianza (1.645 tabla de distribución normal para el 90% de confianza)
- $\bullet$  p = probabilidad a favor (proporción del 50% = 0.5)
- $\bullet$  q = probabilidad en contra (proporción del 50% = 0.5)
- $e = error$  de estimación (10% = 0.10)

Entonces:

$$
n = \frac{1.645^2(0.50)(0.50)}{0.10^2}
$$

$$
n \approx 67
$$

Por lo tanto, se realizó la encuesta a 67 personas que supieron responder a cada una de las preguntas planteadas.

## **3.6. Instrumentos de investigación**

Se va a utilizar la encuesta para obtener información de las personas que visitan la UTEQ. Se realizó un cuestionario de preguntas, cuyas respuestas ayudarán a referenciar los lugares de interés y conocer los sitios más visitados.

#### **3.7. Recursos y materiales**

*Tabla 2. Recursos de hardware.*

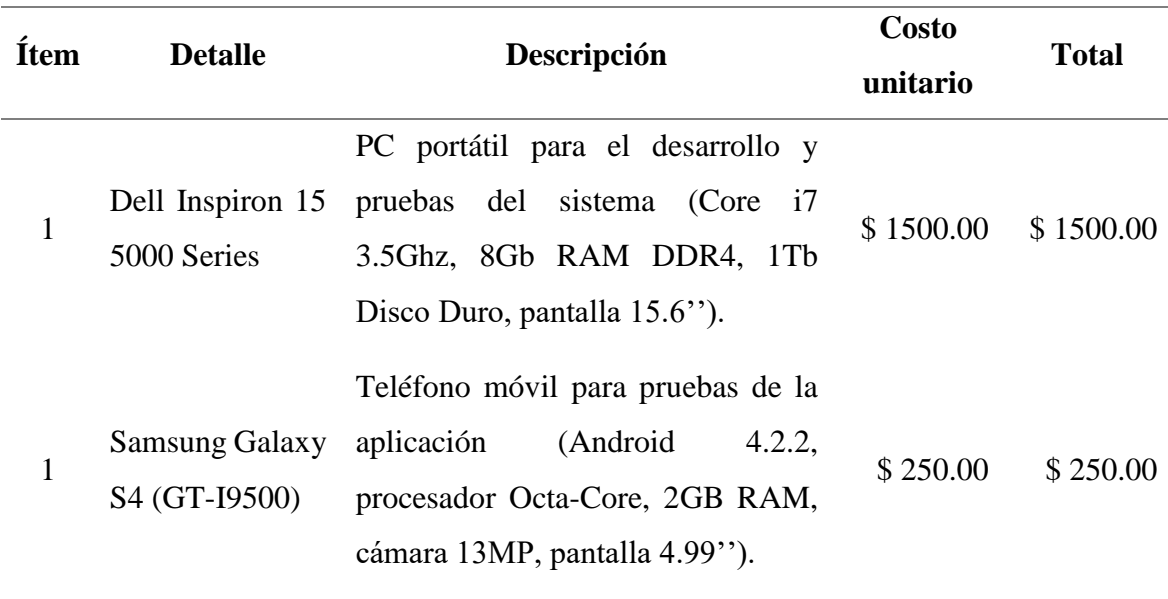

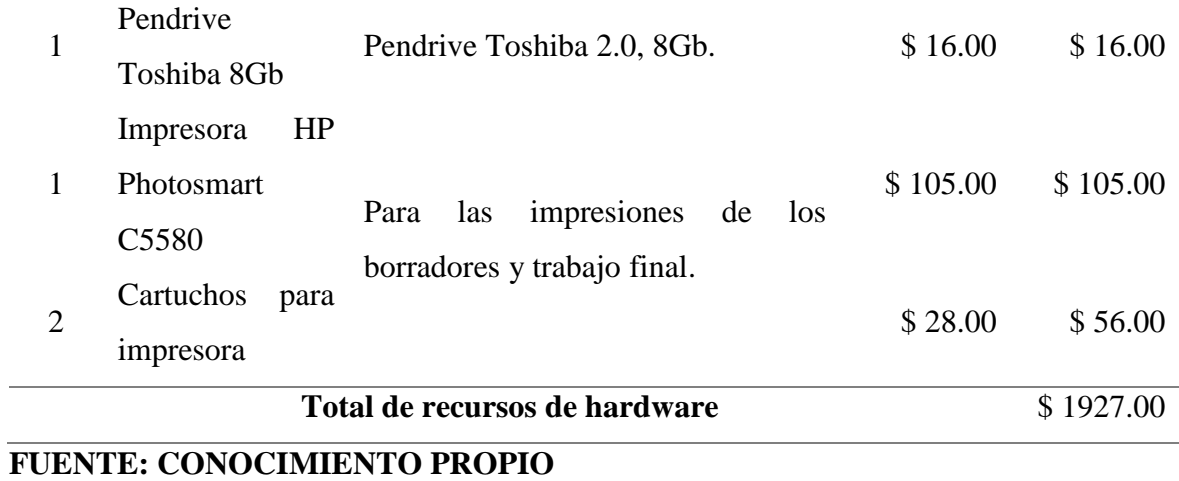

#### **ELABORADO: AUTOR**

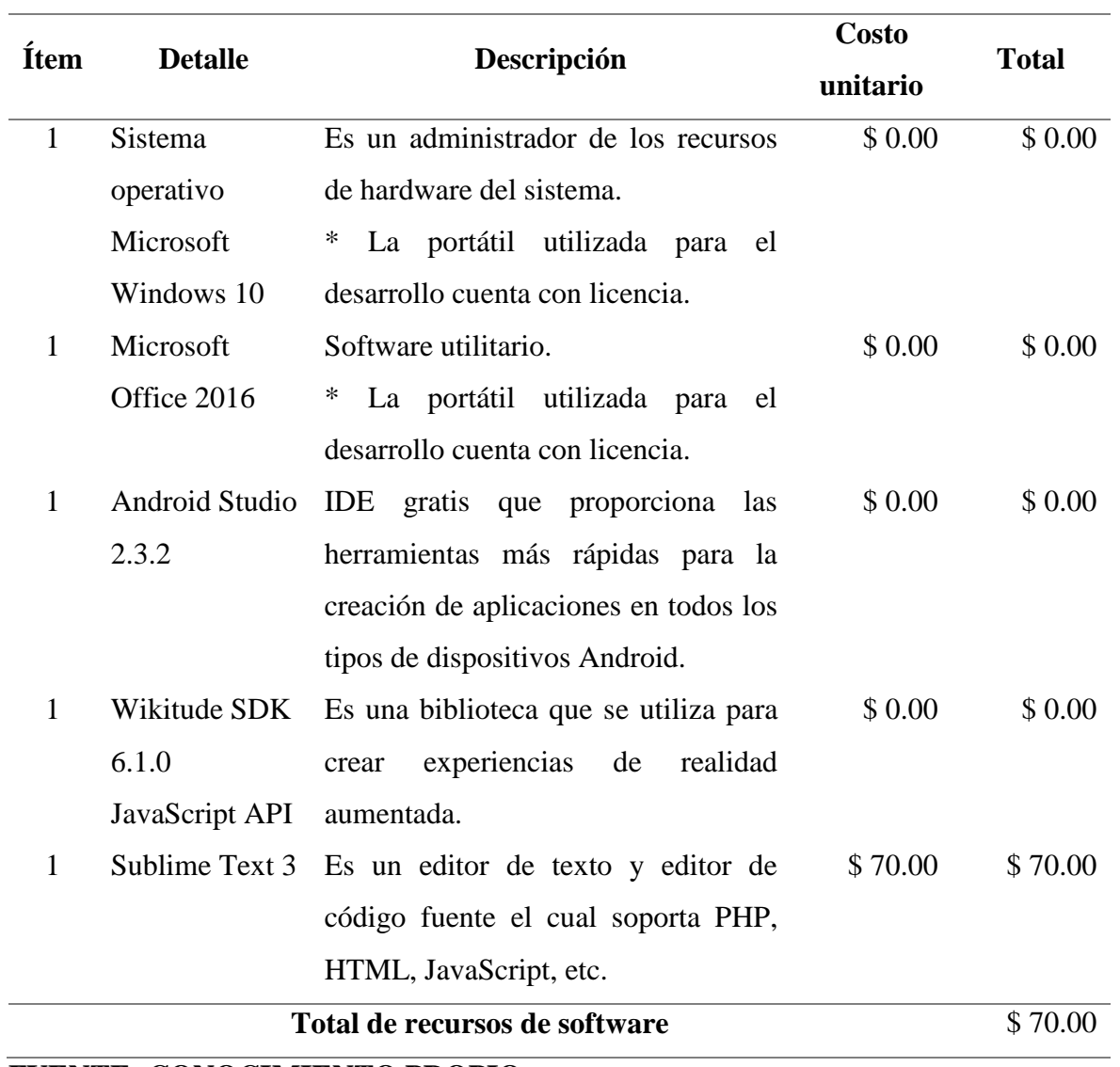

*Tabla 3. Recursos de software.*

**FUENTE: CONOCIMIENTO PROPIO ELABORADO: AUTOR**

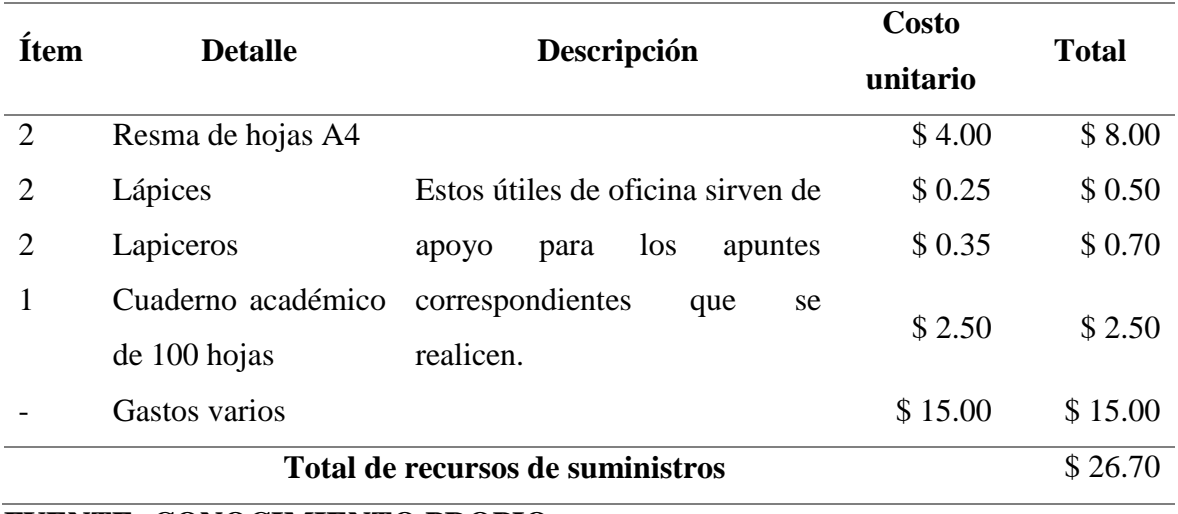

#### *Tabla 4. Recursos de suministros.*

#### **FUENTE: CONOCIMIENTO PROPIO**

## **ELABORADO: AUTOR**

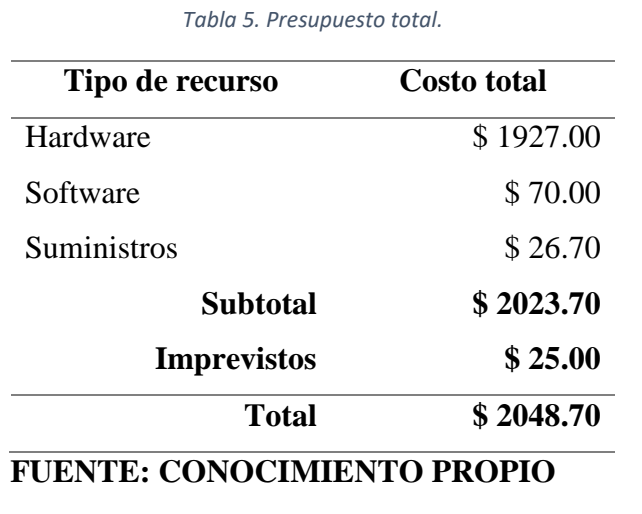

**ELABORADO: AUTOR**

**Financiamiento:** los valores requeridos para la investigación serán asumidos por el proponente de la misma.

**CAPITULO IV RESULTADOS Y DISCUSIÓN**

# **4.1. Aplicación móvil**

## **4.1.1. Fase de exploración**

En esta fase inicial del método de desarrollo Mobile-D se basó en identificar los lugares de interés de la UTEQ y determinar los requerimientos del sistema.

#### **4.1.1.1.Identificación de los lugares de interés de la UTEQ**

Se obtuvo información dentro del campus universitario "Manuel Haz Álvarez" relativo a los lugares y espacios académicos más visitados o recurrentes, en donde se cree que no hay suficiente información, se lo realizó aplicando una encuesta a estudiantes y al público que visita los predios del campus de la UTEQ, de esta manera se determinó y categorizó los lugares con mayor problema de localización formando una lista de los mismos.

La encuesta se aplicó a 67 personas entre ellas público visitante y estudiantes de la UTEQ (Ver anexo [7.2.Resultados de la encuesta\)](#page-101-0); pudiendo determinar cuáles son las áreas que visitan con mayor frecuencia y que no ofrecen información suficiente entre ellos oficina de admisión, administración central, cafeterías, biblioteca, facultades, departamento médico; a continuación, se muestra el gráfico de los lugares más visitados.

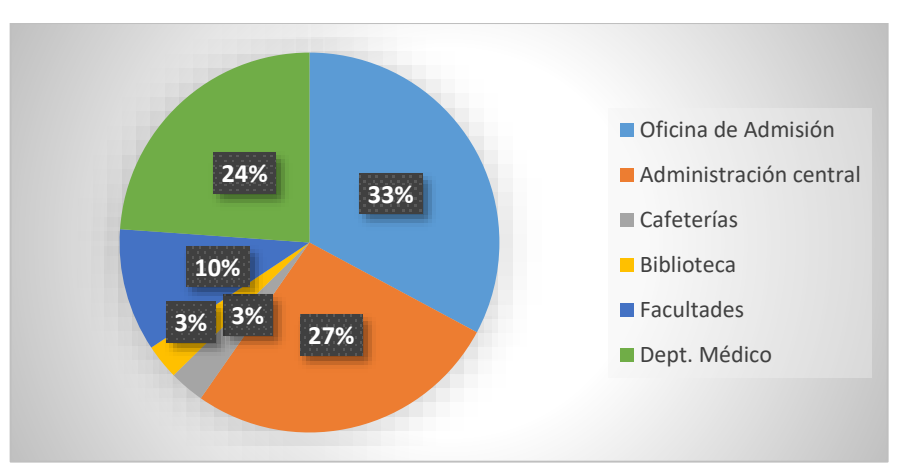

*Ilustración 31. Áreas visitadas con mayor frecuencia.*

Basándonos en la misma encuesta se pudo determinar que al visitar algún bloque dentro del campus de la UTEQ, la información ofrecida es limitada y en algunos casos nula; o la información dada por las personas es deficiente y poco precisa. A continuación, se muestra el gráfico con los lugares que brindan poca información.

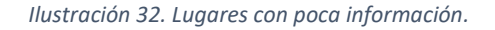

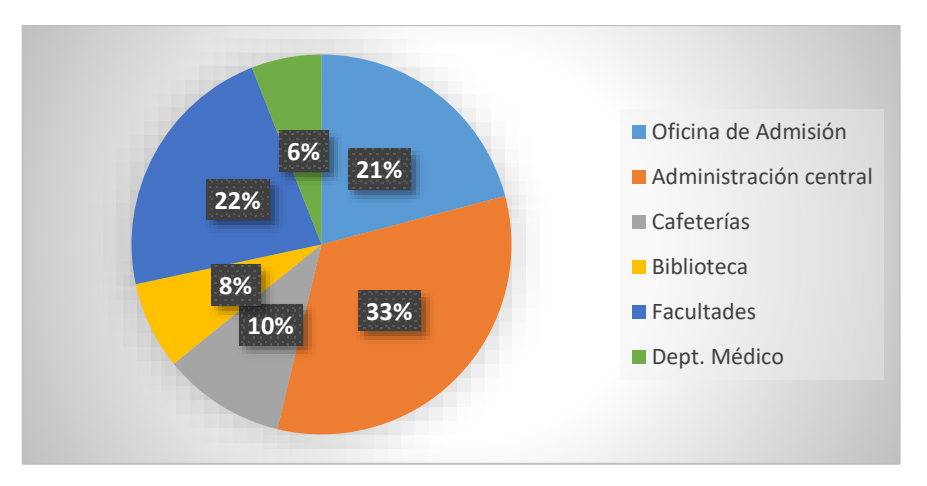

Después de haber realizado este estudio de campo se pudo determinar que los lugares de interés que deberían ser visualizados inicialmente en la aplicación móvil se describen en la siguiente tabla.

*Tabla 6. Lugares de interés de la UTEQ.*

| Lugar                              | Categoría         |
|------------------------------------|-------------------|
| Administración central (rectorado) | Oficina           |
| Facultades (FCI, FCE, FCA, etc.)   | Facultad          |
| Instituto de informática           | Área              |
| Departamento médico                | Área              |
| Unidad de posgrado                 | Área              |
| Unidad de admisión                 | Oficina           |
| Auditorio central                  | Auditorio         |
| <b>Biblioteca</b>                  | <b>Biblioteca</b> |
| Cafeterías                         | Cafetería         |

# **FUENTE: CONOCIMIENTO PROPIO ELABORADO: AUTOR**

#### **4.1.1.2.Requisitos no funcionales**

- La aplicación debe contar con información precisa de los espacios académicos.
- La aplicación debe reconocer los accesos ubicados de cada área.
- La aplicación debe mostrar los horarios de eventos que se realizarán en el campus universitario y poderlos notificar horas antes.
- De acuerdo a la documentación oficial de Wikitude [9], los dispositivos compatibles deben poseer las siguientes características:
	- o Android 4.0.3 (Ice Cream Sandwich) o superior (API nivel 15+).
	- o Brújula.
	- o GPS y/o posicionamiento basado en red.
	- o Acelerómetro.
	- o Cámara trasera.
	- o OpenGL 2.0 o superior.
	- o Alta resolución (hdpi ~240ppp)
	- o Dispositivo mínimo con una CPU de cuatro núcleos (armv7a con soporte NEON o armv8a) ejemplo:
		- Samsung Galaxy S3 o superior.
		- Nexus 4 o superior.
- La aplicación debe ser fácil de utilizar.
- Las interfaces deben ser amigables e intuitivas.

#### **4.1.1.3.Requisitos funcionales**

- **Webservice:** la aplicación será alimentada de datos mediante un webservice alojado en los servidores de la UTEQ.
- **Realidad aumentada:** se carga y visualiza el mundo de Realidad Aumentada sobre la captura de video en la cámara del dispositivo móvil.
- **Detalle de los lugares:** permite al usuario obtener más información del lugar después de seleccionarlo.
- **Rango de los lugares visualizados:** permite al usuario cambiar el rango de visualización de los puntos de interés del campus.
- **Captura de pantalla:** permite al usuario realizar una captura de pantalla y poderla compartir.
- **Eventos:** el usuario podrá seleccionar y establecer recordatorio de los eventos a realizarse en determinado punto de interés o crear nuevos recordatorios personales.
- **Mostrar los lugares:** la aplicación cargará y listará todos los lugares disponibles.
- **Autenticación del administrador:** es la interacción entre la aplicación y el administrador, en donde tendrá que iniciar sesión ingresando un usuario y contraseña.
- **Administrar lugares:** se podrá crear, modificar y eliminar un lugar de interés.
- **Administrar eventos:** se podrá crear, modificar y eliminar eventos de acuerdo al lugar de interés.
- **Editar administrador:** se podrá modificar los datos del administrador.

Una vez realizada la encuesta y obtenido una lista de requerimientos funcionales y no funcionales, se pudo determinar que la Realidad Aumentada es una solución para orientar al público a través del campus "Manuel Haz Álvarez" de la UTEQ. Así mismo se pudo detectar la acogida por parte de las personas en general para el desarrollo de una aplicación móvil orientada al acceso a la información del campus universitario.

## **4.1.2. Fase de inicialización**

#### **4.1.2.1.Elección del SDK para Realidad Aumentada**

Para la elección de un indicado SDK (Software Development Kit), se detallaron las características de 5 ambientes de desarrollo para Realidad Aumentada en el Capítulo 2 sección [2.7.](#page-30-0) Se establecieron puntajes de acuerdo a cuatro criterios (reconocimiento, GPS, seguimiento y plataforma), cada uno con características que mejor puntuaban si tienden a basarse en el reconocimiento de la posición.

| Reconocimiento                     |                |  |  |  |
|------------------------------------|----------------|--|--|--|
| Características                    | Puntaje        |  |  |  |
| Geolocalización                    | 6              |  |  |  |
| <b>Marcadores</b>                  | 5              |  |  |  |
| <b>Objetos 3D</b>                  | $\overline{4}$ |  |  |  |
| <b>Imágenes 2D</b>                 | 3              |  |  |  |
| <b>Imágenes 3D</b>                 | $\overline{2}$ |  |  |  |
| Reconocimiento de profundidad      | 1              |  |  |  |
| <b>FUENTE: CONOCIMIENTO PROPIO</b> |                |  |  |  |
| ELARORADO: AUTOR                   |                |  |  |  |

*Tabla 7. Criterio de puntaje para reconocimiento.*

# *Tabla 8. Criterio de puntaje para GPS.*

**GPS Características Puntaje Si** 1

# **FUENTE: CONOCIMIENTO PROPIO ELABORADO: AUTOR**

*Tabla 9. Criterio de puntaje para seguimiento.*

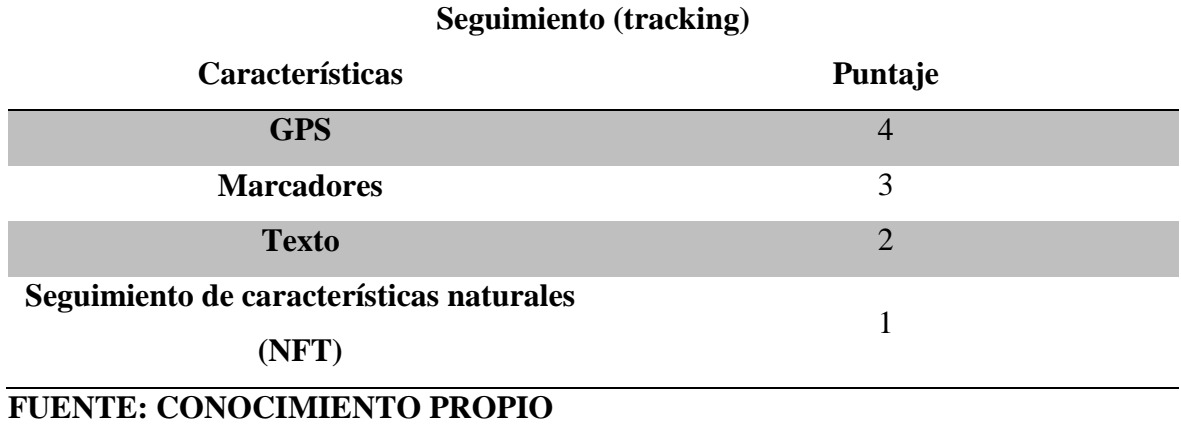

**ELABORADO: AUTOR**

*Tabla 10. Criterio de puntaje para plataforma.*

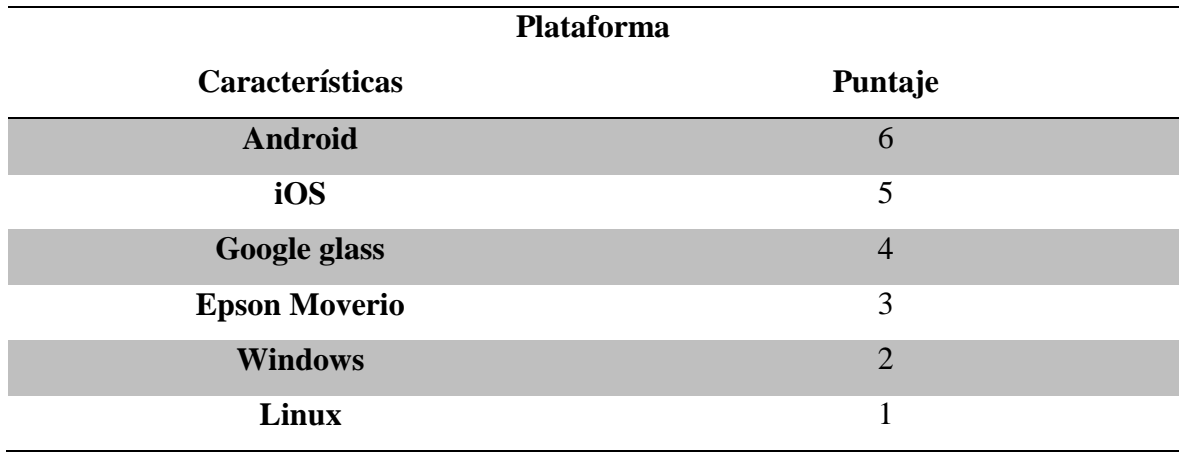

**FUENTE: CONOCIMIENTO PROPIO**

#### **ELABORADO: AUTOR**

A continuación, se realiza la comparación de 5 SDK de Realidad Aumentada (Vuforia, Metaio, Wikitude, OpenCV, y ARMedia), asignándoles puntos de acuerdo a las características de los criterios antes mencionados.

## **TABLA COMPARATIVA DE VARIOS SDK PARA REALIDAD AUMENTADA**

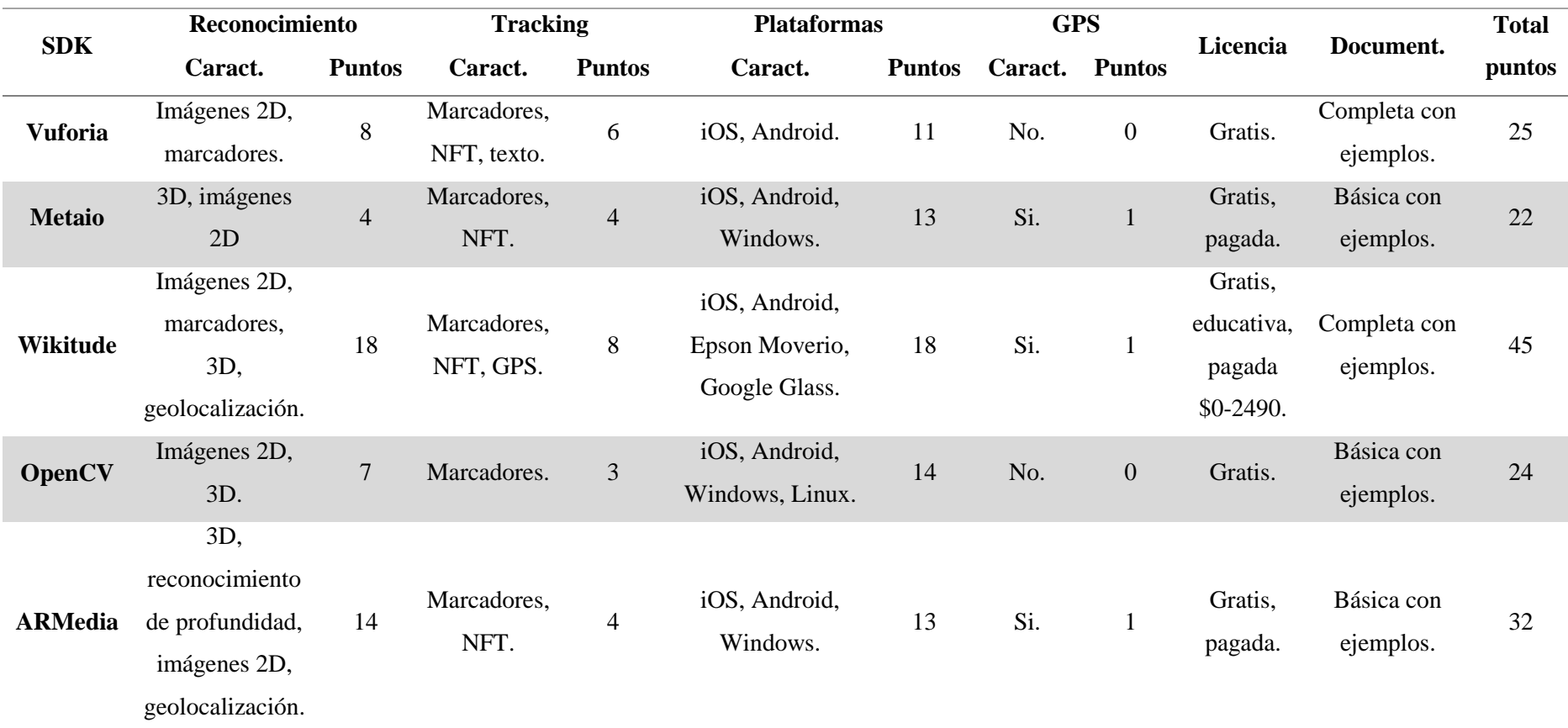

#### *Tabla 11. Comparación entre SDKs.*

<span id="page-56-0"></span>**FUENTE: CONOCIMIENTO PROPIO**

Tomando en cuenta 4 criterios (reconocimiento, seguimiento, plataformas y el uso de GPS), se seleccionó Wikitude, al realizar una comparación (Ver [Tabla 11\)](#page-56-0) con 5 SDK para el desarrollo de la aplicación móvil de Realidad Aumentada, ya que alcanzó el mayor puntaje (45 puntos) al analizar sus características principalmente si se basan en la geolocalización, el uso de marcadores y GPS.

#### **4.1.2.2.Componentes mejorados para el diseño de la aplicación móvil**

Se realizaron comparativas de algunos componentes para el diseño determinando optar por las versiones mejoradas o recientes.

 **Transmisión de datos:** La gran mayoría de aplicaciones actuales necesitan interactuar con alguna API Rest. AsyncTask es la forma estándar cuando se necesita acceder a una API web. Volley es una biblioteca HTTP que facilita la transmisión de datos de red para las aplicaciones de Android. Dentro de la comunidad Android se determinaron pruebas para determinar cuál es más rápida en consultas (discussion) y peticiones (resquests). En las tres pruebas con repeticiones variables (1 - 25 veces), Volley fue de 50% a 75% más rápido que AsyncTask, de igual manera al realizar las peticiones (7 veces), Volley tardó menos tiempo (2,202 ms). Se determinó usar Volley ya que destaca tanto por su velocidad, como por su documentación y gran comunidad. [12]

| AsyncTask     | <b>One Discussion</b> | <b>Dashboard</b><br>(7 requests) | <b>25 Discussions</b><br>13,957 ms |  |
|---------------|-----------------------|----------------------------------|------------------------------------|--|
|               | 941 ms                | 4,539 ms                         |                                    |  |
| <b>Volley</b> | 560 ms                | $2,202$ ms                       | 4,275 ms                           |  |

*Ilustración 33. Prueba de rendimiento entre AsyncTask y Volley.*

 **Modelado de datos:** básicamente para ordenar los datos de los eventos disponibles y poderlos recordar mediante una alarma en la aplicación móvil, se requiere una base de datos de los cuales tenemos disponibles algunas como Realm, SQLite, OrmLite, greenDAO, etc.

**SQLite**: es una base de datos de código abierto que viene integrada en las últimas versiones en Android de forma predeterminada. Para la interacción con el sistema operativo, SQLite utiliza las interfaces SQLiteDatabase y SQLiteOpenHelper. La interfaz de programación es bastante simple y fácil de usar ya que está escrito en ANSI-C. En términos de tamaño, SQLite es relativamente portátil. [20]

**Realm**: La alternativa a SQLite es Realm. Al ser una completa base de datos móvil multiplataforma, Realm se creó para convertirse en una solución definitiva para almacenar datos, tanto en rendimiento como en eficiencia. Lo que realmente lo diferencia es que se puede manejar todo el trabajo con un par de líneas de código. Realm es muy fácil de instalar y más sensible en comparación con SQLite. [20]

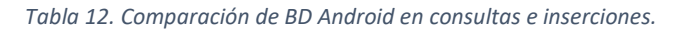

<span id="page-58-0"></span>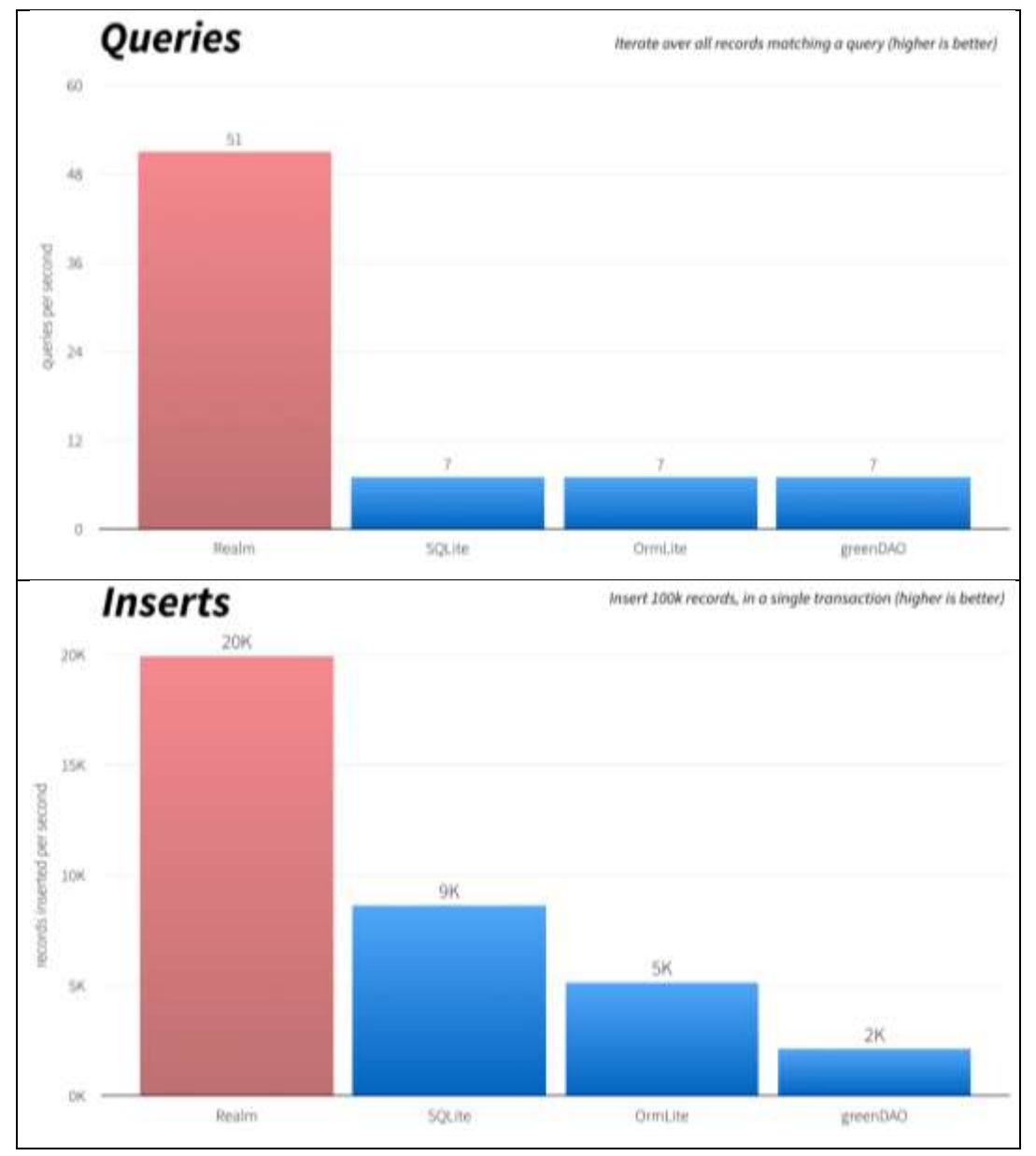

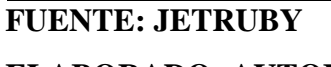

En la [Tabla 12](#page-58-0) se realizó una comparación entre Realm y otras alternativas, de los cuales en la prueba de consultas (Queries) fue mayor al realizar 51 consultas por segundo y en la prueba de inserciones (Inserts) obtuvo 20 mil inserciones por segundo. Como se mencionó, una de las principales razones para elegir Realm es la velocidad. Básicamente, es 100 veces más rápido que otras alternativas y 10 veces más rápido que SQLite. [20]

 **Listas:** RecyclerView es un contenedor de elementos (listas), como puede ser ListView, del que precisamente y según Google, es una versión sucesora y mejorada de este. La principal ventaja que plantea utilizar este view es que está diseñado para optimizar el funcionamiento frente a ListView, puesto que recicla las vistas de elementos anteriores que no se están visualizando en la pantalla, para utilizarlo en los próximos elementos.

*Tabla 13. Comparación de componentes de listas Android.*

| <b>ListView</b>                                                                   | <b>RecyclerView</b>                |
|-----------------------------------------------------------------------------------|------------------------------------|
| Grupo de vistas que muestra una lista de Una clase una tarea, esa es la filosofía |                                    |
| elementos desplazables. Los elementos que sigue la API del RecyclerView,          |                                    |
| de la lista se insertan automáticamente cuenta con el siguiente paquete de        |                                    |
| en la lista con un Adapter que toma clases:                                       |                                    |
| contenido de una fuente, como una                                                 | Adapter<br>$\bullet$               |
| matriz o consulta de base de datos, y                                             | ViewHolder<br>$\bullet$            |
| convierte cada resultado en una vista que                                         | LayoutManager<br>$\bullet$         |
|                                                                                   | <b>ItemDecoration</b><br>$\bullet$ |
| se dispone en la lista.                                                           | <b>ItemAnimator</b><br>$\bullet$   |

# **FUENTE: ANDROID DEVELOPERS ELABORADO: AUTOR**

 **Diseño de campos de texto:** las cajas o campos de texto nos permiten capturar información ingresada por el usuario para después manipularla a través del código y hacer lo que queramos en nuestra aplicación.

**EditText** es un TextView cuya apariencia ha sido modificada para actuar como campo de texto, donde el usuario puede editar su contenido para especificar datos en una aplicación Android. Es el control más simple de entrada de datos.

**TextInputLayout** tiene el fin de estilizar los campos de texto con etiquetas flotantes. Este presenta una animación del texto auxiliar que poseen los edittexts hacia la parte superior para crear un comportamiento práctico entre el significado del campo de texto y su contenido. Además, permite asignar mensajes de error al momento de validar el formato en su interior.

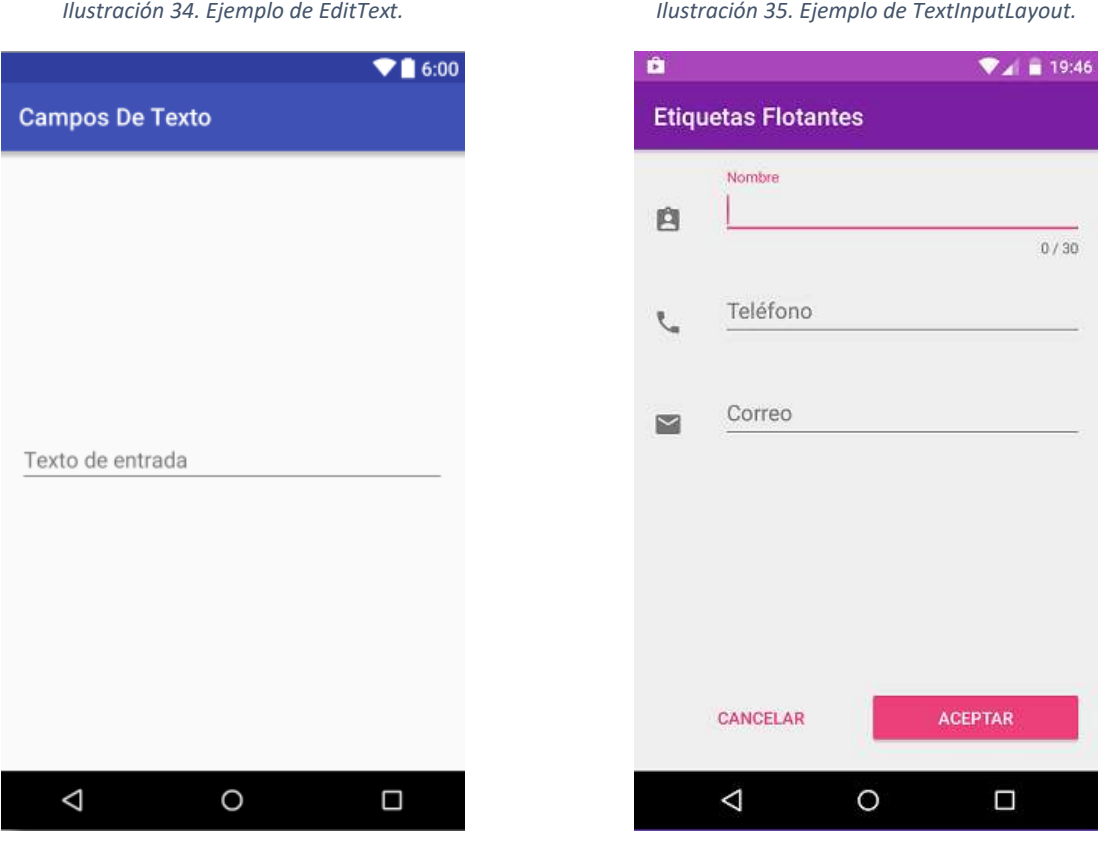

#### **4.1.2.3.Diseño de logos para la aplicación móvil**

A continuación, se muestran algunos componentes básicos que se desarrollaron para la aplicación móvil:

#### **Launcher:**

*Ilustración 36. Launcher "UteqVision".*

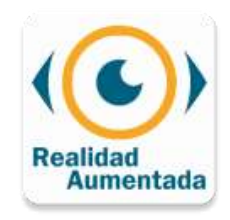

#### **Logo utilizado en algunas pantallas de la aplicación:**

*Ilustración 37. Logo UteqVision.*

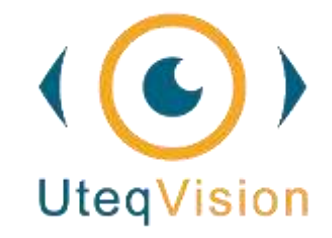

#### **Marcadores:**

*Ilustración 38. Marker inicial. Ilustración 39. Marker pulsado. Ilustración 40. Indicador.*

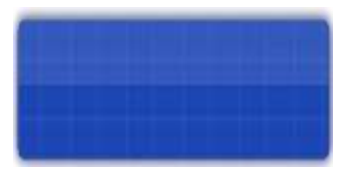

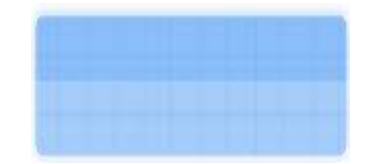

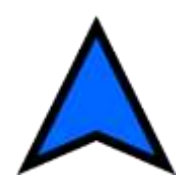

#### **4.1.2.4.Arquitectura de la aplicación móvil**

Se implementó un WebService para alimentar de datos a la aplicación móvil, creado mediante scripts en el lenguaje de programación PHP y usando el formato Json para el intercambio de datos con MySql. El dispositivo móvil Android, recoge datos de posicionamiento mediante los datos móviles o wifi y el GPS.

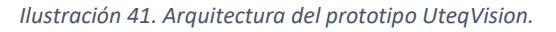

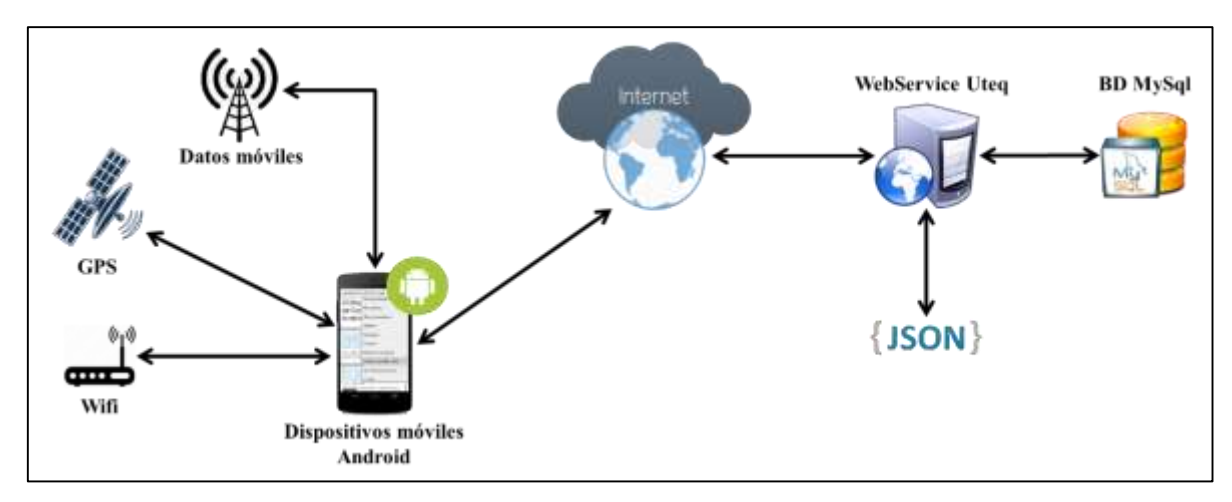

#### **4.1.2.5.Diagramas de casos de uso**

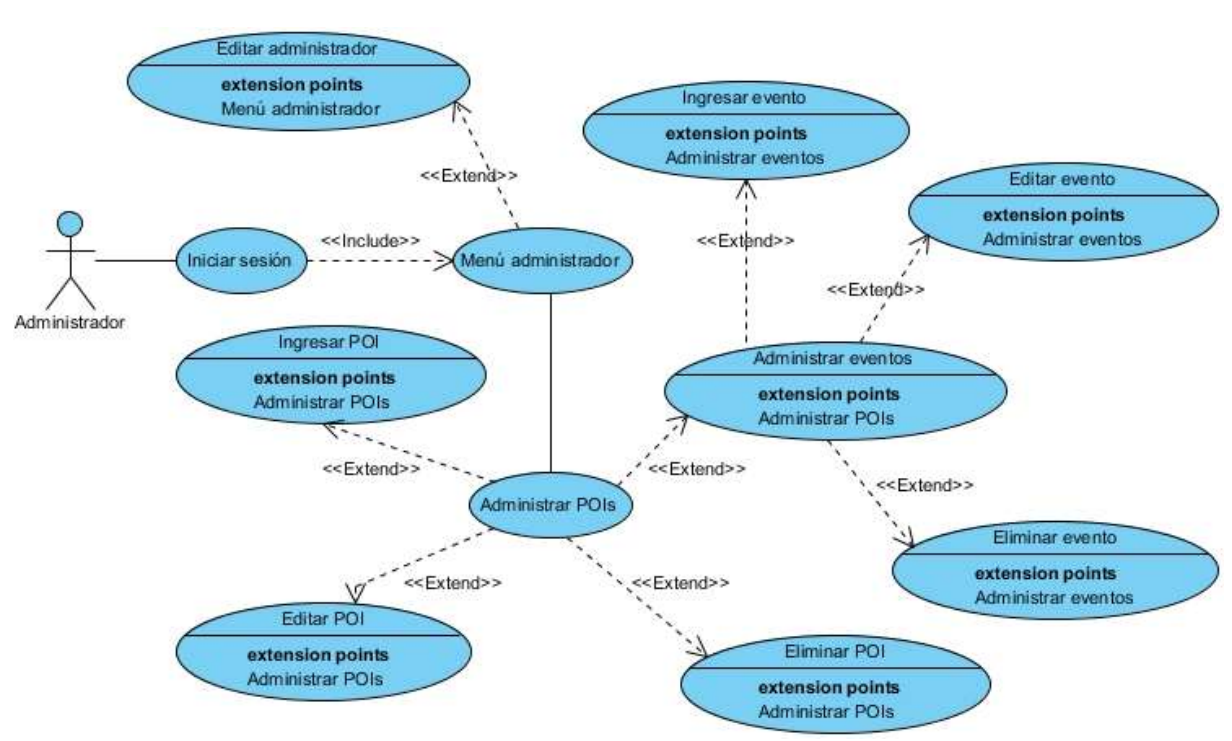

*Ilustración 42. Diagrama de casos de uso: administrador.*

*Ilustración 43. Diagrama de casos de uso: usuario.*

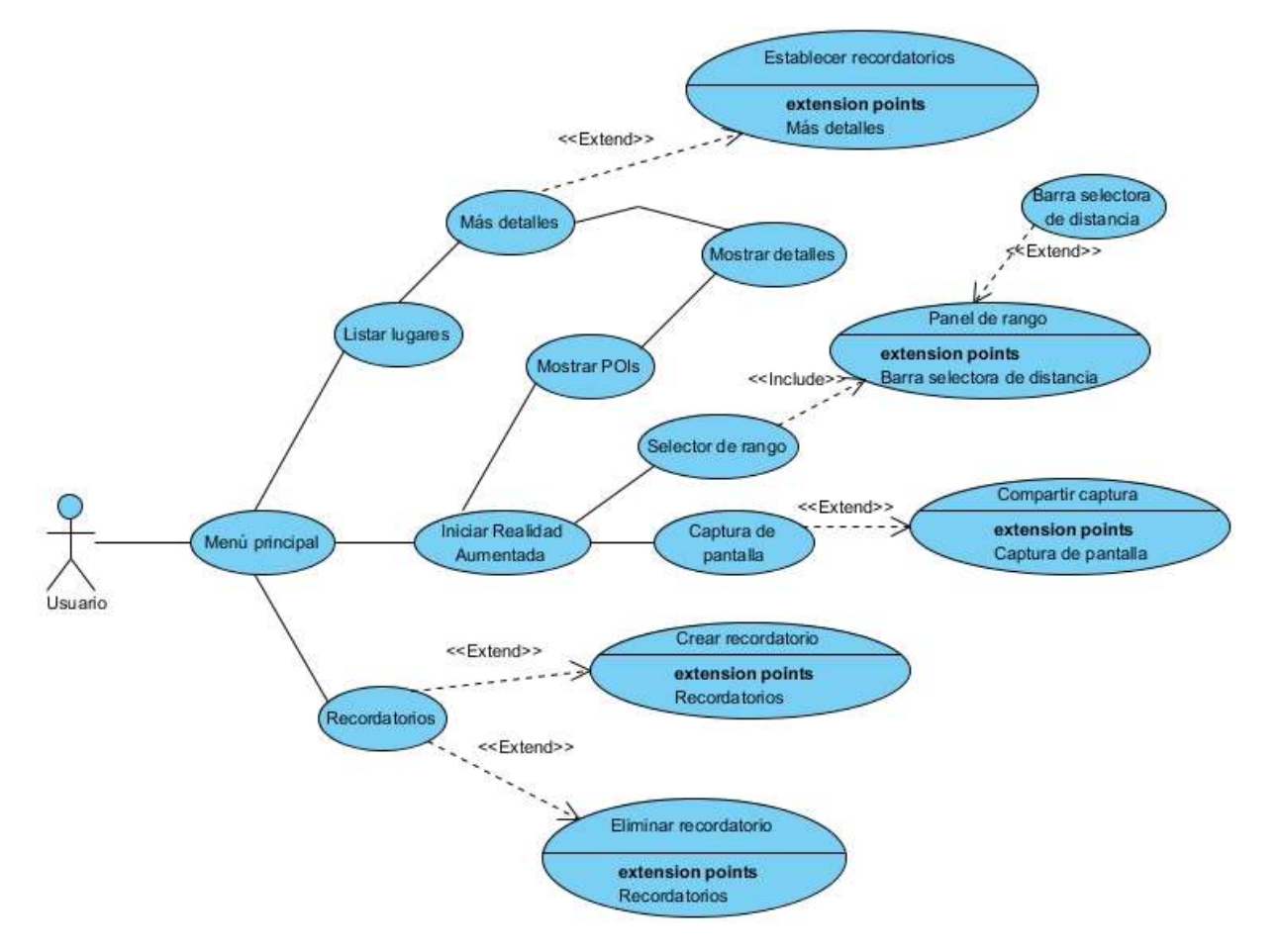

## **4.1.2.6.Casos de uso expandido**

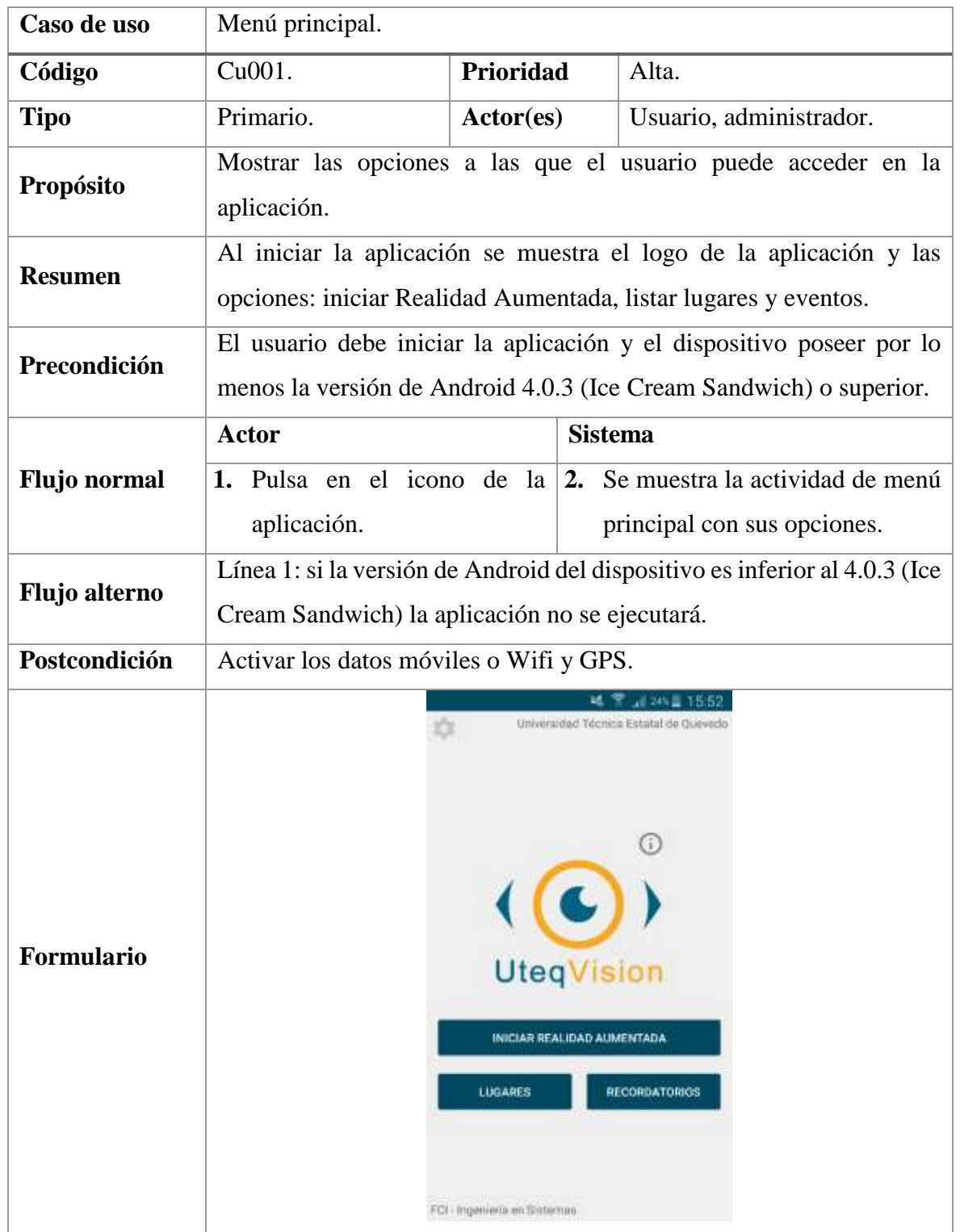

#### *Tabla 14. Caso de uso: Menú principal.*

**FUENTE: CONOCIMIENTO PROPIO**

| Caso de uso         | Iniciar Realidad Aumentada.                                              |                           |                |                                  |
|---------------------|--------------------------------------------------------------------------|---------------------------|----------------|----------------------------------|
| Código              | Cu002.                                                                   | Prioridad                 |                | Alta.                            |
| <b>Tipo</b>         | Primario.                                                                | $\text{Actor}(\text{es})$ |                | Usuario, administrador.          |
| Propósito           | Mostrar en la pantalla del dispositivo el mundo de Realidad              |                           |                |                                  |
|                     | Aumentada.                                                               |                           |                |                                  |
| <b>Resumen</b>      | Al ingresar a la opción de Realidad Aumentada el sistema iniciará el     |                           |                |                                  |
|                     | mundo RA.                                                                |                           |                |                                  |
| Precondición        | El usuario debe iniciar la aplicación y tener activado los datos móviles |                           |                |                                  |
|                     | o Wifi y GPS.                                                            |                           |                |                                  |
|                     | <b>Actor</b>                                                             |                           | <b>Sistema</b> |                                  |
|                     | 1. Pulsa en la opción Iniciar                                            |                           |                | 2. Muestra el logo de Wikitude y |
| <b>Flujo</b> normal | Realidad Aumentada                                                       | del                       |                | carga la vista de Realidad       |
|                     | menú principal.                                                          |                           |                | Aumentada.                       |
|                     |                                                                          |                           |                | 3. Mensaje de ubicación.         |
|                     | Línea 1: si no están activos los datos móviles o Wifi y GPS, el sistema  |                           |                |                                  |
|                     | presentará una notificación y no continuará la vista de Realidad         |                           |                |                                  |
| Flujo alterno       | Aumentada hasta la activación de los mismos.                             |                           |                |                                  |
|                     | Línea 1: si el dispositivo no cumple con los requisitos mínimos          |                           |                |                                  |
|                     | (brújula, acelerómetro, etc.) el usuario no podrá entrar en la opción de |                           |                |                                  |
|                     | Realidad Aumentada.                                                      |                           |                |                                  |
| Postcondición       | Debe haber lugares registrados.                                          |                           |                |                                  |
| <b>Formulario</b>   | ۰<br>wikitude                                                            |                           |                |                                  |

*Tabla 15. Caso de uso: Iniciar Realidad Aumentada.*

**FUENTE: CONOCIMIENTO PROPIO**

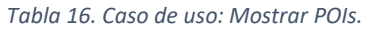

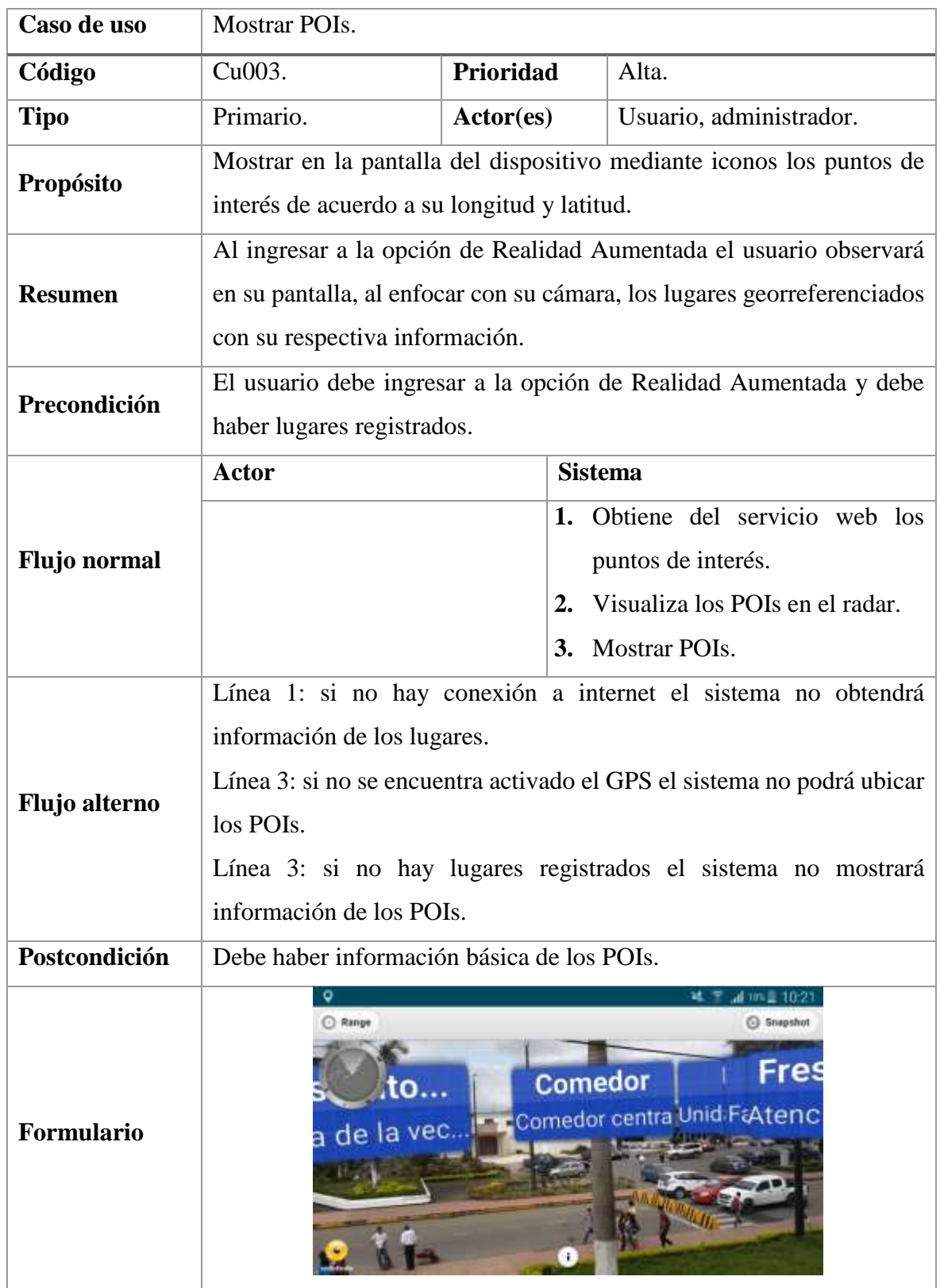

-1 **FUENTE: CONOCIMIENTO PROPIO**

#### *Tabla 17. Caso de uso: Mostrar detalles.*

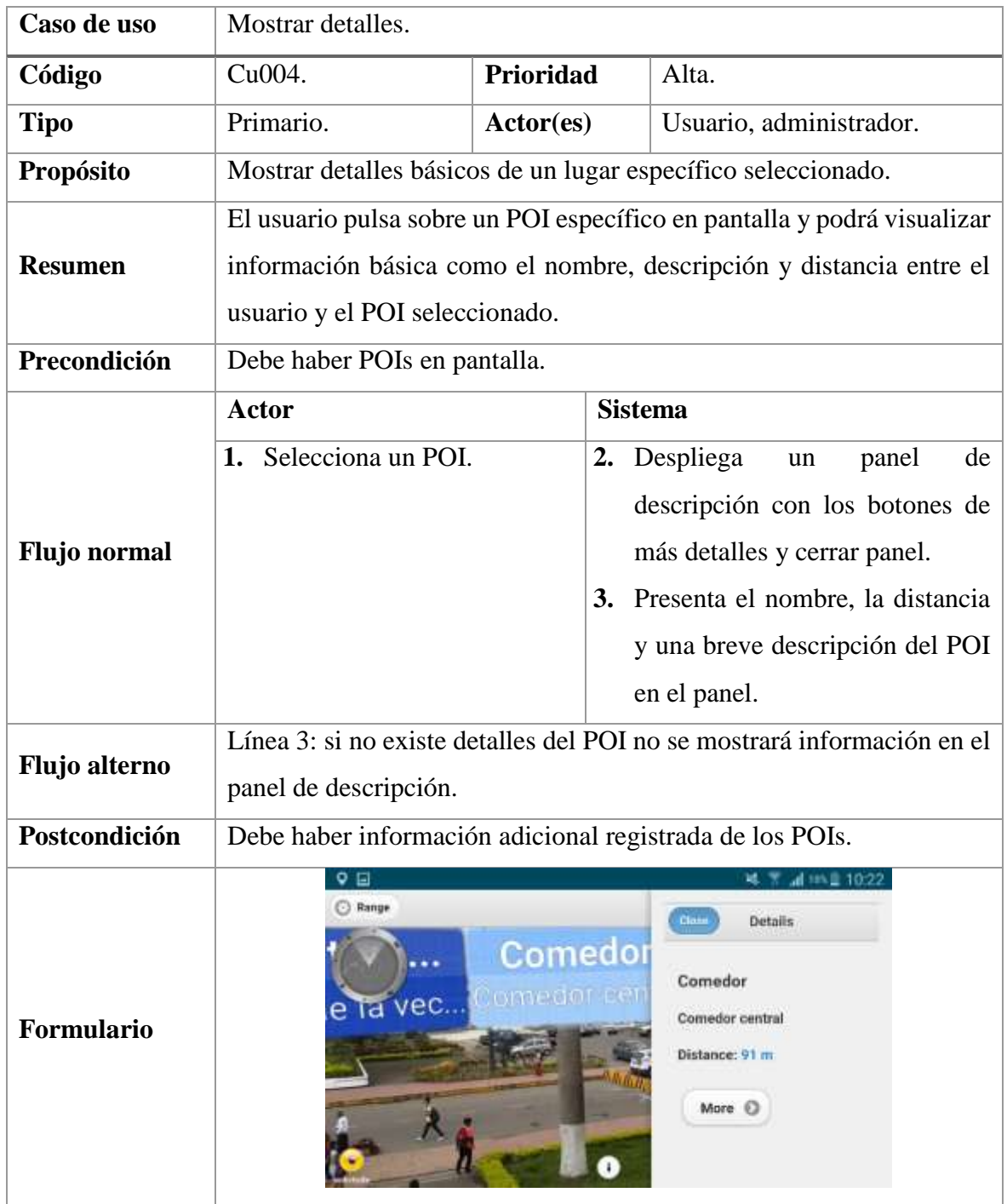

**FUENTE: CONOCIMIENTO PROPIO**

#### *Tabla 18. Caso de uso: Más detalles.*

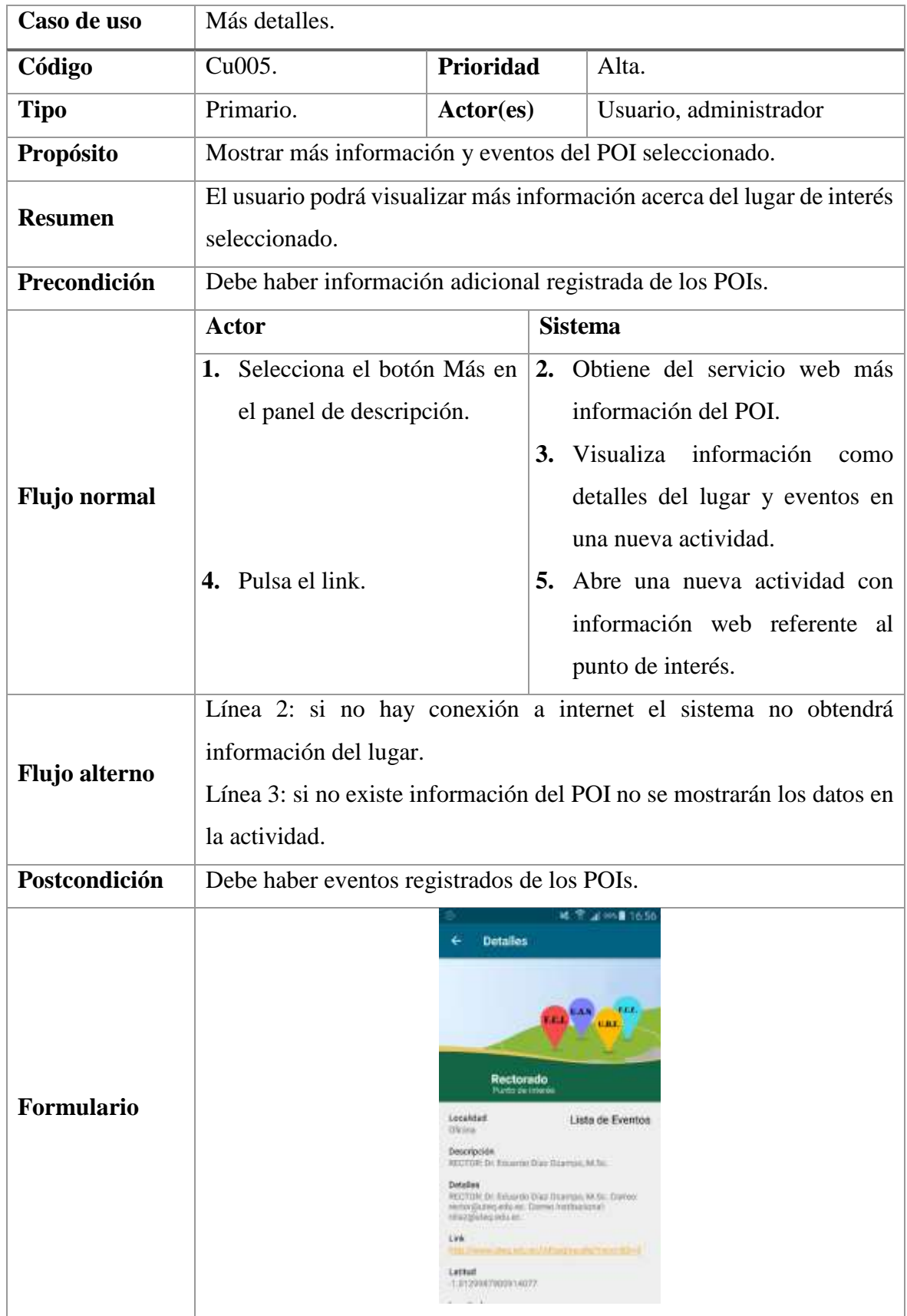

**FUENTE: CONOCIMIENTO PROPIO**

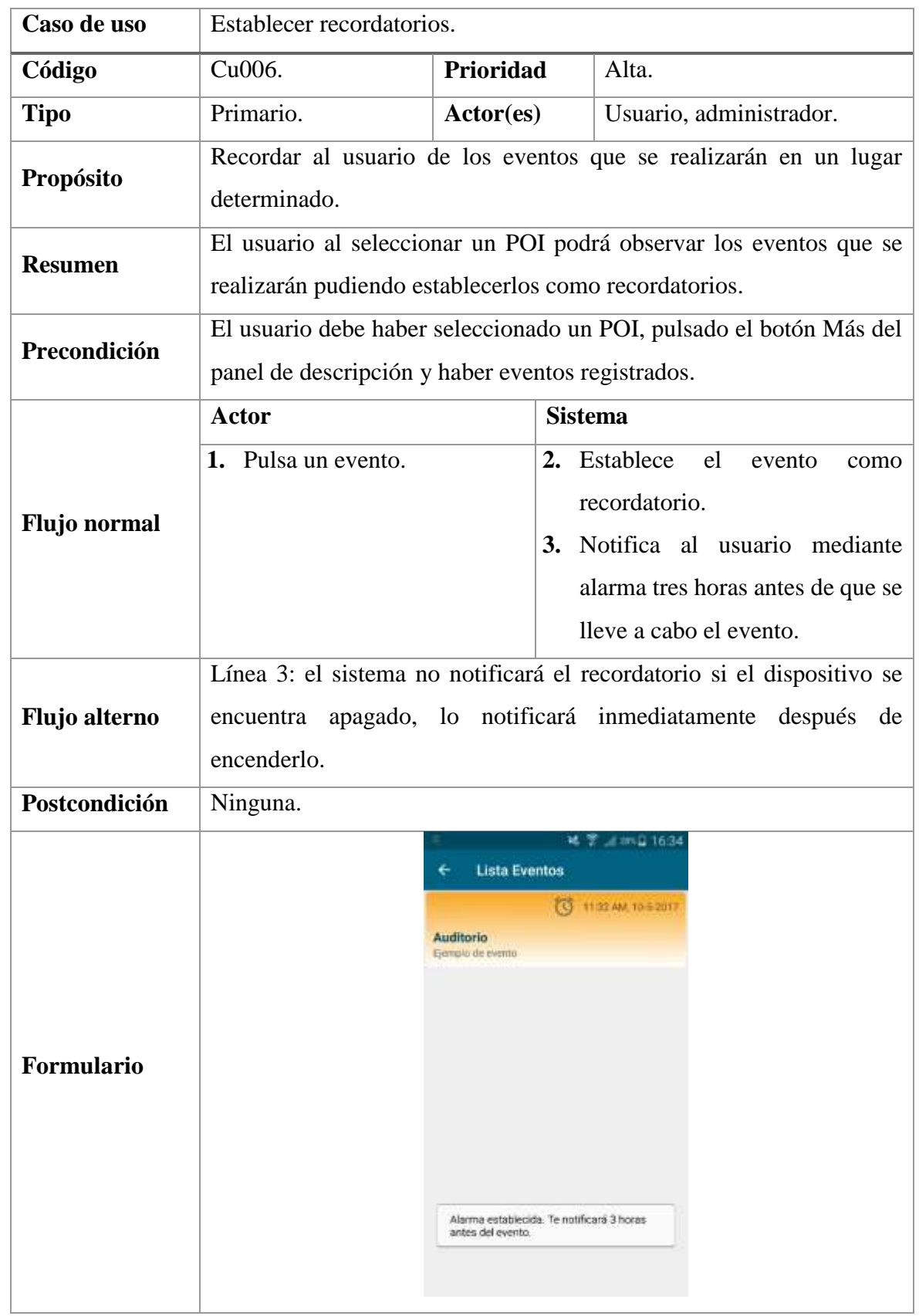

#### *Tabla 19. Caso de uso: Establecer recordatorios.*

# **FUENTE: CONOCIMIENTO PROPIO**

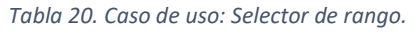

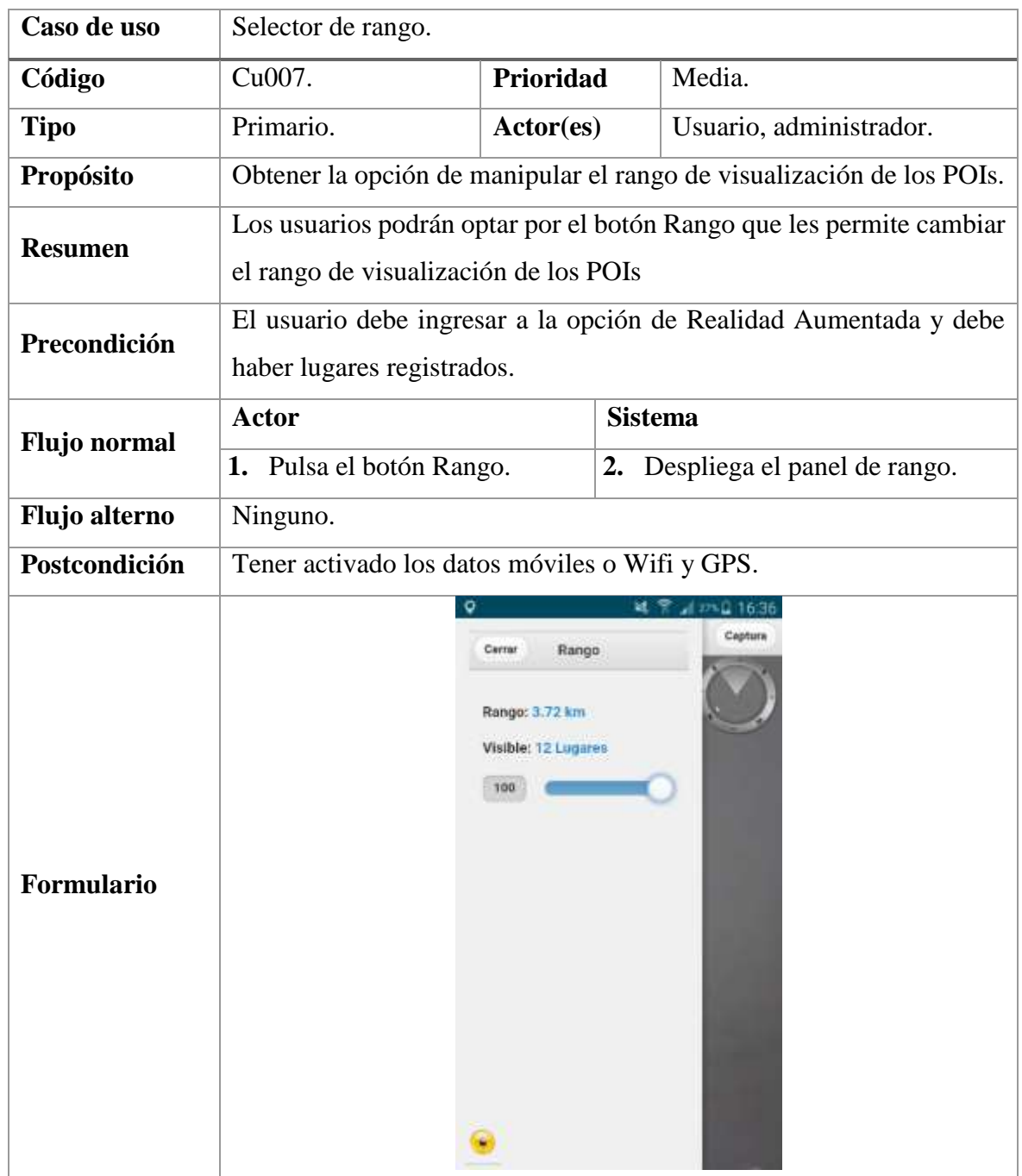

**FUENTE: CONOCIMIENTO PROPIO ELABORADO: AUTOR**

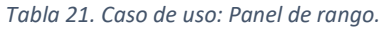

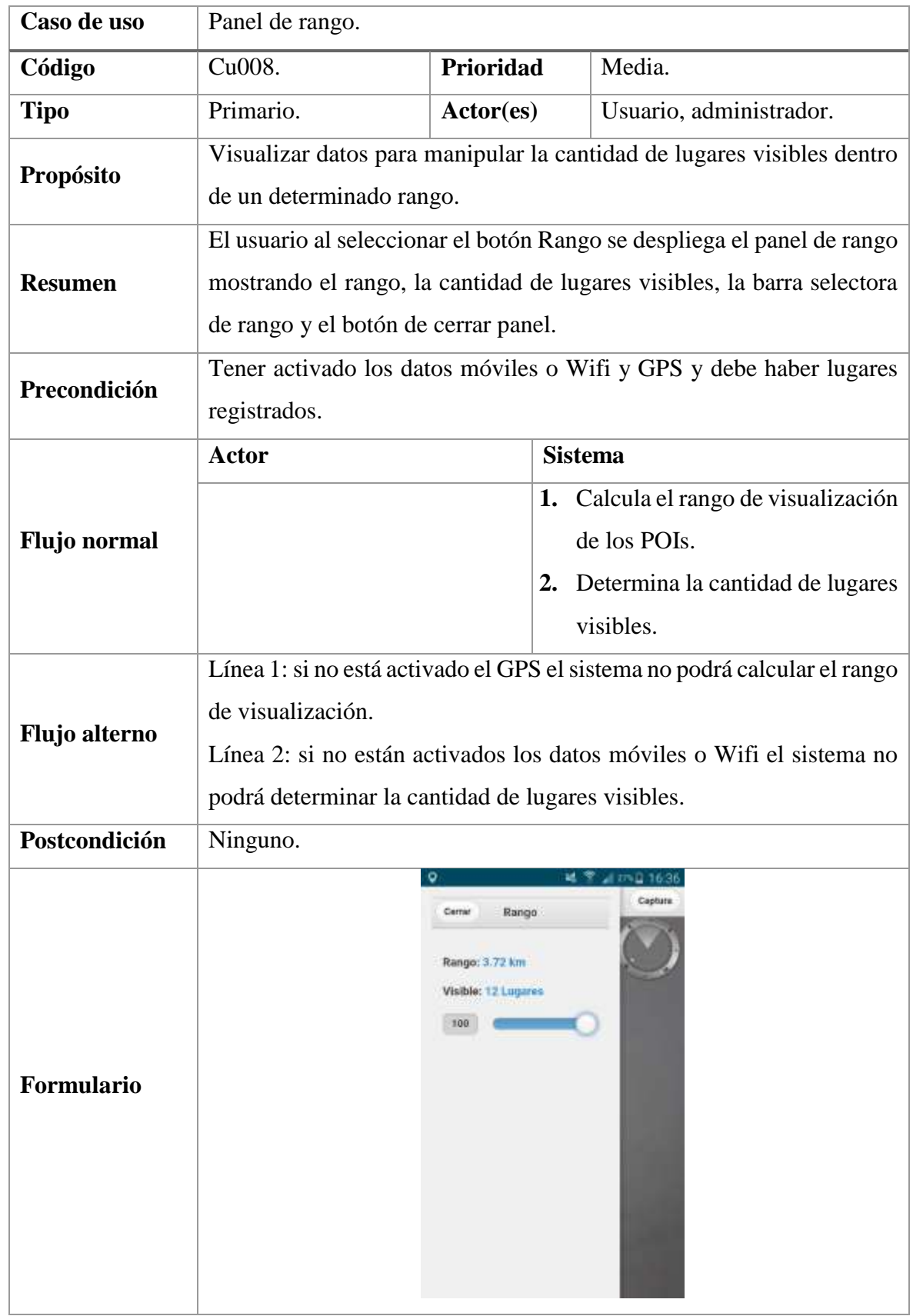

**FUENTE: CONOCIMIENTO PROPIO**

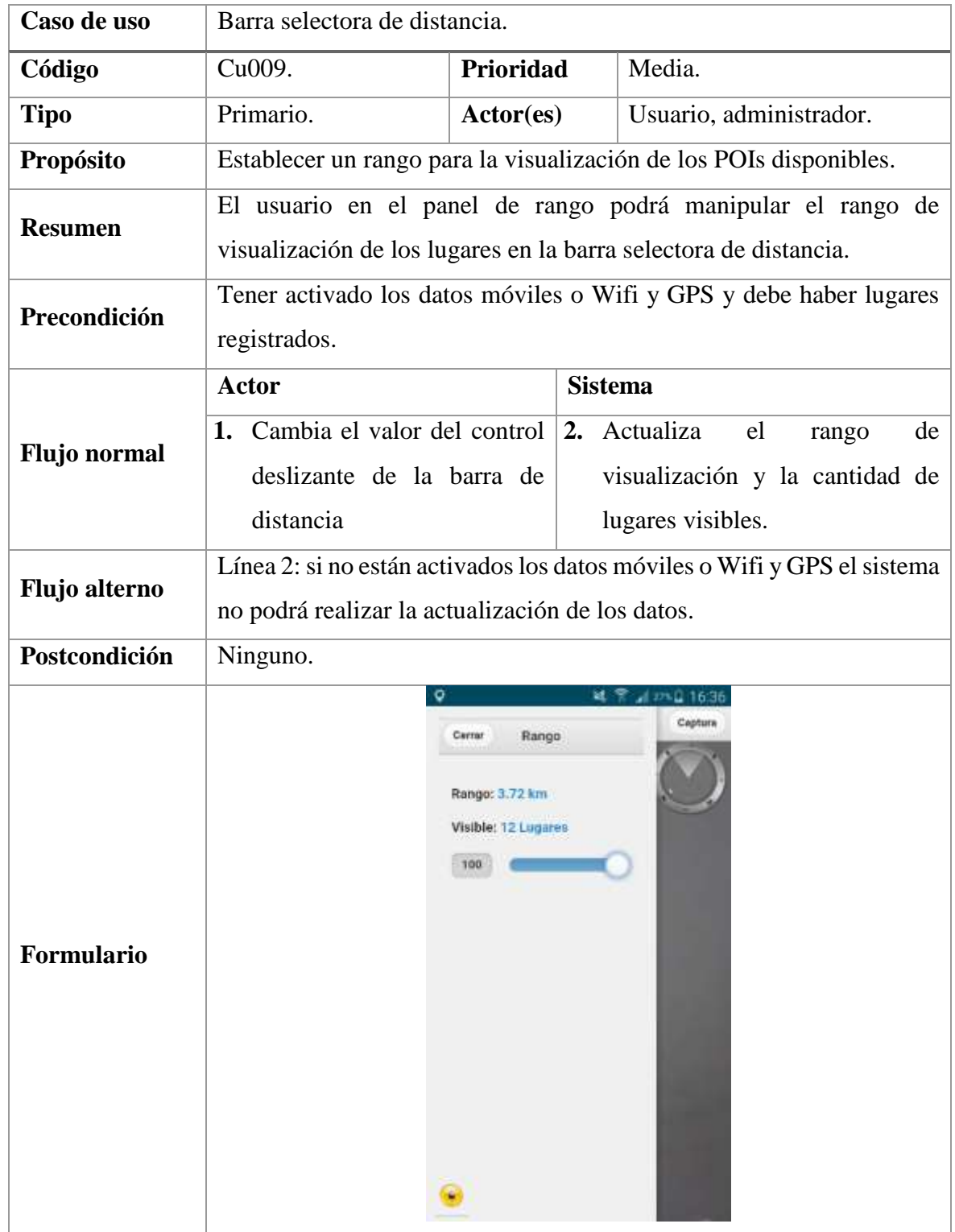

#### *Tabla 22. Caso de uso: Barra selectora de distancia.*

**FUENTE: CONOCIMIENTO PROPIO**
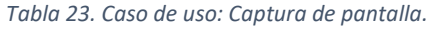

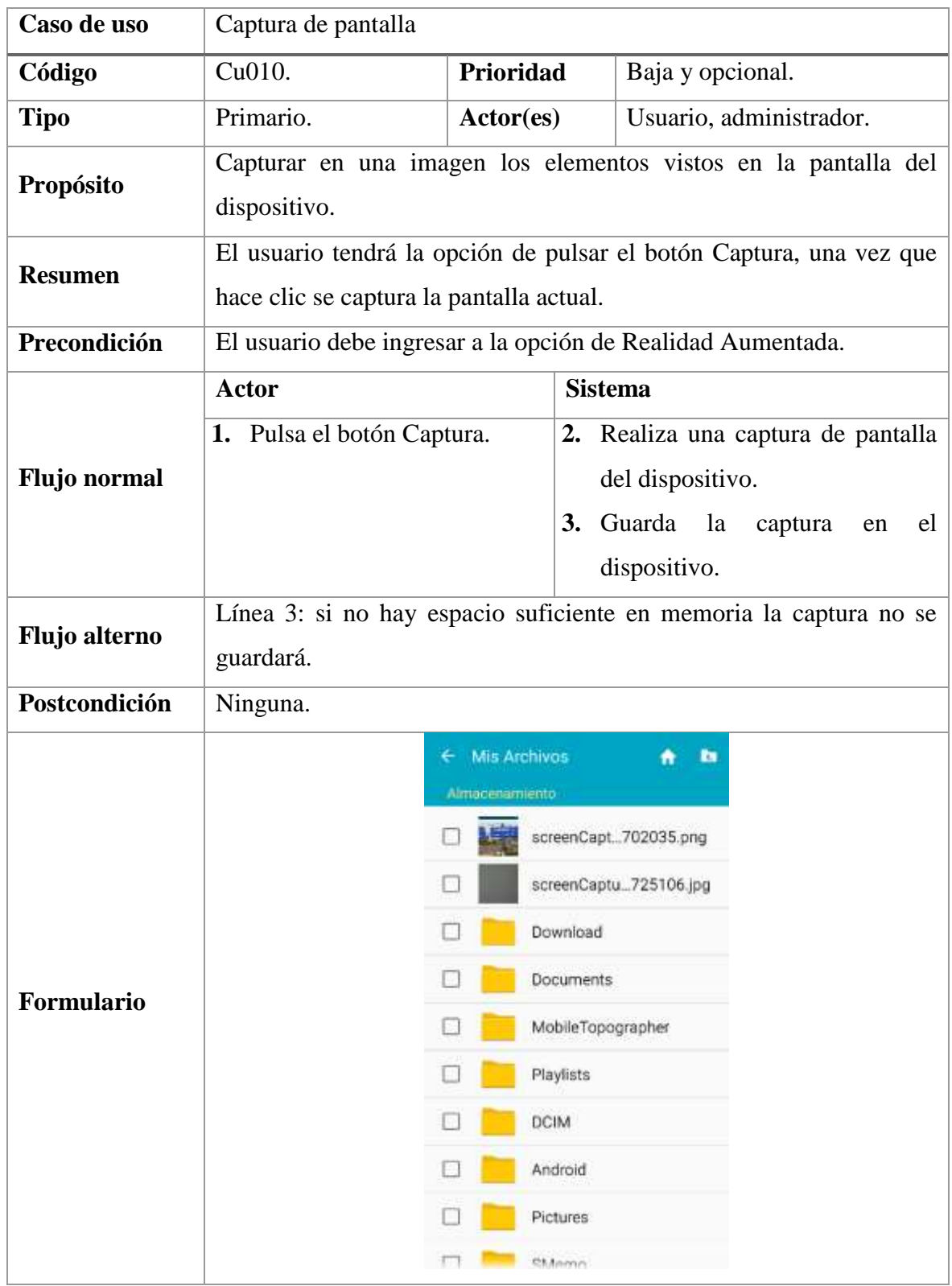

### **FUENTE: CONOCIMIENTO PROPIO**

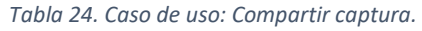

| Caso de uso         | Compartir captura                                                        |                                   |                     |                                     |  |  |  |
|---------------------|--------------------------------------------------------------------------|-----------------------------------|---------------------|-------------------------------------|--|--|--|
| Código              | Cu011.                                                                   | Prioridad                         |                     | Baja y opcional.                    |  |  |  |
| <b>Tipo</b>         | Primario.                                                                | Actor(es)                         |                     | Usuario, administrador.             |  |  |  |
| Propósito           |                                                                          | Compartir la captura de pantalla. |                     |                                     |  |  |  |
| <b>Resumen</b>      | Después de realizar la captura de pantalla el usuario tendrá la opción   |                                   |                     |                                     |  |  |  |
|                     | de compartirla.                                                          |                                   |                     |                                     |  |  |  |
| Precondición        | El usuario debe haber pulsado la opción de Captura.                      |                                   |                     |                                     |  |  |  |
| <b>Flujo</b> normal | Actor                                                                    |                                   |                     | <b>Sistema</b>                      |  |  |  |
|                     |                                                                          |                                   |                     | 1. Visualiza un panel con las redes |  |  |  |
|                     |                                                                          |                                   |                     | sociales<br>disponibles<br>del      |  |  |  |
|                     |                                                                          |                                   |                     | dispositivo<br>compartir<br>para    |  |  |  |
|                     |                                                                          |                                   |                     | captura.                            |  |  |  |
|                     | 2. Selecciona la red social y                                            |                                   |                     | 3. Comparte la captura a la red     |  |  |  |
|                     | pulsa el botón compartir.                                                |                                   |                     | social seleccionada.                |  |  |  |
| Flujo alterno       | Línea 3: si no están activados los datos móviles o Wifi la captura no se |                                   |                     |                                     |  |  |  |
|                     | compartirá.                                                              |                                   |                     |                                     |  |  |  |
| Postcondición       | Ninguno.                                                                 |                                   |                     |                                     |  |  |  |
| Formulario          |                                                                          | <b>Bunga</b>                      |                     | 16:38<br>Capture                    |  |  |  |
|                     |                                                                          |                                   |                     |                                     |  |  |  |
|                     |                                                                          |                                   |                     |                                     |  |  |  |
|                     |                                                                          |                                   |                     |                                     |  |  |  |
|                     |                                                                          |                                   |                     |                                     |  |  |  |
|                     | Compartir captura                                                        |                                   |                     |                                     |  |  |  |
|                     |                                                                          |                                   |                     |                                     |  |  |  |
|                     |                                                                          | Android Beam                      | Añadir a<br>Dropbox | Añadir a Maps                       |  |  |  |
|                     |                                                                          |                                   |                     |                                     |  |  |  |
|                     |                                                                          | Bluetooth                         | ChatON              | <b>Dorreo</b><br>electrónico        |  |  |  |
|                     |                                                                          |                                   |                     |                                     |  |  |  |
|                     |                                                                          | Filipboard                        | Fotos               | Gmail                               |  |  |  |
|                     |                                                                          |                                   |                     |                                     |  |  |  |

**FUENTE: CONOCIMIENTO PROPIO**

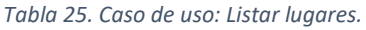

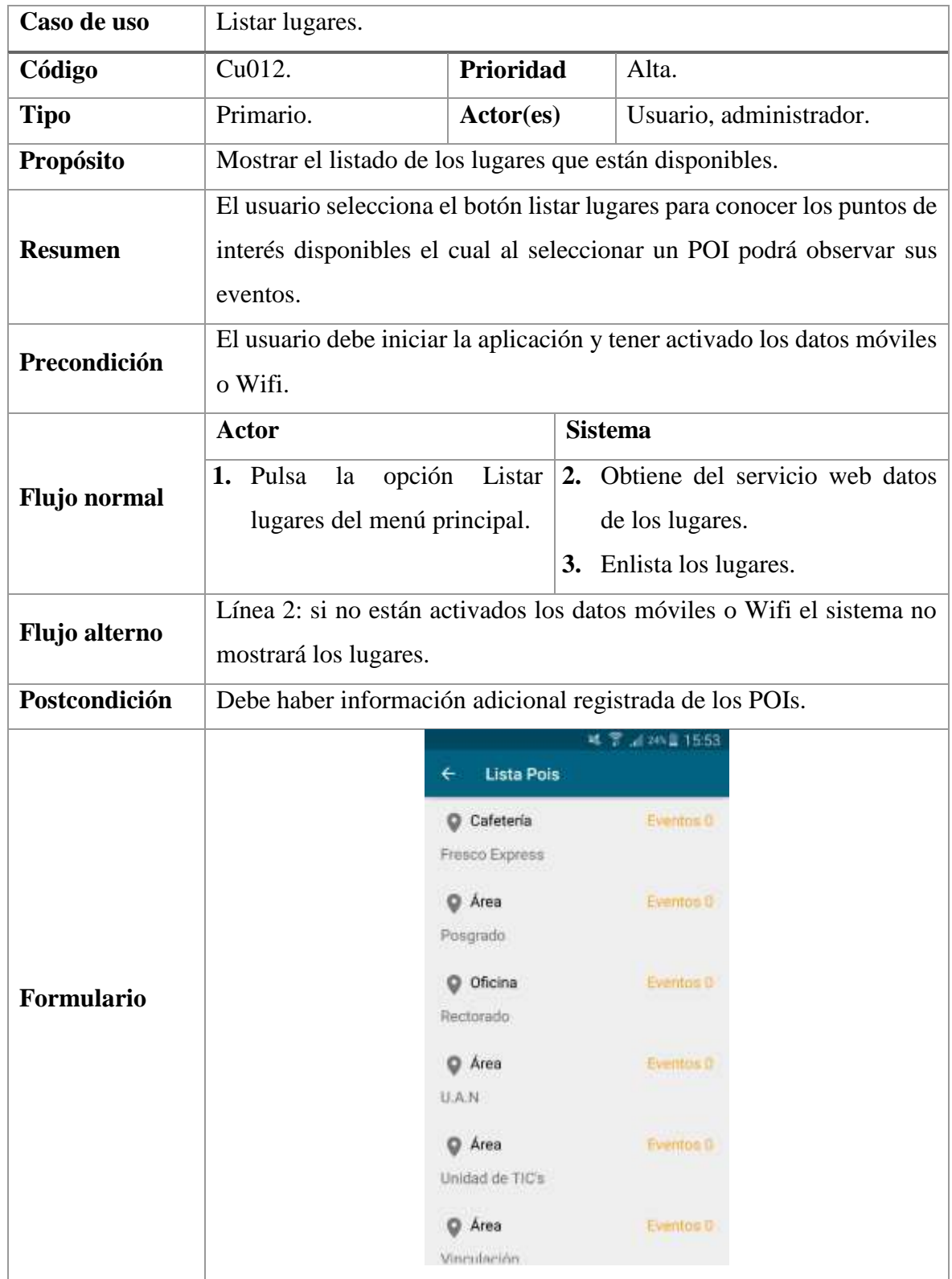

### **FUENTE: CONOCIMIENTO PROPIO**

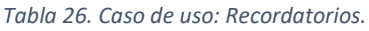

| Caso de uso         | Recordatorios.                                                                                                    |                                                                       |                                          |  |  |  |  |
|---------------------|----------------------------------------------------------------------------------------------------|-----------------------------------------------------------------------|------------------------------------------|--|--|--|--|
| Código              | Cu013.                                                                                                    | Prioridad                                                             | Alta.                                    |  |  |  |  |
| <b>Tipo</b>         | Primario.                                                                                                    | Actor(es)                                                             | Usuario, administrador.                  |  |  |  |  |
| Propósito           | Mostrar los recordatorios establecidos y creados anteriormente.                                                                                                  |                                                                       |                                          |  |  |  |  |
| <b>Resumen</b>      | El usuario selecciona el botón Recordatorios para conocer los<br>recordatorios que ya han sido establecidos, también podrá eliminarlos<br>o crear nuevas tareas. |                                                                       |                                          |  |  |  |  |
| Precondición        | El usuario debe iniciar la aplicación.                                                                                                    |                                                                       |                                          |  |  |  |  |
| <b>Flujo</b> normal | <b>Actor</b>                                                                                                    | <b>Sistema</b>                                                        |                                          |  |  |  |  |
|                     | 1. Pulsa<br>la<br>Recordatorios<br>del<br>principal.                                                                                                    | menú                                                                  | opción $ 2$ . Enlista los recordatorios. |  |  |  |  |
| Flujo alterno       | Ninguno.                                                                                                    |                                                                       |                                          |  |  |  |  |
| Postcondición       | Debe haber recordatorios establecidos.                                                                                                    |                                                                       |                                          |  |  |  |  |
| Formulario          |                                                                                                    | <b>Alarmas</b><br>Auditorio: Ejemplo de evento<br>11:32 AM, 10-8-2017 | 27%日 16:45<br>⊙<br>8:32 AM, 10 5:2017    |  |  |  |  |

**FUENTE: CONOCIMIENTO PROPIO**

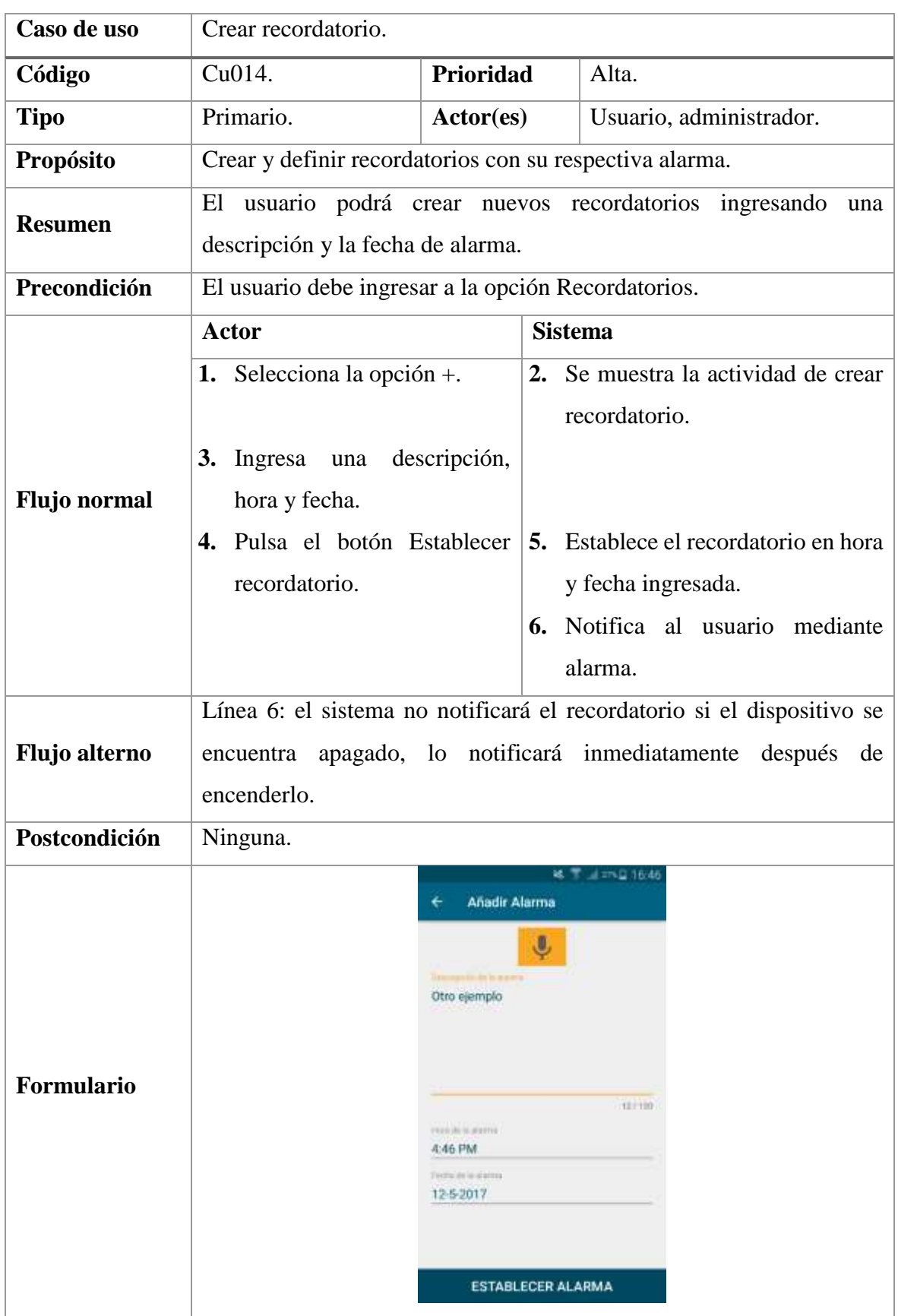

#### *Tabla 27. Caso de uso: Crear recordatorio.*

**FUENTE: CONOCIMIENTO PROPIO**

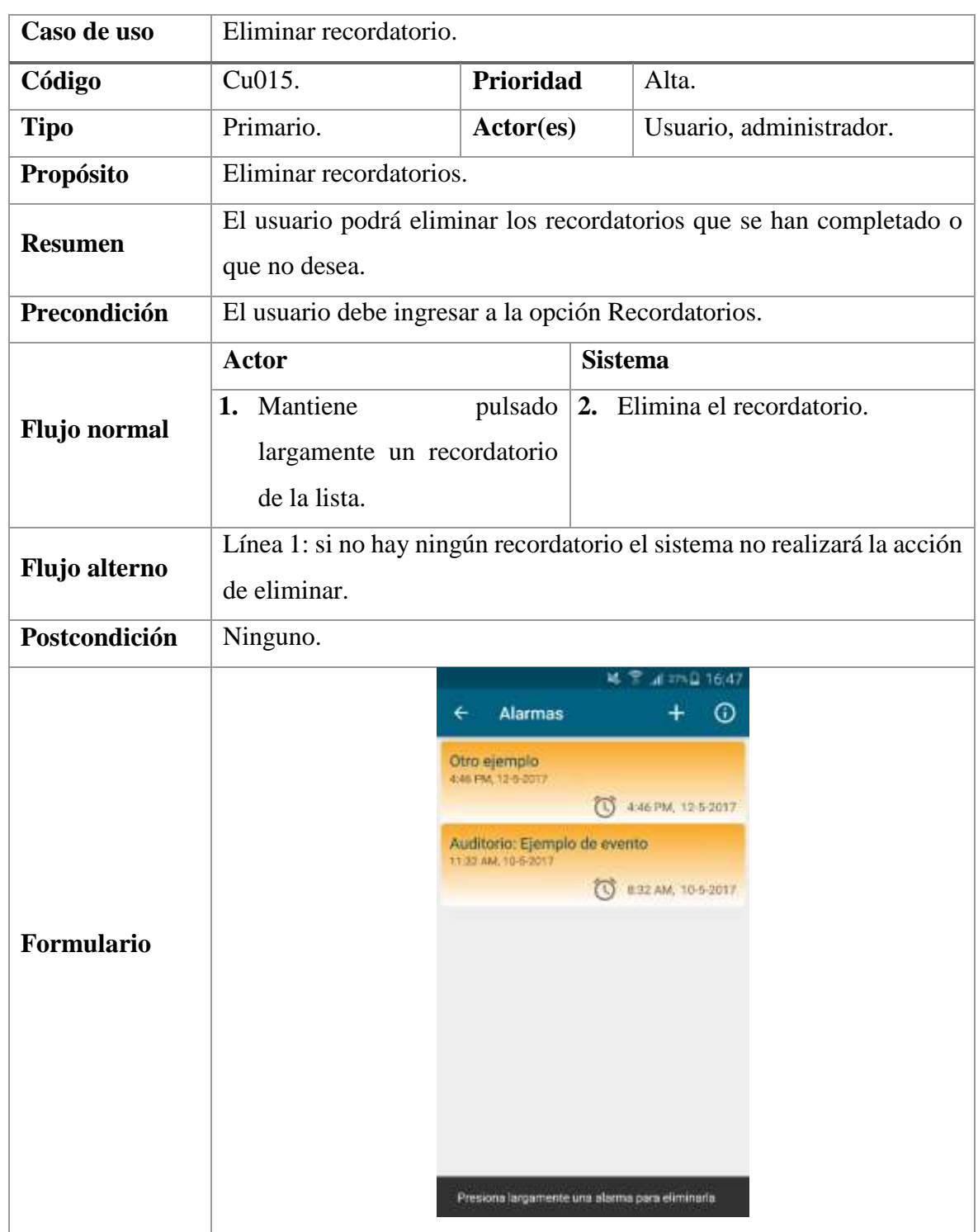

#### *Tabla 28. Caso de uso: Eliminar recordatorio.*

**FUENTE: CONOCIMIENTO PROPIO**

#### *Tabla 29. Caso de uso: Iniciar sesión.*

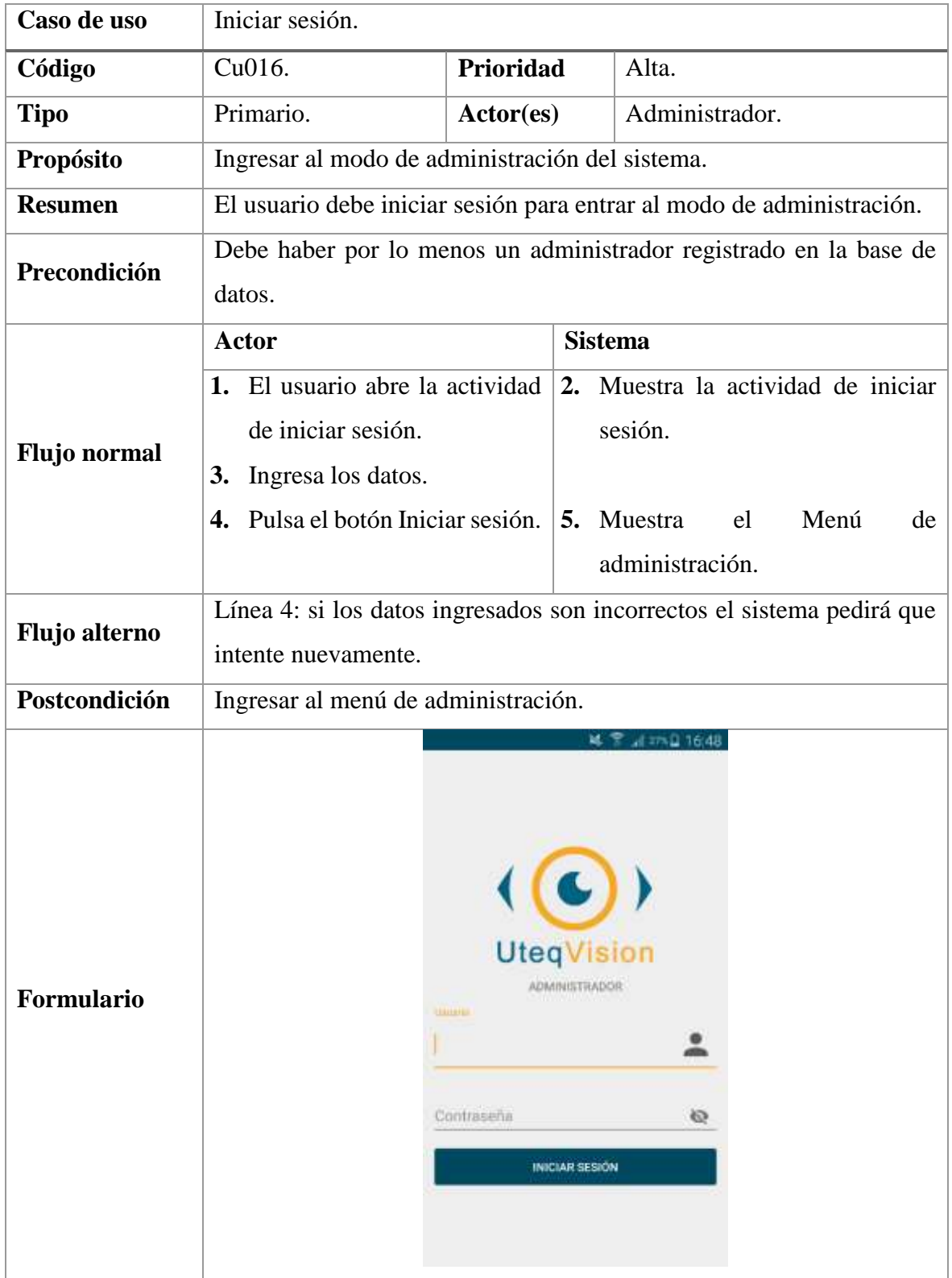

## **FUENTE: CONOCIMIENTO PROPIO**

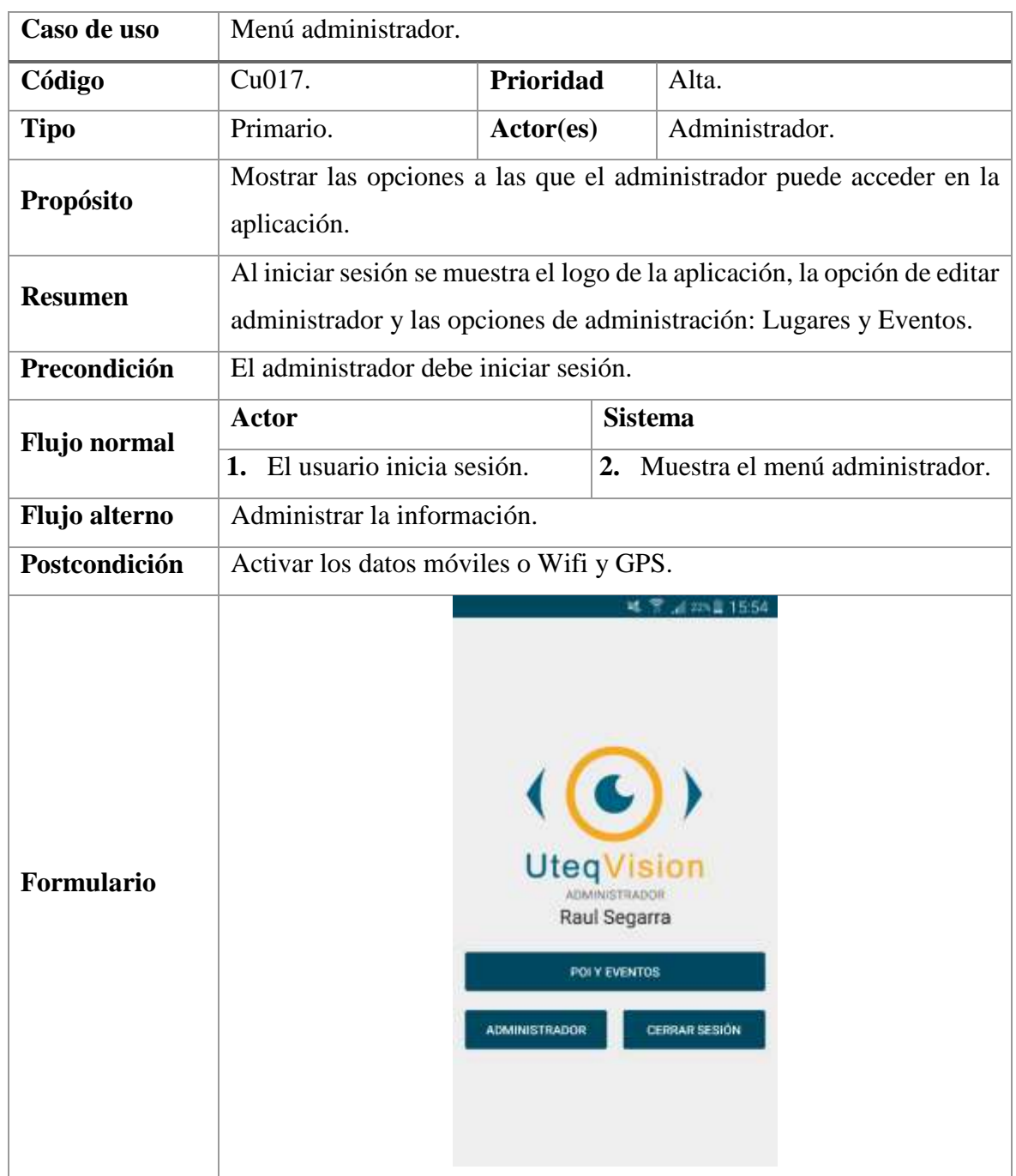

#### *Tabla 30. Caso de uso: Menú administrador.*

## **FUENTE: CONOCIMIENTO PROPIO ELABORADO: AUTOR**

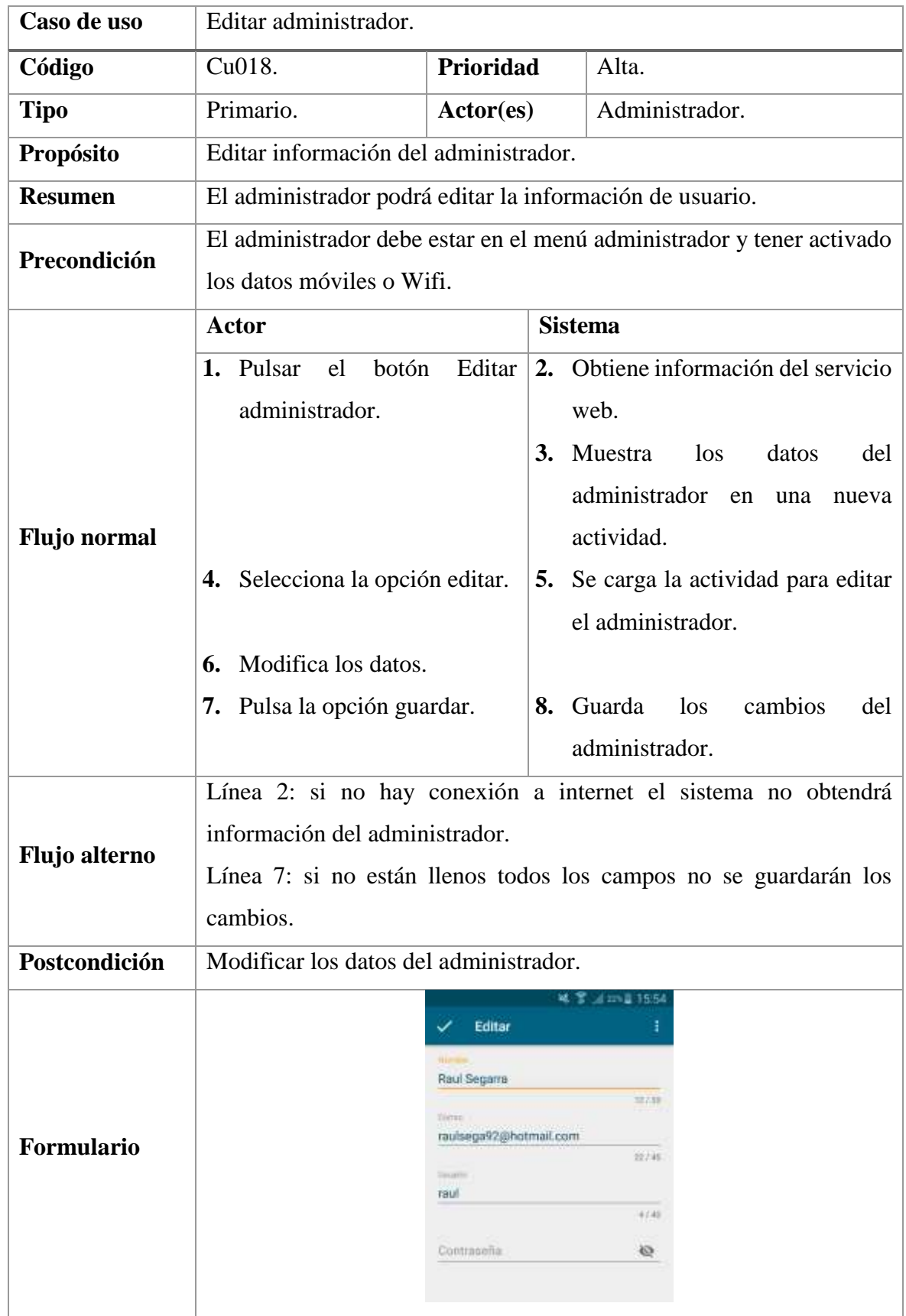

#### *Tabla 31. Caso de uso: Editar administrador.*

**FUENTE: CONOCIMIENTO PROPIO**

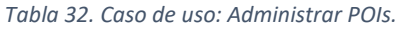

| Caso de uso          | Administrar POIs.                                                                                            |                                   |                |                                                               |  |  |  |
|----------------------|----------------------------------------------------------------------------------------------------|-----------------------------------|----------------|---------------------------------------------------------------|--|--|--|
| Código               | Cu019.                                                                                                    | Prioridad                         |                | Alta.                                                         |  |  |  |
| <b>Tipo</b>          | Primario.                                                                                                    | Actor(es)                         |                | Administrador.                                                |  |  |  |
| Propósito            | Poder ver, ingresar, editar y eliminar información de los lugares<br>(POIs).                                 |                                   |                |                                                               |  |  |  |
| <b>Resumen</b>       | El administrador podrá visualizar los POIs registrados donde podrá<br>editarlos, crear nuevos o eliminarlos. |                                   |                |                                                               |  |  |  |
| Precondición         | El administrador debe estar en el menú administrador y tener activado<br>los datos móviles o Wifi y GPS.     |                                   |                |                                                               |  |  |  |
| <b>Flujo</b> normal  | <b>Actor</b>                                                                                                 |                                   | <b>Sistema</b> |                                                               |  |  |  |
|                      | 1. Pulsa la opción Lugares                                                                                   |                                   |                | 2. Obtiene información del servicio                           |  |  |  |
|                      | (POIs).                                                                                                    |                                   | web.           |                                                               |  |  |  |
|                      |                                                                                                    |                                   |                | 3. Visualiza los POIs registrados en                          |  |  |  |
|                      |                                                                                                    |                                   |                | una nueva actividad.                                          |  |  |  |
| <b>Flujo alterno</b> |                                                                                                    |                                   |                | Línea 2: si no hay conexión a internet el sistema no obtendrá |  |  |  |
|                      | información de los POIs.                                                                                     |                                   |                |                                                               |  |  |  |
| Postcondición        | Datos actualizados.                                                                                          |                                   |                |                                                               |  |  |  |
| <b>Formulario</b>    |                                                                                                    | <b>Lista Pois</b>                 |                | LE 27% 1 1 6:50                                               |  |  |  |
|                      |                                                                                                    | Auditorio<br>Auditorio            |                | Eventos 1                                                     |  |  |  |
|                      |                                                                                                    | <b>D</b> Biblioteca<br>Biblioteca |                | Eventon O                                                     |  |  |  |
|                      |                                                                                                    | Cafetería<br>Comedor              |                | Eventos B                                                     |  |  |  |
|                      |                                                                                                    | <b>O</b> Facultad<br>F.C.A.       |                | <b>Eventos O</b>                                              |  |  |  |
|                      |                                                                                                    | <b>O</b> Facultad<br>F.C.E.       |                | <b>Eventos 0</b>                                              |  |  |  |
|                      |                                                                                                    | <b>Q</b> Facultad<br>工作工          |                | <b>LVI</b>                                                    |  |  |  |

**FUENTE: CONOCIMIENTO PROPIO**

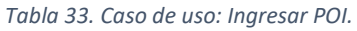

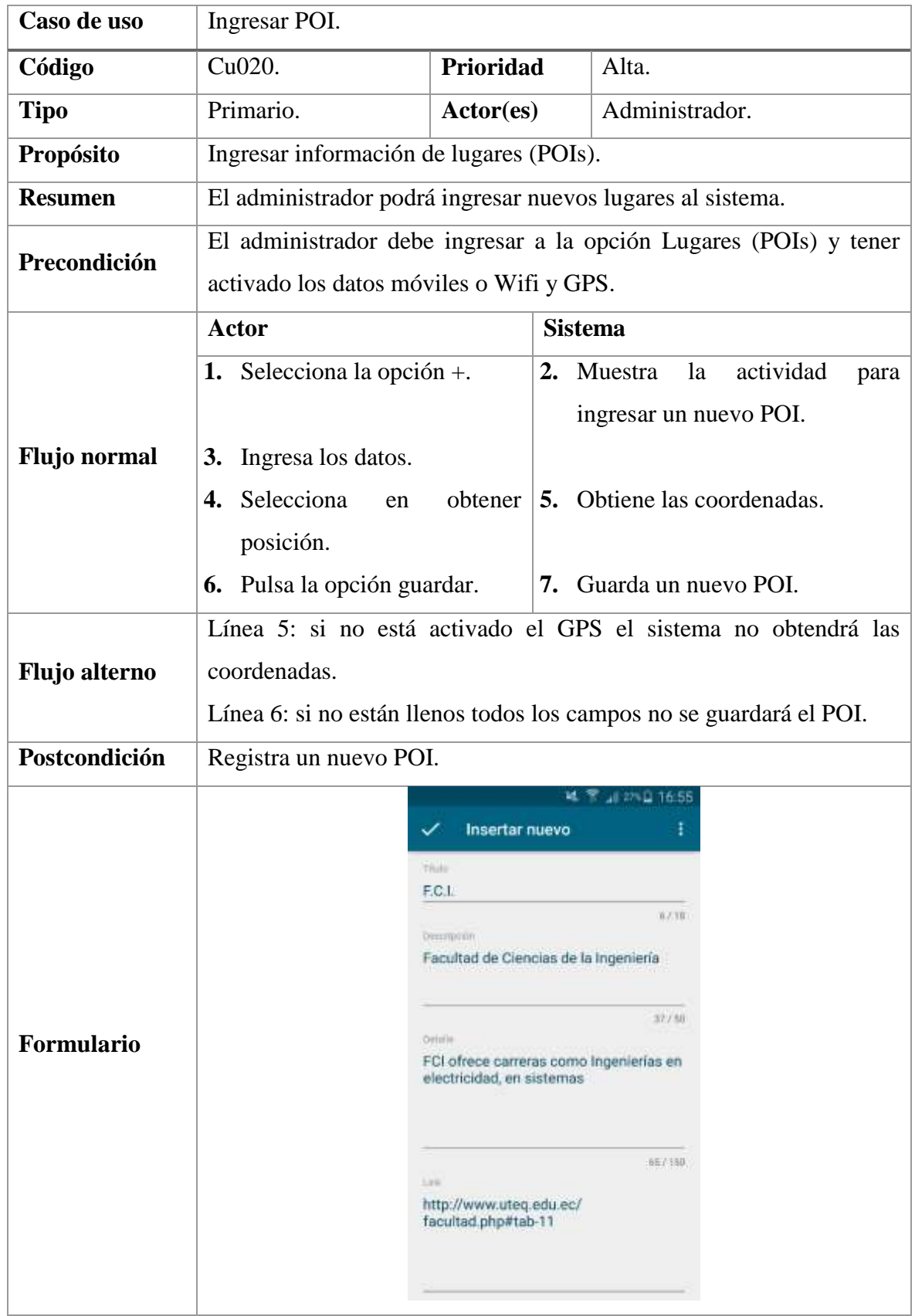

**FUENTE: CONOCIMIENTO PROPIO**

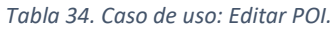

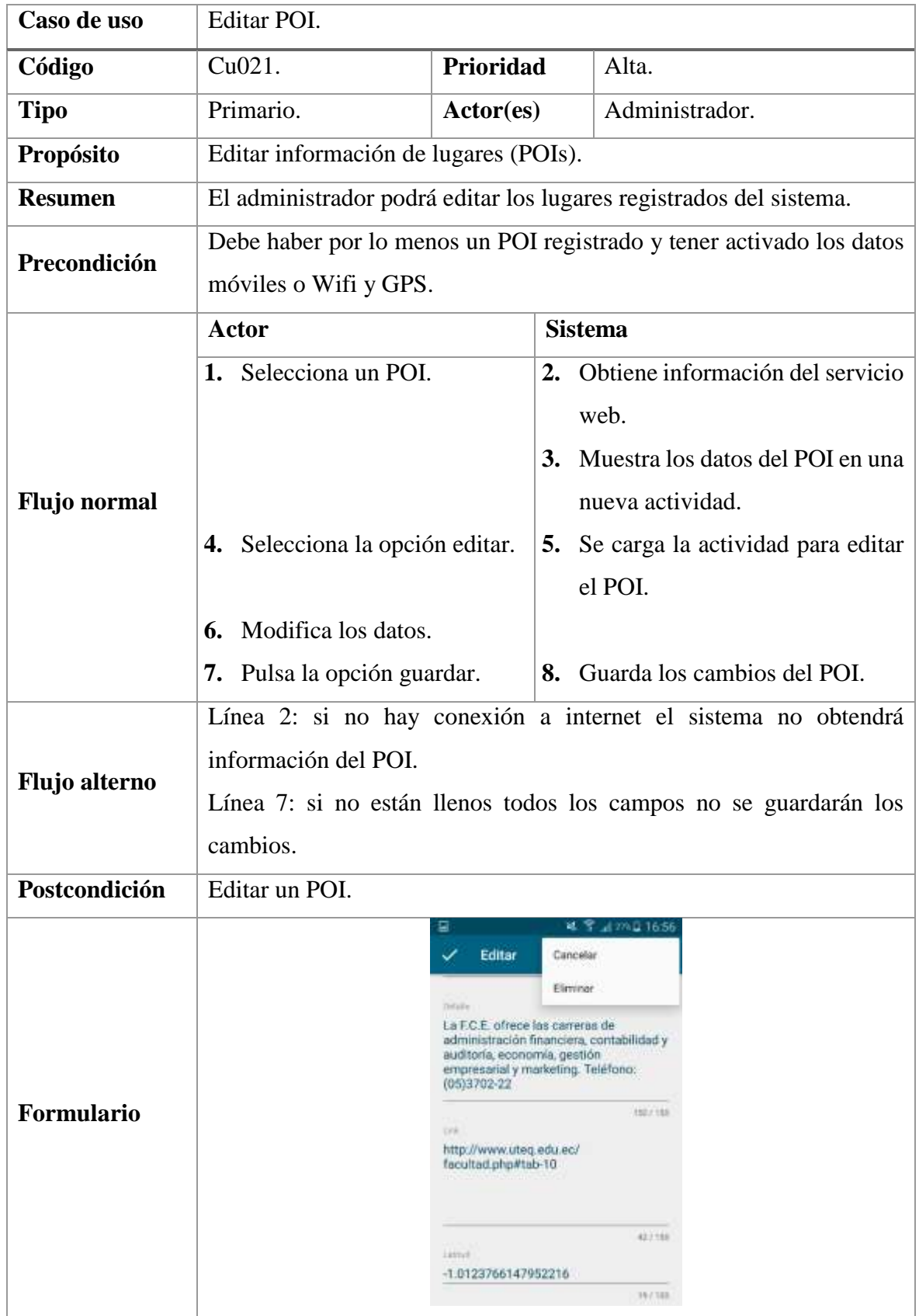

**FUENTE: CONOCIMIENTO PROPIO**

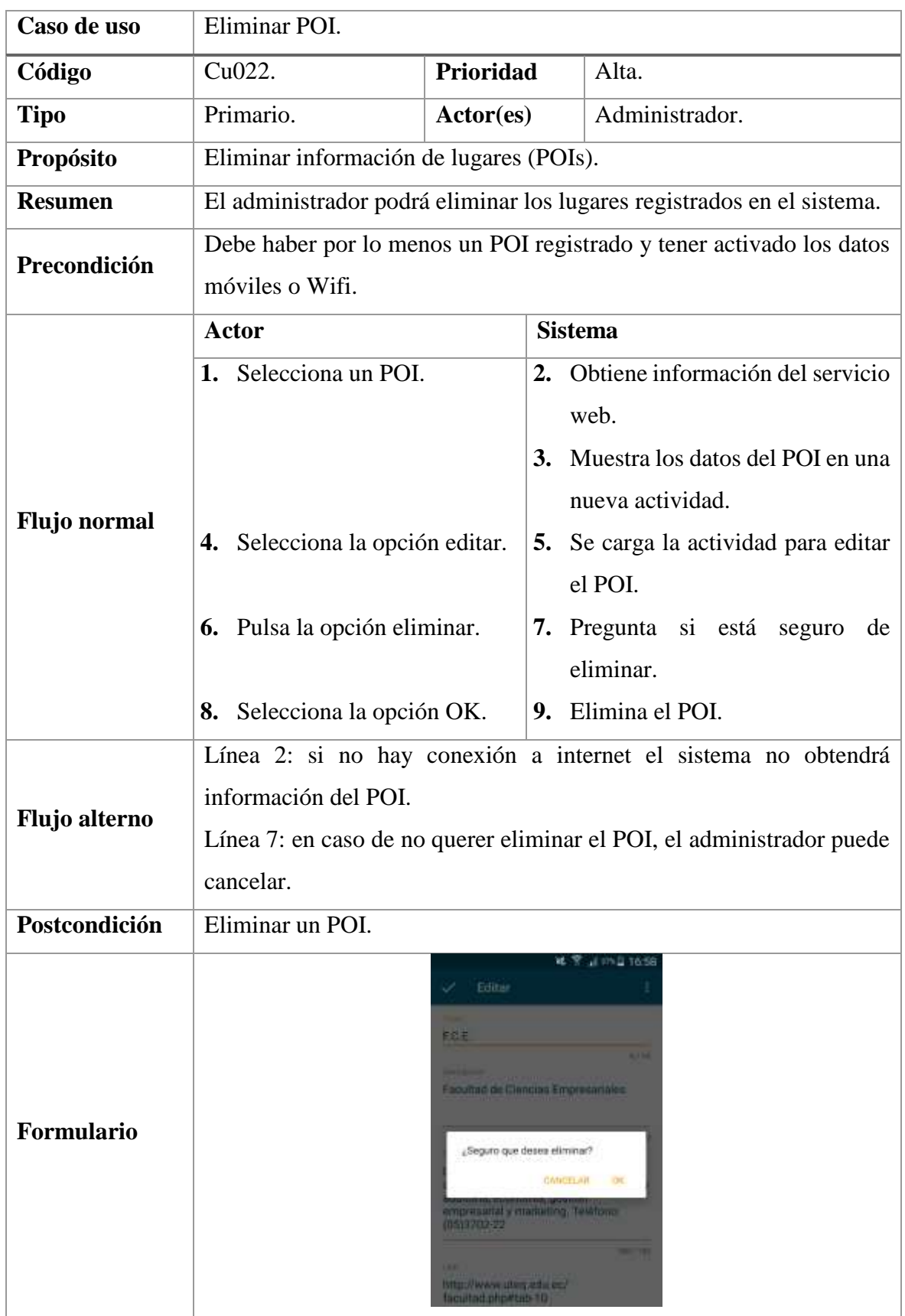

#### *Tabla 35. Caso de uso: Eliminar POI.*

**FUENTE: CONOCIMIENTO PROPIO**

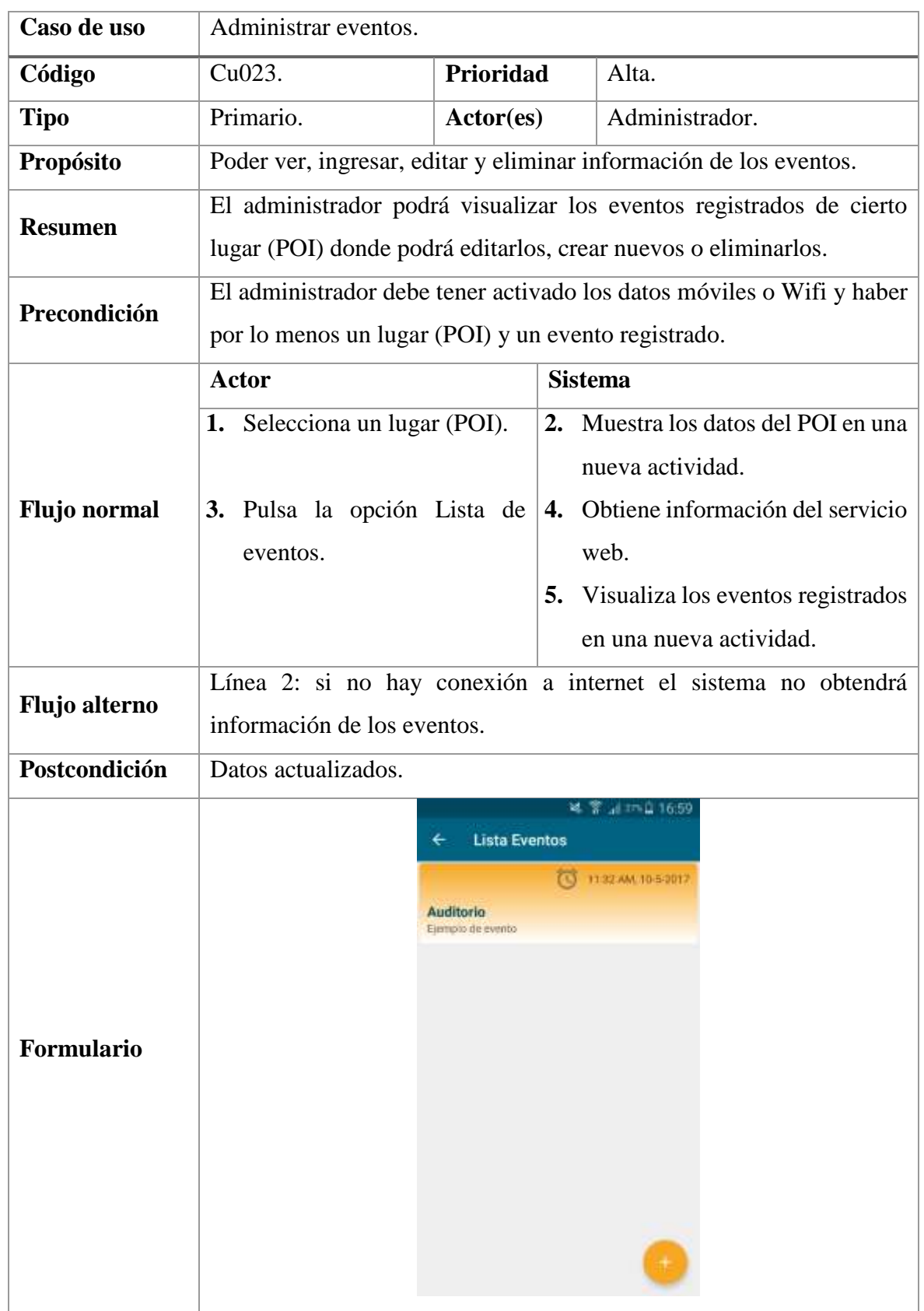

#### *Tabla 36. Caso de uso: Administrar eventos.*

## **FUENTE: CONOCIMIENTO PROPIO**

#### *Tabla 37. Caso de uso: Ingresar evento.*

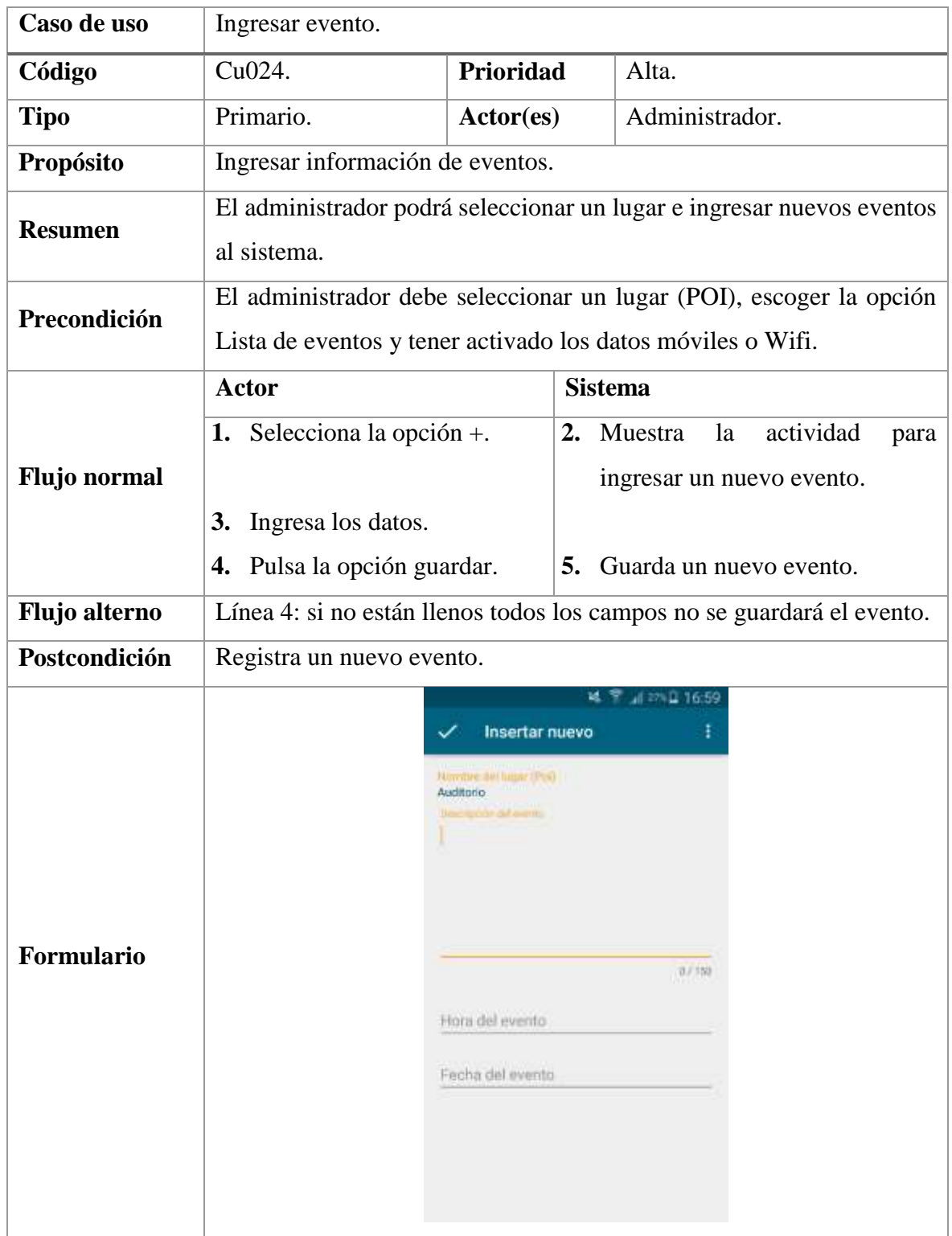

## **FUENTE: CONOCIMIENTO PROPIO**

#### *Tabla 38. Caso de uso: Editar evento.*

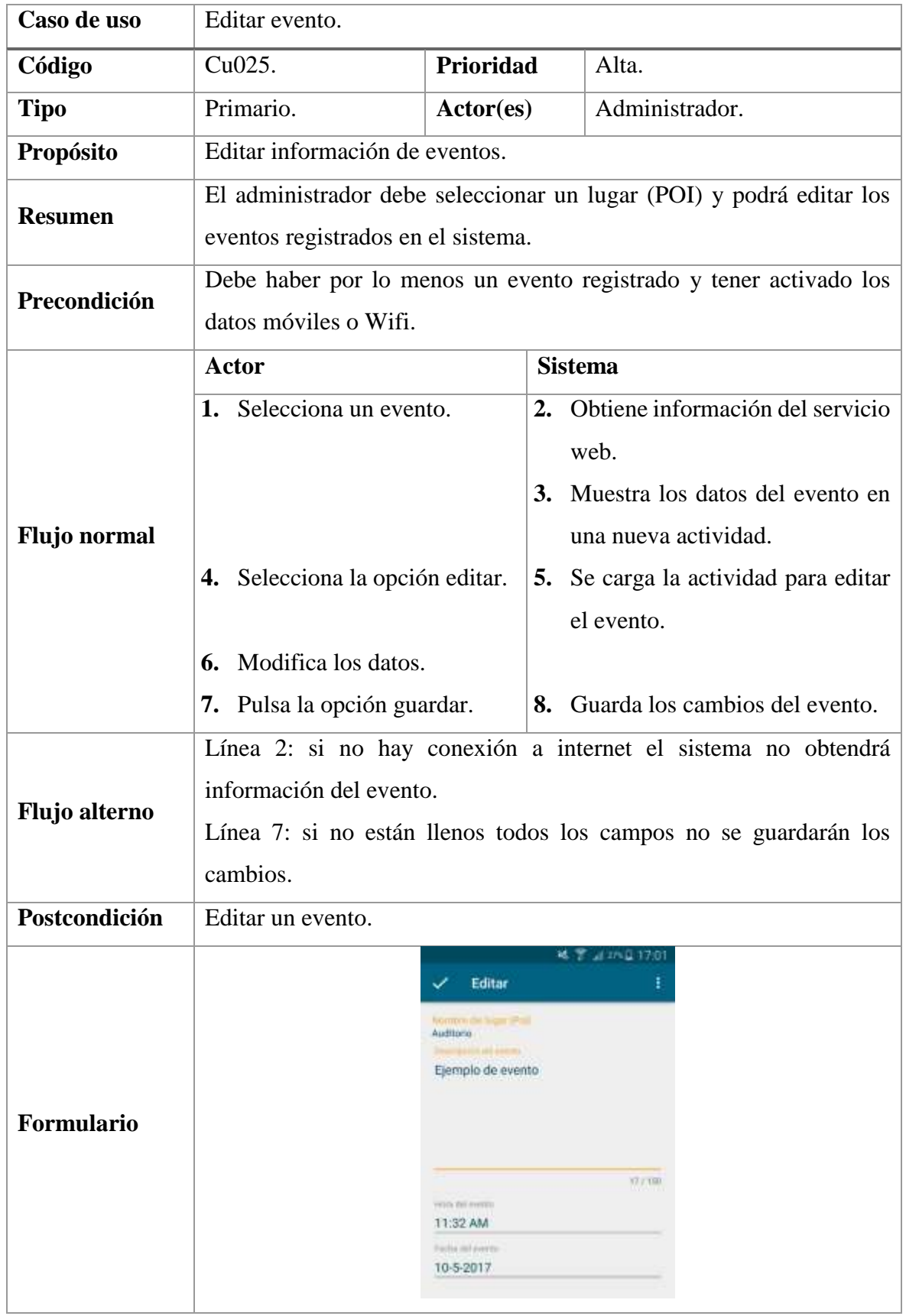

**FUENTE: CONOCIMIENTO PROPIO**

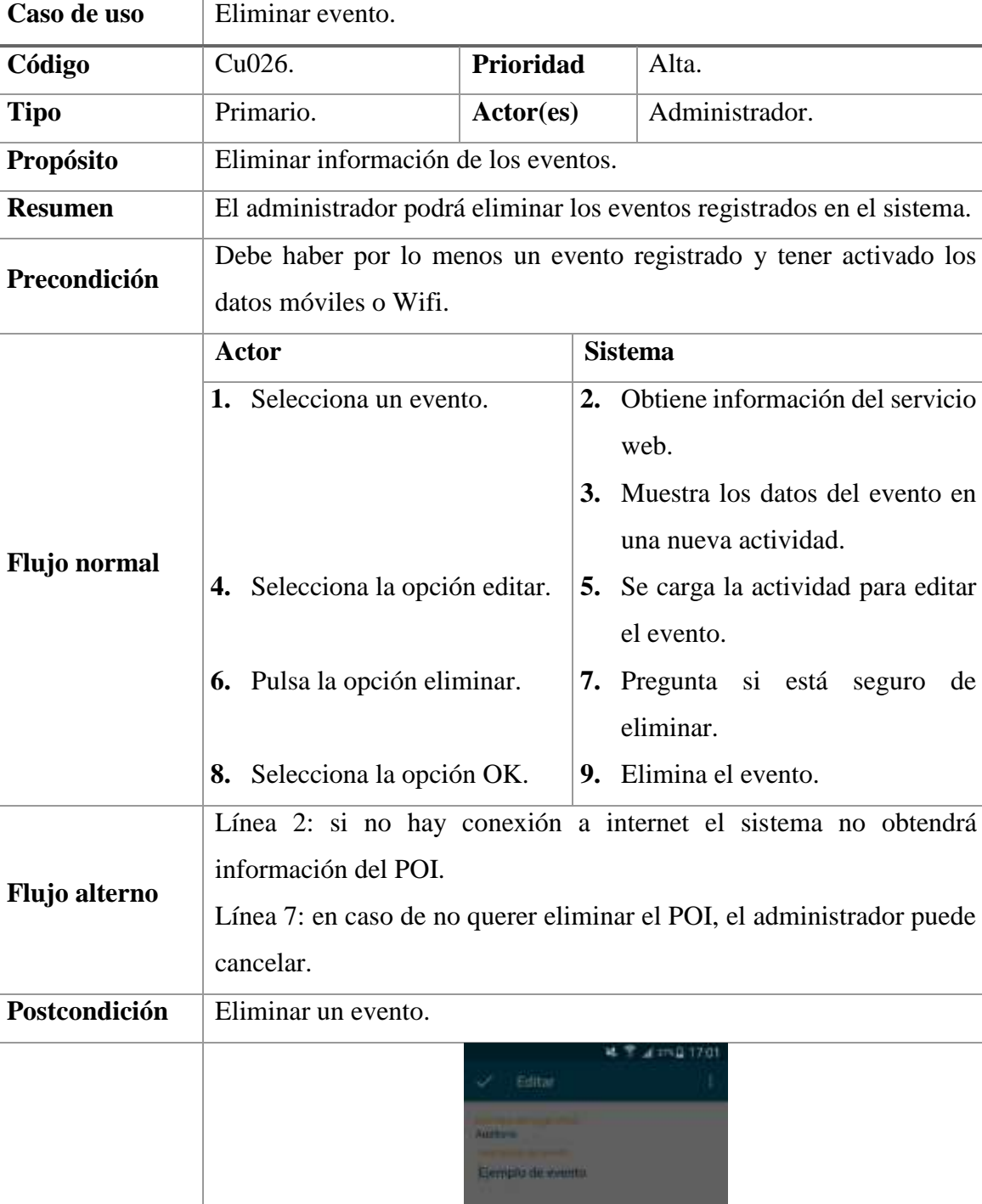

¿Seguro que desea eliminar?

11:32 AM 10-5-2017 CANCELAN OR

#### *Tabla 39. Caso de uso: Eliminar evento.*

### **FUENTE: CONOCIMIENTO PROPIO**

### **ELABORADO: AUTOR**

**Formulario**

#### **4.1.3. Fase de desarrollo**

En esta fase se realiza la implementación de los procesos que la aplicación requiere y se desarrollan los módulos de administración y Realidad Aumentada por separado para realizar pruebas. A continuación, se detalla la configuración básica del SDK de Wikitude en Android Studio:

- Crear un nuevo proyecto de aplicación para dispositivos Android.
- Copiar el archivo descargado del sitio oficial de Wikitude (wikitudesdk.aar) en la carpeta libs del proyecto (proyecto raíz/app/libs).
- Abrir build.gradle del módulo de la aplicación y agregar el wikitudesdk.aar como una dependencia y decirle a gradle que lo busque en la carpeta libs, como en el siguiente código:

*Ilustración 44. Codificación para agregar la librería de Wikitude.*

```
dependencies {
    compile fileTree(include: ['*.jar'], dir: 'libs')
    androidTestCompile('com.android.support.test.espresso:espresso-core:2.2.2', {
        exclude group: 'com.android.support', module: 'support-annotations'
    \mathcal{Y}compile(name: 'wikitudesdk', ext: 'aar')
    compile 'com.android.support:appcompat-v7:25.3.1'
    testCompile 'junit:junit:4.12'
J
repositories {
    flatDir {
        dirs 'libs'
    -1
```
Agregar los siguientes permisos en el AndroidManifest.xml

*Ilustración 45. Permisos para el AndroidManifest.xml.*

```
<uses-permission android:name="android.permission.INTERNET" />
<uses-permission android:name="android.permission.ACCESS COARSE LOCATION" />
<uses-permission android:name="android.permission.ACCESS FINE LOCATION" />
<uses-permission android:name="android.permission.ACCESS NETWORK STATE" />
<uses-permission android:name="android.permission.ACCESS WIFI STATE" />
<uses-permission android:name="android.permission.ACCESS GPS" />
<uses-permission android:name="android.permission.CAMERA" />
<uses-permission android:name="android.permission.WRITE EXTERNAL STORAGE" />
<uses-feature android:name="android.hardware.camera" android:required="true" />
<uses-feature android:name="android.hardware.location" android:required="true" />
<uses-feature android:name="android.hardware.sensor.accelerometer" android:required="true" />
<uses-feature android:name="android.hardware.sensor.compass" android:required="true" />
<uses-feature android:glEsVersion="0x00020000" android:required="true" />
```
 La actividad donde se va a visualizar la Realidad Aumentada debe tener android:configChanges="screenSize|orientación en el AndroidManifest.xml de la siguiente manera:

*Ilustración 46. Configuración de la actividad para Realidad Aumentada.*

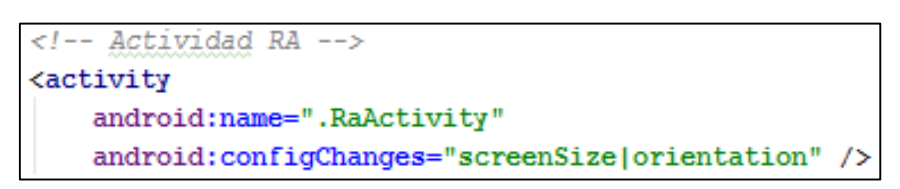

 Se recomienda manipular la experiencia de Realidad Aumentada en una actividad separada. Declarar el ArchitectView dentro de un esquema XML. Agregar el código dentro de las etiquetas primarias de un Layout de la siguiente manera:

*Ilustración 47. Declaración del ArchitectView en la actividad XML de RA.*

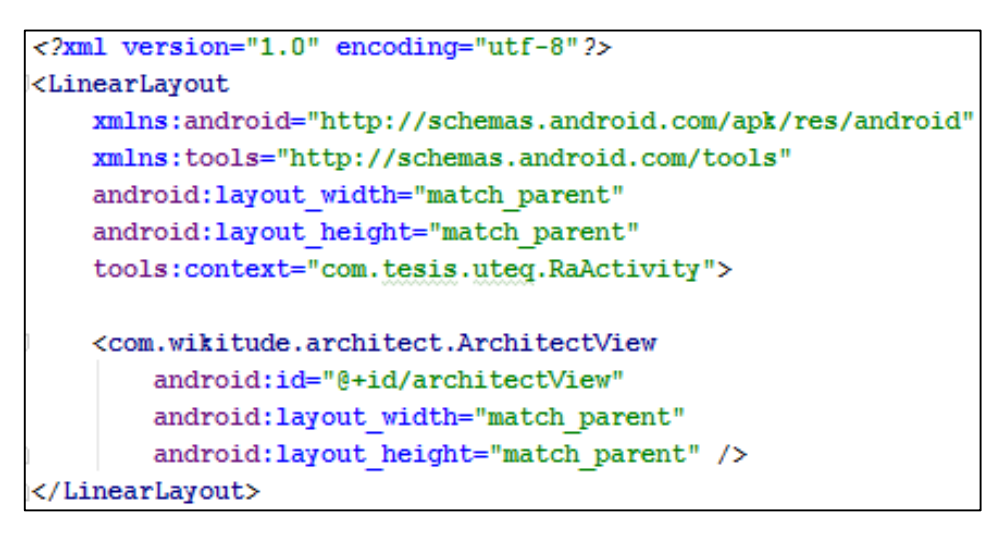

 Definir una variable para el ArchitectView en su actividad. Crear los eventos del ciclo de vida para la actividad de Realidad Aumentada y llamar al architectView dentro de los siguientes método de ciclo de vida de la actividad onCreate(), onPostCreate(), onPause(), onResume(), onDestroy(). Configurar la variable creada del ArchitectView justo después setContentView de la Actividad en onCreate().

*Ilustración 48. Declaración del ArchitectView en la actividad JAVA de RA.*

```
@Override
protected void onCreate (Bundle savedInstanceState) {
   super onCreate (savedInstanceState):
    setContentView(R.layout.activity ra);
   //inicializacion y activacion con licencia
   this.architectView = (ArchitectView) this.findViewById(R.id.architectView);
   final ArchitectStartupConfiguration config = new ArchitectStartupConfiguration();
   config.setFeatures(ArchitectStartupConfiguration.Features.Geo);
   config.setLicenseKey(Constantes.LICENCE KEY);
   try {
       this.architectView.onCreate(config);
    } catch (RuntimeException rex) {
        this.architectView = null;
       Toast.makeText(getApplicationContext(), "Error al crear el mundo RA", Toast.LENGTH SHORT).show();
       Log.e(this.getClass().getName(), "Exception en ArchitectView.onCreate()", rex);
```
 onPostCreate() dentro de la actividad, es el mejor lugar para cargar la experiencia RA. architectView.load("RUTA") es la ruta de acceso al archivo HTML que define la experiencia de RA.

```
Ilustración 49. Cargar la experiencia RA.
```

```
@Override
protected void onPostCreate (Bundle savedInstanceState) {
    super.onPostCreate(savedInstanceState);
    if (this.architectView != null) {
        architectView.onPostCreate();
        try {
            architectView.load(Constantes.ARCHITECT WORLD URL);
        } catch (IOException e) {
            e.printStackTrace();
        J.
    <sup>1</sup>
```
### **4.1.4. Fase de estabilización**

Se construye, con las herramientas de desarrollo seleccionadas, una sola aplicación uniendo todos los componentes y módulos para hacer pruebas funcionales de la misma.

#### **4.1.5. Fase de pruebas**

En esta fase se llevaron a cabo las pruebas necesarias para encontrar problemas al momento de ser ejecutada la aplicación en un dispositivo móvil, se revisó que la aplicación esté funcionando correctamente. El webservice se alojó en un dominio de la Universidad Técnica Estatal de Quevedo para que la aplicación pueda alimentarse de los datos desde este dominio.

#### **4.2. Discusión**

El proyecto realizado por el Sr. Carlos Fernández presenta la tecnología de Realidad Aumentada, utilizada conjuntamente con GPS, usando la herramienta Intel XDK que se difunde bajo licencia de software libre, sin la necesidad de optar por librerías propietarias que utilicen esta tecnología. [2] El proyecto de la UTEQ también se libra del pago de licencias, ya que al buscar herramientas SDK se encontró un SDK de Realidad Aumentada con licencia educativa, la misma que incluye todas las características de la versión pagada y excluye la marca de agua en la pantalla de versiones de prueba.

Según el Sr. Kerry Gallivan, el uso de la RA permite a los usuarios entender mejor su entorno si se trata de una aplicación basada en la geolocalización. [20] Según Julia Tetushkina, Wikitude SDK fue capaz de llevar un gran valor a su aplicación Osmino. Las características de Realidad Aumentada añaden un componente de diversión para los usuarios que busquen puntos ampliados. [21] Coincidiendo con Gallivan y Tetushkina, esta investigación encontró que Wikitude cumple con las especificaciones necesarias para desarrollar aplicaciones de RA (Ver [Tabla 11\)](#page-56-0), lo que permitió mejorar la ubicación de sitios de interés.

Según el Sr. Stefano Scotton, el uso de HTML5 y JavaScript en un mundo de Realidad Aumentada es una gran característica que permite muchos otros escenarios. Interplay Software S.r.l. usó la tecnología de Realidad Aumentada para impulsar su aplicación en dispositivos iOS y Android guiando a las personas durante su visita al estadio de crosscountry de Lago di Tesero al Campeonato Mundial de Esquí Nórdico. [22] La RA aplicada en la UTEQ se puede utilizar como medio informativo, no solo de orientación sino de difusión de eventos. El uso de Tecnología Web estándar como HTML5 y JavaScript resultó útil para la construcción y sobre todo para evitar costos de licenciamiento.

# **CAPITULO V CONCLUSIONES Y RECOMENDACIONES**

### **5.1. Conclusiones**

Una vez finalizada la investigación se pudo observar que los objetivos planteados en el presente proyecto se cumplieron con éxito obteniendo las siguientes conclusiones:

- Se desarrolló una aplicación móvil para Android que permite la vista en Realidad Aumentada, en el cual el usuario puede realizar capturas de pantalla, escoger un rango de visibilidad, observar los puntos de interés y conocer información georreferenciada de dichos puntos.
- Se identificaron los lugares de interés de la UTEQ analizando la información obtenida al aplicar una encuesta a 67 personas entre estudiantes y visitantes determinando categorías a los sitios que deberían ser visualizados en la aplicación.
- Tomando en cuenta 4 criterios (reconocimiento, seguimiento, plataformas y el uso de GPS), se seleccionó Wikitude, al realizar una comparación con 5 SDK (Vuforia, Metaio, Wikitude, OpenCV, y ARMedia) para Realidad Aumentada, ya que alcanzó el mayor puntaje (45 puntos) al analizar sus características principalmente si se basan en la geolocalización, el uso de marcadores, GPS y permite el uso de una licencia educativa, obteniendo todas las características establecidas en la versión PRO.
- Se utilizaron componentes mejorados o recientes para el diseño de la aplicación móvil tal el caso para los campos de texto (TextInputLayout), la transmisión de los datos (Volley), modelado de datos para eventos (Realm) y la visualización de listas (RecyclerView).

## **5.2. Recomendaciones**

Respecto al uso de la aplicación:

- Verificar que el dispositivo en donde se utilice la aplicación disponga de buen estado la cámara, GPS, brújula y acelerómetro además de contar con la versión de Android 4.0.3 (Ice Cream Sandwich) o superior.
- Tener activado el modo de precisión alta en la opción de GPS y utilizar la aplicación en lugares semidespejados y despejados para obtener mayor exactitud en la georreferenciación de los puntos de interés.
- Tratar de no registrar puntos de interés muy cercanos entre sí, para evitar que los marcadores se muestren sobrepuestos el uno del otro en el modo de administración.
- Habilitar la opción de fuentes desconocidas (orígenes desconocidos en algunas versiones) antes de instalar y poder utilizar la aplicación móvil.

Respecto a nuevas versiones:

- Para trabajos futuros considerar el uso combinado con marcadores y reconocimiento de imágenes para ampliar el acceso a la información del predio.
- Desarrollar la aplicación para otros sistemas operativos (iOS, Windows Phone).

Respecto al contenido de la aplicación:

- Determinar otros sitios de interés, conforme se va desarrollando la Institución.
- Aprovechar la funcionalidad de promover eventos para difundir seminarios, congresos o reuniones de interés académico, científico o de administración.

**CAPITULO VI BIBLIOGRAFÍA**

#### **6.1. Bibliografía**

- [1] J. Carmigniani, B. Furht, M. Anisetti, P. Ceravolo, E. Damiani y M. Ivkovic, «Augmented reality technologies, systems and applications,» *Multimed Tools Appl,* nº 51, pp. 341-377, Diciembre 2011.
- [2] C. J. Fernández Macías, Aplicación de un software Android basado en la tecnología de Realidad Aumentada empleada a la información de lugares específicos en la UTEQ y a la comunidad interesada, Quevedo: UTEQ, 2016.
- [3] C. Prendes Espinosa, «Realidad Aumentada y educación: Análisis de experiencias prácticas,» *Píxel-Bit,* nº 46, pp. 187-203, Enero 2015.
- [4] M. Estebanell Minguell, J. Ferrés Font, P. Cornellà Canals y D. Codina Regàs, «Tipos de RA,» de *Tendencias emergentes en educación con TIC*, Barcelona, Espiral, 2012, pp. 137-140.
- [5] O. J. Sedano Fernández, «Etapas de la Realidad Aumentada,» de *Estudio y desarrollo de una aplicación móvil de Realidad Aumentada*, Barcelona, ETSEIB, 2014, pp. 19-25.
- [6] L. Bayonet, A. Patiño y A. Willmore, «Realidad aumentada en el Ámbito Universitario,» Universidad Iberoamericana, Santo Domingo, 2011.
- [7] Vuforia, «Vuforia TM,» PTC Inc., [En línea]. Available: https://www.vuforia.com/. [Último acceso: 12 Abril 2017].
- [8] Metaio, «Metaio. The augmented reality company.,» Metaio GmbH, 13 Abril 2017. [En línea]. Available: http://www.metaio.eu/index.html.
- [9] Wikitude GmbH, «Wikitude. See more.,» 2009. [En línea]. Available: https://www.wikitude.com/external/doc/documentation/latest/android/. [Último acceso: 2017].
- [10] OpenCV, «OpenCV,» OpenCV, [En línea]. Available: http://opencv.org/. [Último acceso: 14 Abril 2017].
- [11] ARMedia, «AR-media. Augmented reality media.,» [En línea]. Available: http://www.armedia.it/index.php. [Último acceso: 14 Abril 2017].
- [12] Google, «Android Studio,» Creative Commons, [En línea]. Available: https://developer.android.com/studio/index.html. [Último acceso: 2017].
- [13] I. F. Torres Vinueza, Desarrollo de interfaz de Realidad Aumentada para localización de puntos de interés de un campus universitario, Quito: Universidad de las Américas, 2016.
- [14] S. G. Suáez Cruz, Implementación de una aplicación móvil en sistema Android para la geolocalización de lugares y aulas con tecnologías de mapas y Realidad Aumentada, Guayaquil: ESPOL, 2015.
- [15] R. A. Saraguro Bravo, Implementación de una Aplicación Android basada en Realidad Aumentada aplicada a Puntos de Interés de la UTPL, Loja: Universidad Técnica Particular de Loja, 2012.
- [16] A. S. Quevedo Sacoto, Realidad Aumentada en dispositivos móviles "Android" aplicada a la geolocalización de equipamientos de agua potable de EMAPAL – EP, Cuenca: Universidad de Cuenca, 2015.
- [17] H. F. Pachecho Díaz, Desarrollo de una guía institucional interactiva multimedia de la EPN para tecnología móvil, Quito: EPN, 2015.
- [18] A. L. Chuico Muñoz y M. A. Paredes Cañar, Desarrollo de una aplicación de guía turística interactiva para dispositivos móviles que permita al turista conocer y ver etiquetada la información relevante de los lugares más importantes de la Ciudad de Loja basada en la Realidad Aumentada., Loja: Universidad Nacional de Loja, 2015.
- [19] Electronics-AGILE, «Software Technologies Research Programme,» VTT, Oulu, 2006.
- [20] Jetruby, «Jetruby Blog,» 14 Febrero 2017. [En línea]. Available: https://jetruby.com/expertise/realm-vs-sqlite/. [Último acceso: 10 Agosto 2017].
- [21] K. Gallivan, «Wikitude. See more.,» Wikitude GmbH, 2017. [En línea]. Available: https://www.wikitude.com/showcase/augmented-reality-chimani-national-parks/. [Último acceso: 2016].
- [22] J. Tetushkina, «Wikitude. See more.,» Wikitude GmbH, 2017. [En línea]. Available: https://www.wikitude.com/showcase/osmino-find-free-hotspots-with-augmented-reality/. [Último acceso: 2017].
- [23] S. Scotton, «Wikitude. See more.,» Wikitude GmbH, 2013. [En línea]. Available: https://www.wikitude.com/showcase/trentino-2013-fiemme-nordic-ski-championships/. [Último acceso: 2017].

**CAPITULO VII ANEXOS**

## **7.1. Matriz de relación problema-objetivos**

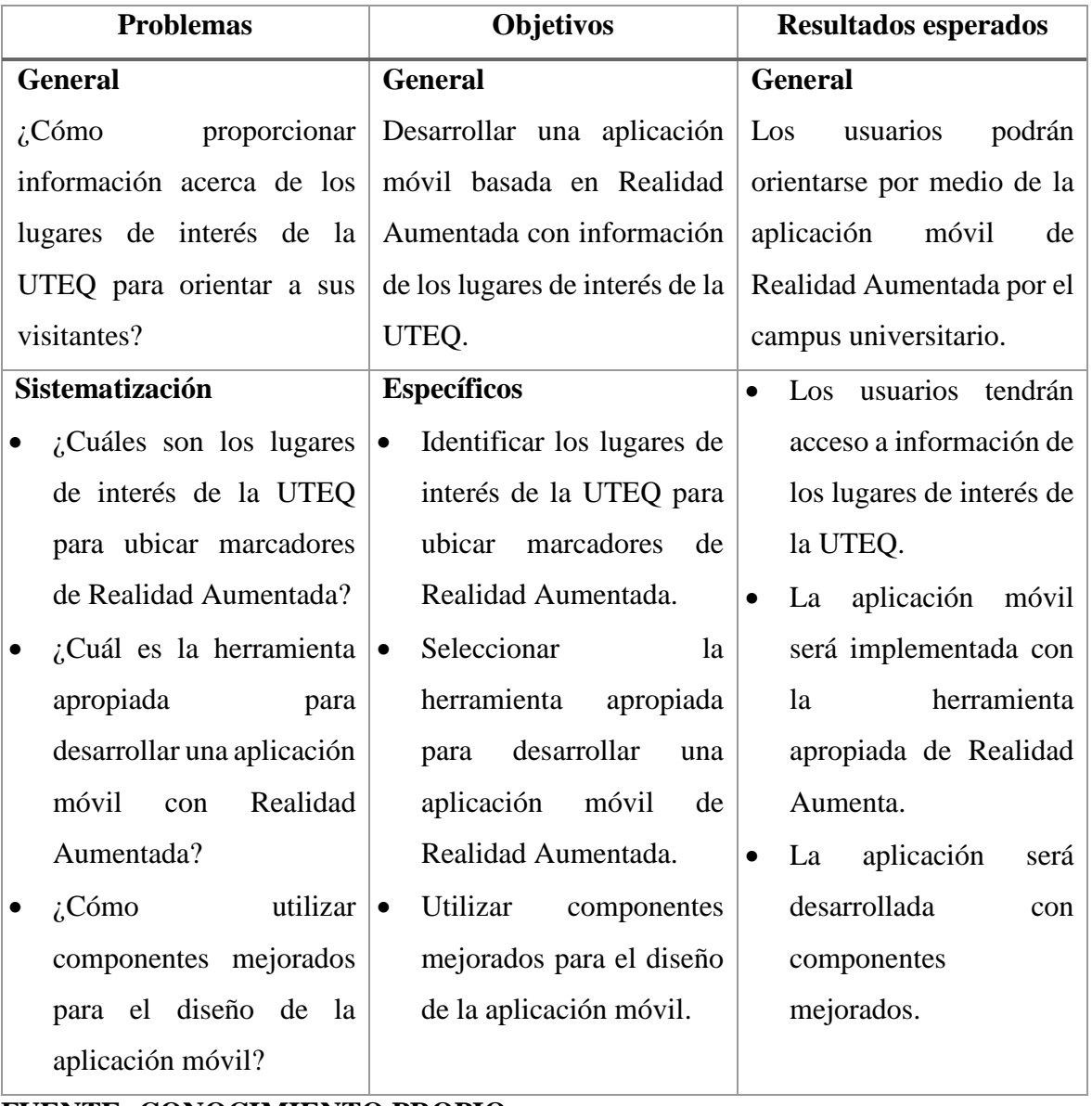

*Tabla 40. Matriz de relación problema-objetivos.*

**FUENTE: CONOCIMIENTO PROPIO ELABORADO: AUTOR**

### **7.2. Resultados de la encuesta**

**1. ¿Cree usted que cada área cuenta con mapas o croquis que brindan información suficiente con la cual se pueda ubicar fácilmente dentro de las mismas?**

Después de haber encuestado a 67 personas se pudo determinar que no existe información dentro de la universidad por lo que dificulta ubicarse correctamente, 30 personas creen que si hay información y 37 creen que no lo hay.

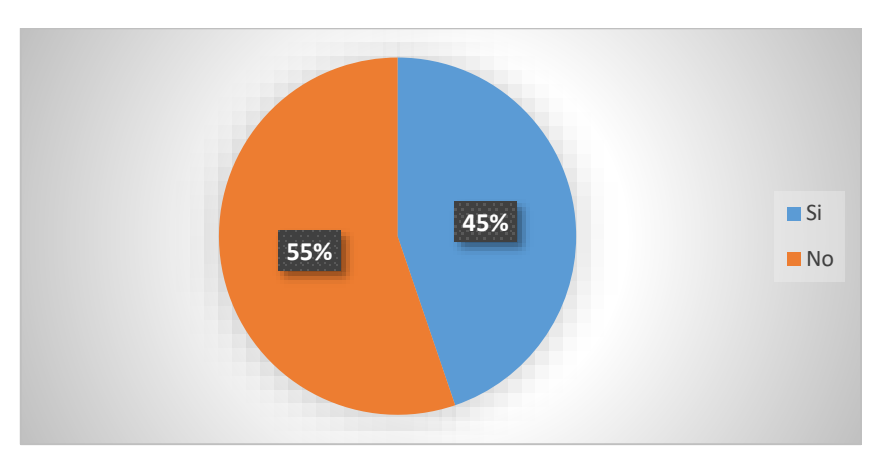

*Ilustración 50. Gráfico de la encuesta: pregunta 1.*

**2. Durante su estadía dentro del campus universitario, ¿usted ha observado información sobre la infraestructura interna de cada bloque como son: croquis, mapas, planos?**

Las personas encuestadas aseguran que en la mayoría de los casos no existe información sobre el bloque al que quieren dirigirse o que pocos cuentan con los mismos.

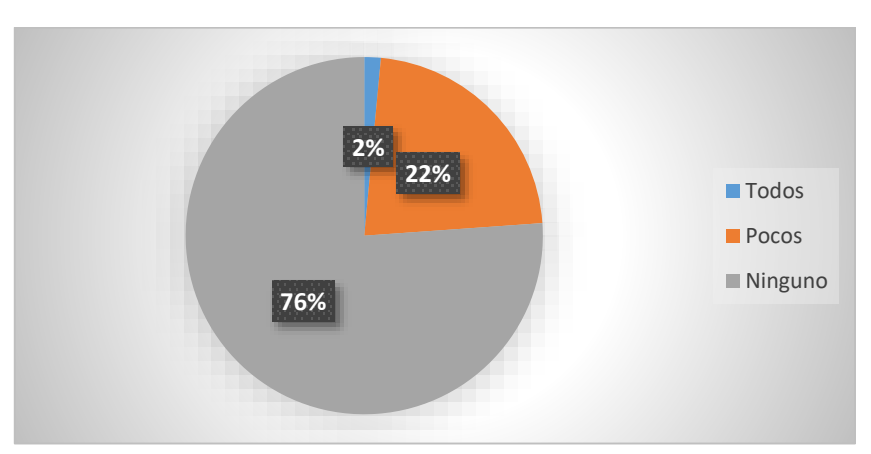

*Ilustración 51. Gráfico de la encuesta: pregunta 2.*

**3. ¿Tiene conocimiento sobre la ubicación de espacios académicos, administrativos y de distracción como son: Bibliotecas, Auditorio, Cafeterías, entre otros?**

La mayoría de las personas al ingresar a la universidad no tienen conocimiento de la totalidad del campus por lo que no pueden ubicarse. 49 personas del total encuestada desconocen la ubicación de lugares en el campus de la UTEQ.

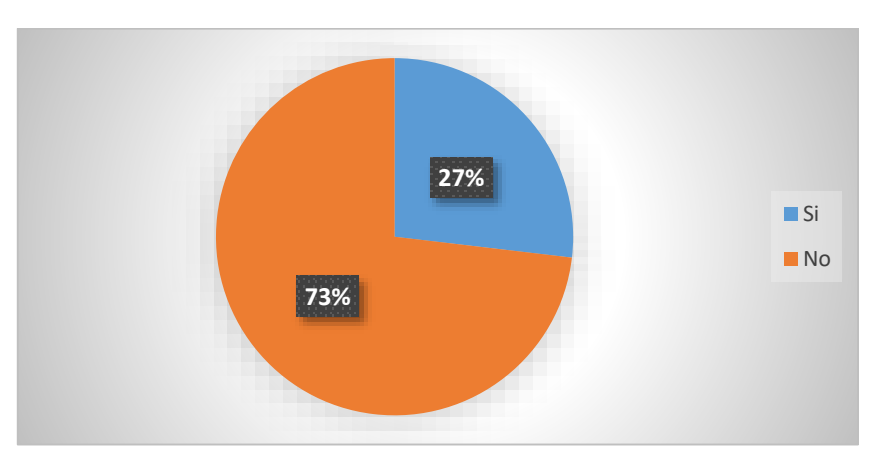

*Ilustración 52. Gráfico de la encuesta: pregunta 3.*

## **4. Dentro del campus universitario, ¿qué promedio de tiempo se toma en la búsqueda de un lugar?**

Casi la mitad de las personas encuestadas (30) creen que en promedio se toman 10 minutos al buscar un lugar en el campus universitario, 17 personas demoran 5 minutos, 13 personas tardan 15 minutos y 7, más de 15 minutos. Aproximadamente más de la mitad de encuestados demoran entre 5 y 10 minutos en la búsqueda de un sitio en el campus.

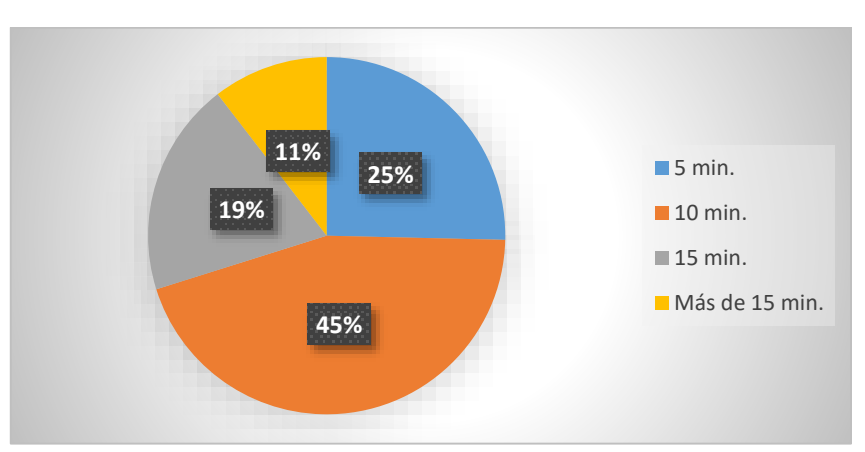

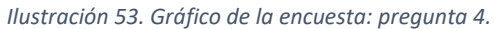

## **5. ¿Cuáles considera usted que son los lugares que brindan poca información acerca de su ubicación e infraestructura interna?**

Los encuestados han categorizado y priorizado los lugares que brindan poca información siendo la Administración central (rectorado, secretarías, áreas de coordinación) el bloque con menos información y a la vez el más importante en la UTEQ.

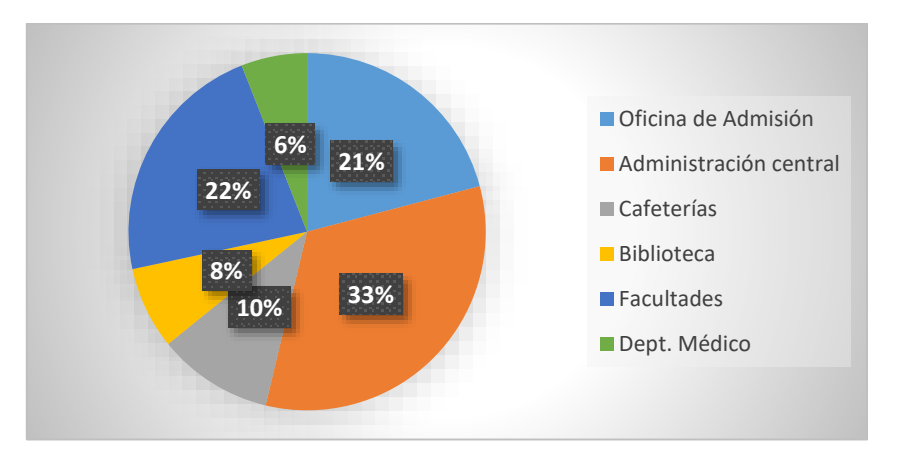

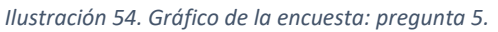

#### **6. ¿Cuáles son los bloques que visita con mayor frecuencia?**

Los bloques más visitados son las oficinas de Admisión y Administración central de la Uteq, los mismos que cuentan con poca información, seguido del Dept. Médico y facultades.

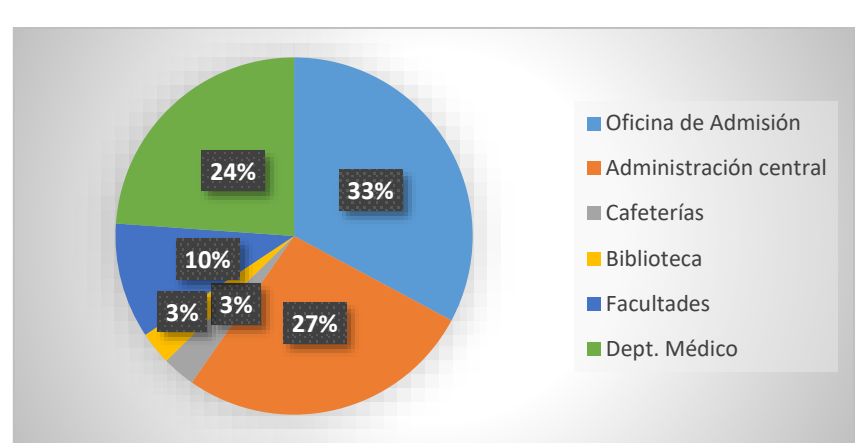

*Ilustración 55. Gráfico de la encuesta: pregunta 6.*

## **7. ¿Encuentra usted lugares informativos sobre eventos que se realizan en la UTEQ?** 54 personas del total encuestadas no encuentran información de eventos que se realizan en la UTEQ. 13 afirman que sí, tal vez encuentren información en carteles dentro del campus, el diario universitario o en las noticias del sitio de la UTEQ.

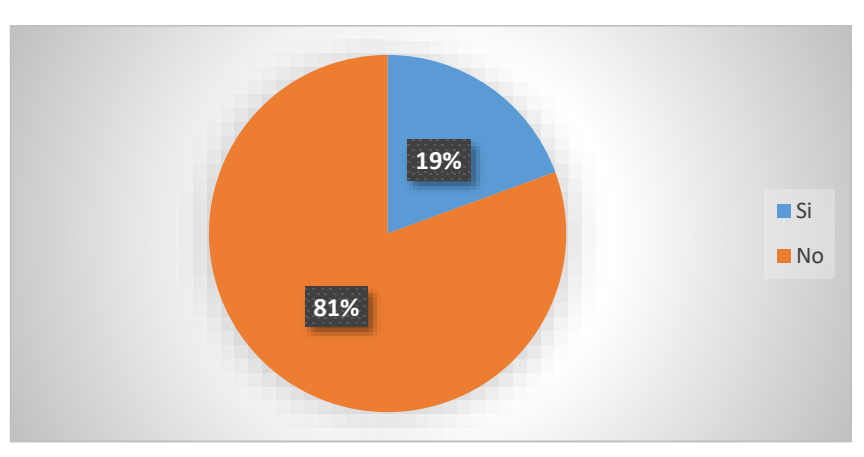

*Ilustración 56. Gráfico de la encuesta: pregunta 7.*

## **8. ¿Es fácil obtener horarios sobre los eventos que se realizan en determinados sitios (auditorios, bibliotecas, unidad de admisión, etc.)?**

Más de la mitad de personas encuestadas aseguran que no es fácil obtener horarios de eventos que se realizan en la UTEQ. Si hay poca información de eventos pues mucho menos de sus horarios.

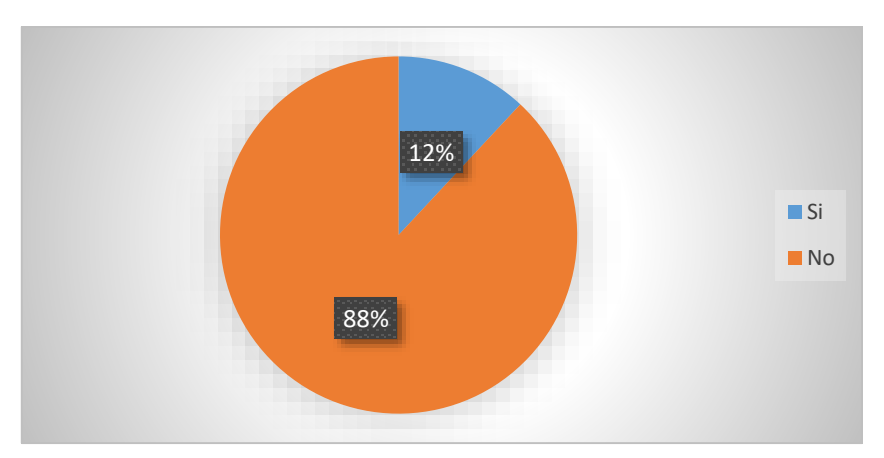

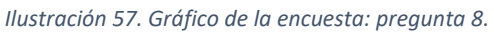

**9. ¿Cree usted que el desarrollo de una aplicación móvil que brinde información relevante de cada área, le facilitará para acceder de manera rápida a las instalaciones del campus universitario?**

Las personas encuestadas están de acuerdo en que el desarrollo de una aplicación con información virtual sea desarrollado para este ámbito universitario teniendo una acogida de 49 personas que representan el 73% del total encuestadas.

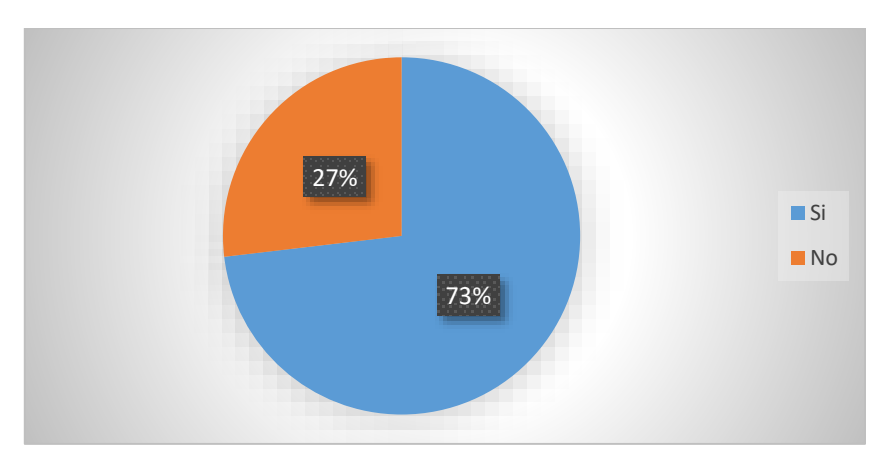

*Ilustración 58. Gráfico de la encuesta: pregunta 9.*

**10. ¿Te gustaría que una aplicación móvil te indique la ubicación e información adicional de los lugares que mayor frecuencia visitas?**

De igual manera el 73% de las personas están de acuerdo con una aplicación móvil que indique información y ubicación de un lugar de interés.

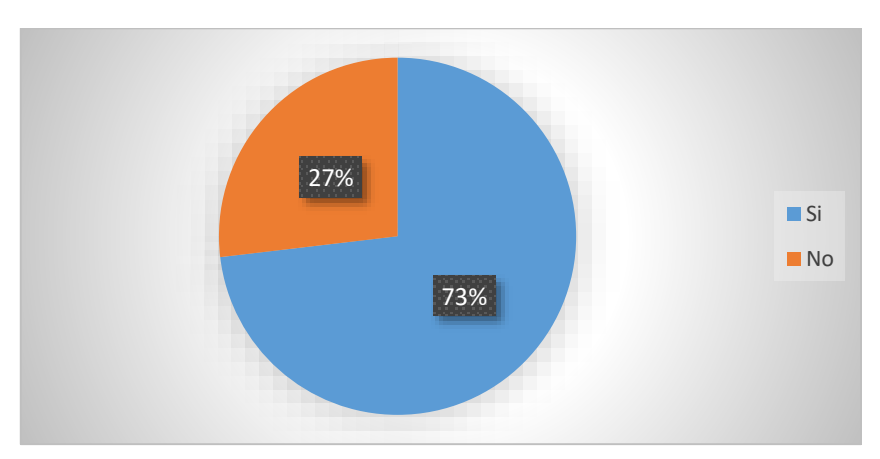

*Ilustración 59. Gráfico de la encuesta: pregunta 10.*

## **7.3. Diseño relacional de la base de datos**

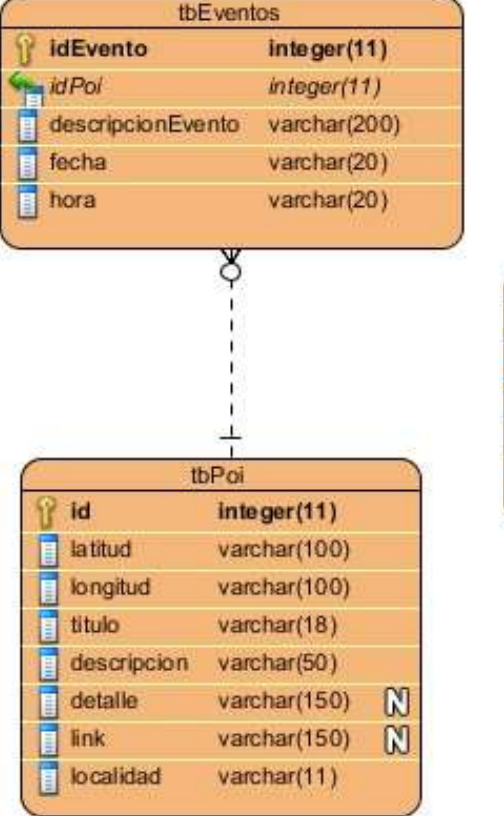

*Ilustración 60. Diseño relacional de la base de datos.*

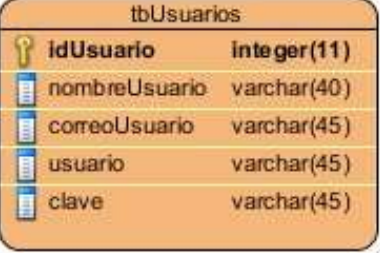

## **7.4. Diccionario de datos**

*Tabla 41. Diccionario de datos: tbEventos.*

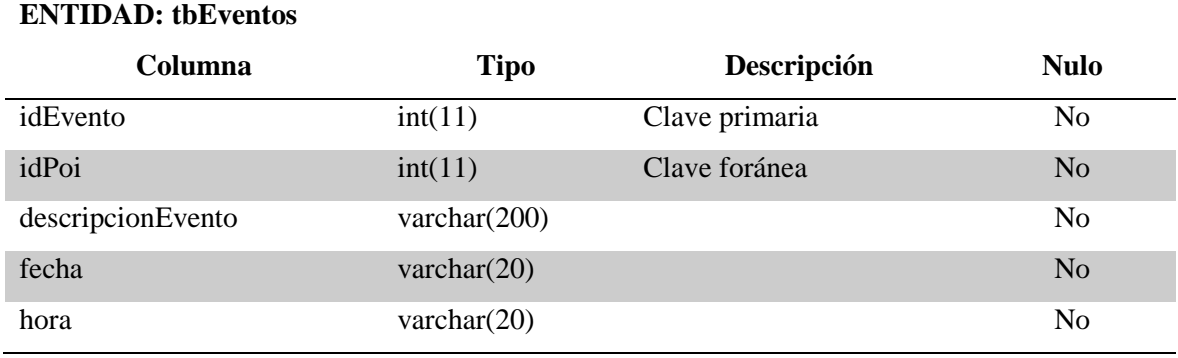

#### **FUENTE: CONOCIMIENTO PROPIO**

#### **ELABORADO: AUTOR**

*Tabla 42. Diccionario de datos: tbPoi.*

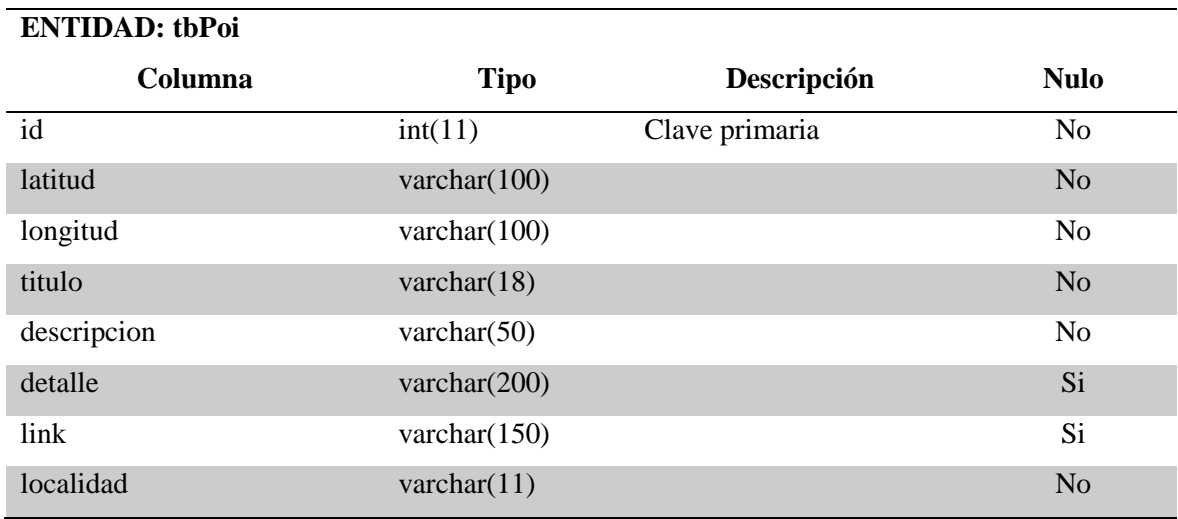

#### **FUENTE: CONOCIMIENTO PROPIO**

#### **ELABORADO: AUTOR**

*Tabla 43. Diccionario de datos: tbUsuarios.*

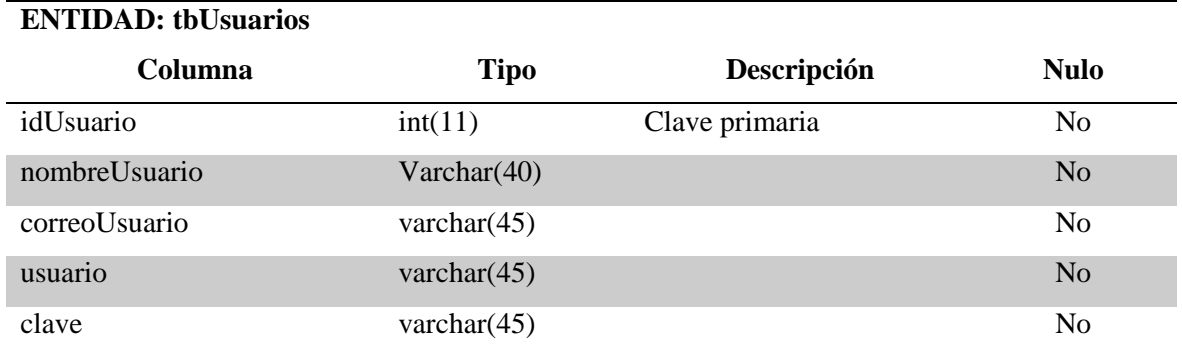

### **FUENTE: CONOCIMIENTO PROPIO**
# <span id="page-108-0"></span>**7.5. Manual de usuario**

### **Requisitos mínimos**

La aplicación móvil UteqVision es compatible en dispositivos como el Samsung Galaxy S3 o el Nexus 4 o superiores a éstos o con las siguientes características mínimas:

- Android 4.0.3 (Ice Cream Sandwich) o superior.
- Cámara trasera.
- Procesador de 4 núcleos.
- OpenGL 2.0 o superior.
- Brújula, GPS y acelerómetro.

### **Introducción a UteqVision**

La aplicación móvil UteqVision permite tanto a la comunidad universitaria como a los visitantes explorar su entorno con descripciones detalladas sobre las actividades dentro del campus de la Universidad Técnica Estatal de Quevedo en el modo de Realidad Aumentada.

Ejecutar la aplicación, se mostrará el menú principal donde se observan tres opciones que el usuario puede seleccionar.

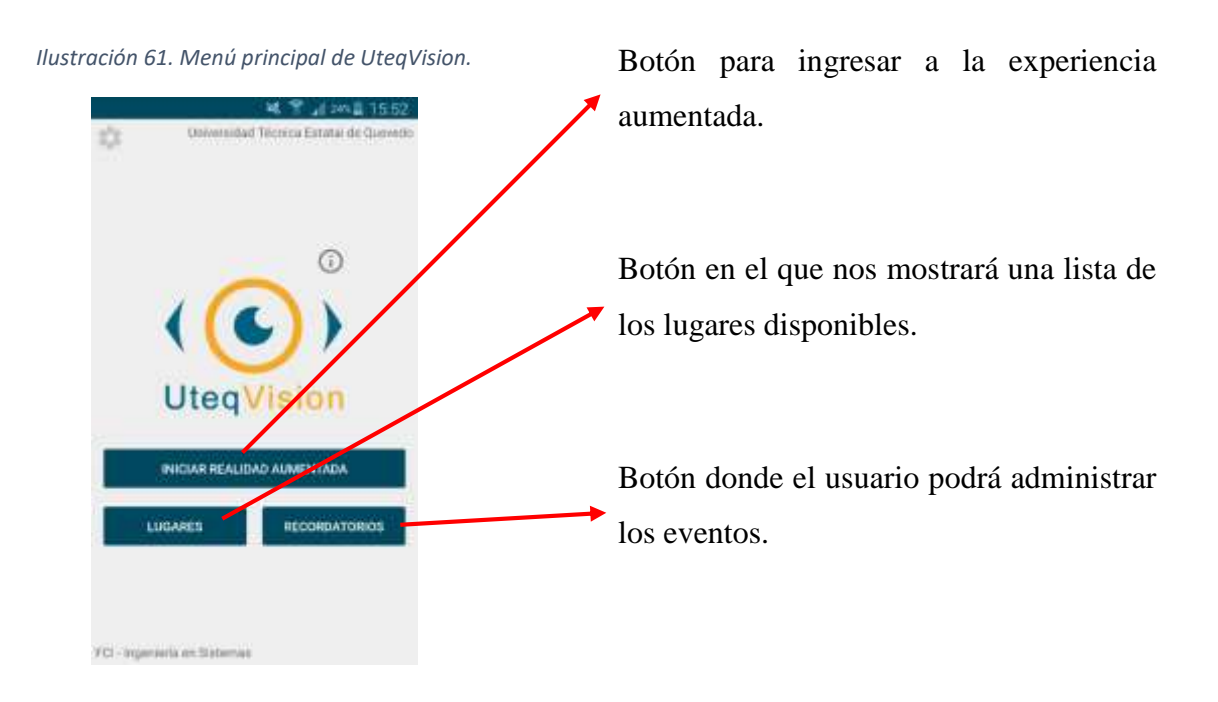

### **Iniciar Realidad Aumentada**

Al ingresar a la opción para visualizar los lugares de interés aumentados del campus universitario de la UTEQ, te pedirá encender el sensor GPS si lo detecta que está apagado. Se visualizarán los puntos de los lugares disponibles en la pantalla del dispositivo, un radar de ubicación de los puntos, dos botones uno en la parte superior izquierda (Rango) donde podrá controlar el rango de visualización de los puntos en el radar ([Ilustración 63](#page-109-0)) y otro en la parte superior derecha (Captura) donde el usuario podrá compartir una captura de pantalla y por último un icono de notificación en la parte inferior central de la pantalla el cual notifica la cantidad de puntos visualizados.

*Ilustración 62. Realidad Aumentada de UteqVision. Ilustración 63. Rango en Realidad* 

<span id="page-109-3"></span>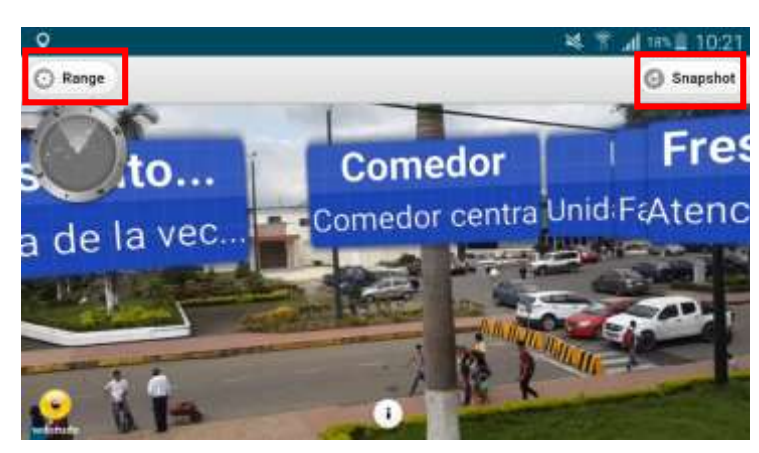

<span id="page-109-0"></span>*Aumentada de UteqVision.*

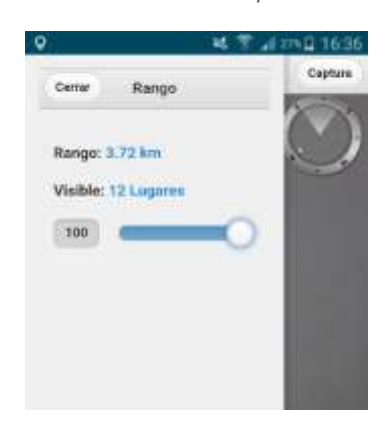

El usuario podrá seleccionar dando un toque sobre alguno de estos puntos, inmediatamente se desplegará en la parte derecha de la pantalla los detalles de ese lugar pudiendo conocer información más detallada del lugar pulsando el botón Más ([Ilustración 64](#page-109-1)).

<span id="page-109-1"></span>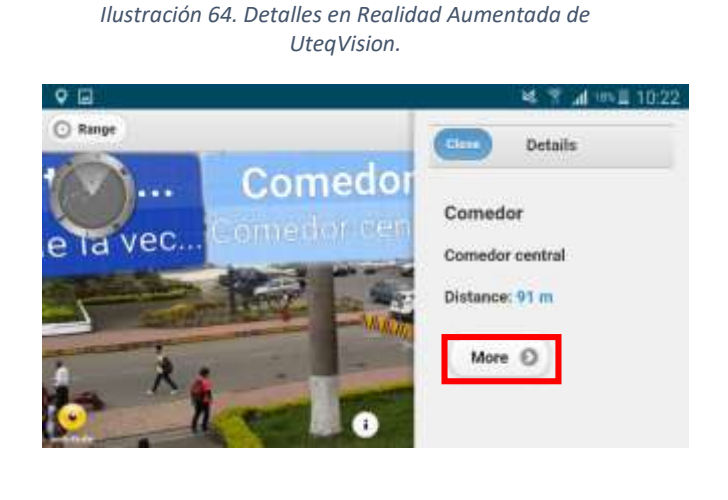

<span id="page-109-2"></span>*Ilustración 65. Más detalles en Realidad Aumentada de UteqVision.*

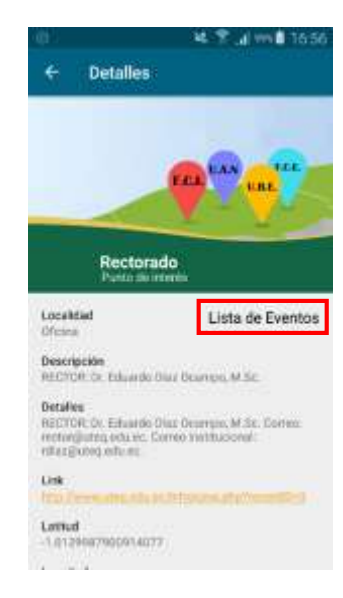

<span id="page-110-0"></span>Al conocer información más detallada de un lugar del campus universitario en una nueva pantalla [\(Ilustración 65\)](#page-109-2) podemos descubrir los eventos que se realizaran en dicho sitio seleccionando Lista de eventos. Se enlistarán todos los eventos [\(Ilustración 66\)](#page-110-0) donde el usuario podrá seleccionar alguno para que sea notificado por la aplicación tres horas antes de llevarse a cabo la actividad.

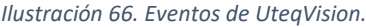

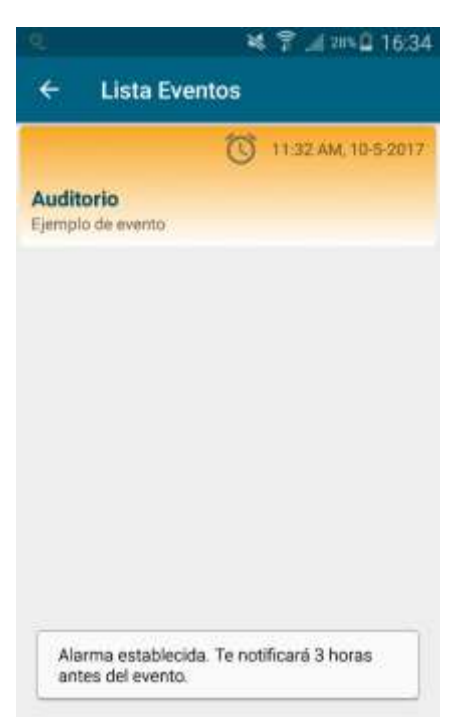

El usuario puede realizar una captura de pantalla y compartirla en el modo de Realidad Aumentada pulsando el botón Captura [\(Ilustración 62\)](#page-109-3).

*Ilustración 67. Captura de pantalla en UteqVision.*

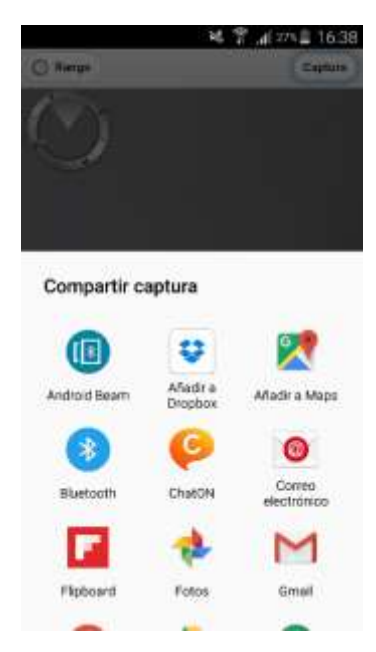

## **Lugares**

El usuario selecciona el botón Lugares del menú principal [\(Ilustración 61\)](#page-108-0) para conocer los puntos de interés disponibles el cual al seleccionar un lugar podrá observar la lista de eventos [\(Ilustración 66\)](#page-110-0) y recordarlos.

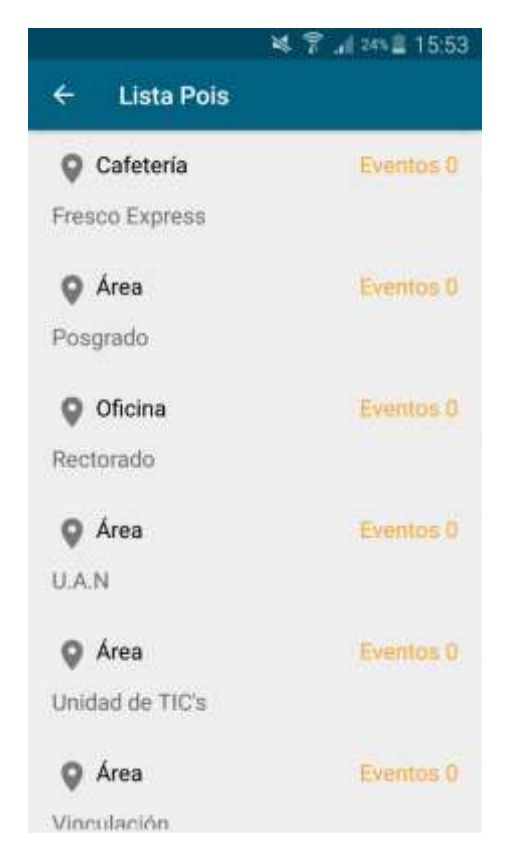

*Ilustración 68. Lugares de UteqVision.*

### **Recordatorios**

<span id="page-111-0"></span>Al seleccionar la opción Recordatorios del menú principal [\(Ilustración 61\)](#page-108-0) se enlistarán los eventos seleccionados anteriormente para recordarlos, también podrá eliminarlos (pulsando largamente sobre un evento) o crear nuevas tareas (+).

*Ilustración 69. Recordatorios en UteqVision.*

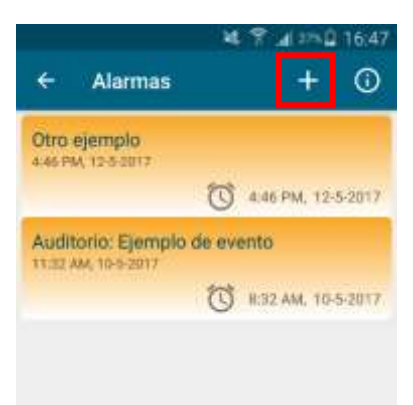

Dentro de la opción Recordatorios el usuario podrá crear sus propios recordatorios seleccionando el botón + [\(Ilustración 69\)](#page-111-0). El usuario completa los datos y establece la alarma que notificará en la hora y fecha ingresada, se enlistará con los demás recordatorios [\(Ilustración 69\)](#page-111-0).

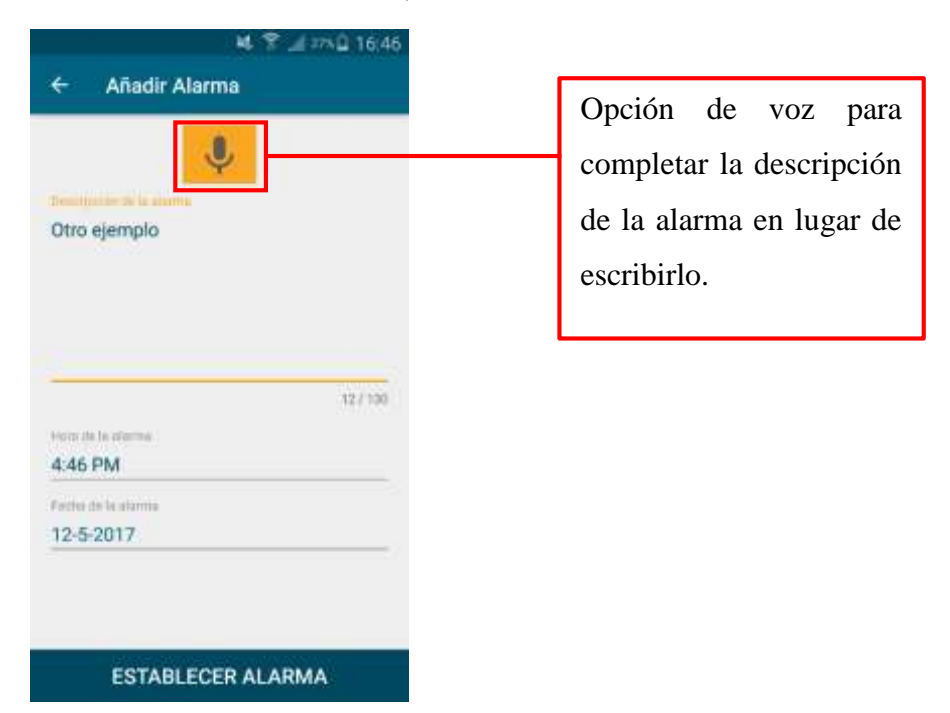

*Ilustración 70. Crear recordatorio de UteqVision.*

#### **Administrador**

Para entrar al modo administrador se debe seleccionar el botón de la parte superior izquierda del menú principal [\(Ilustración 71\)](#page-112-0) de la aplicación y se desplegará el formulario de inicio de sesión [\(Ilustración 72\)](#page-112-1).

<span id="page-112-1"></span><span id="page-112-0"></span>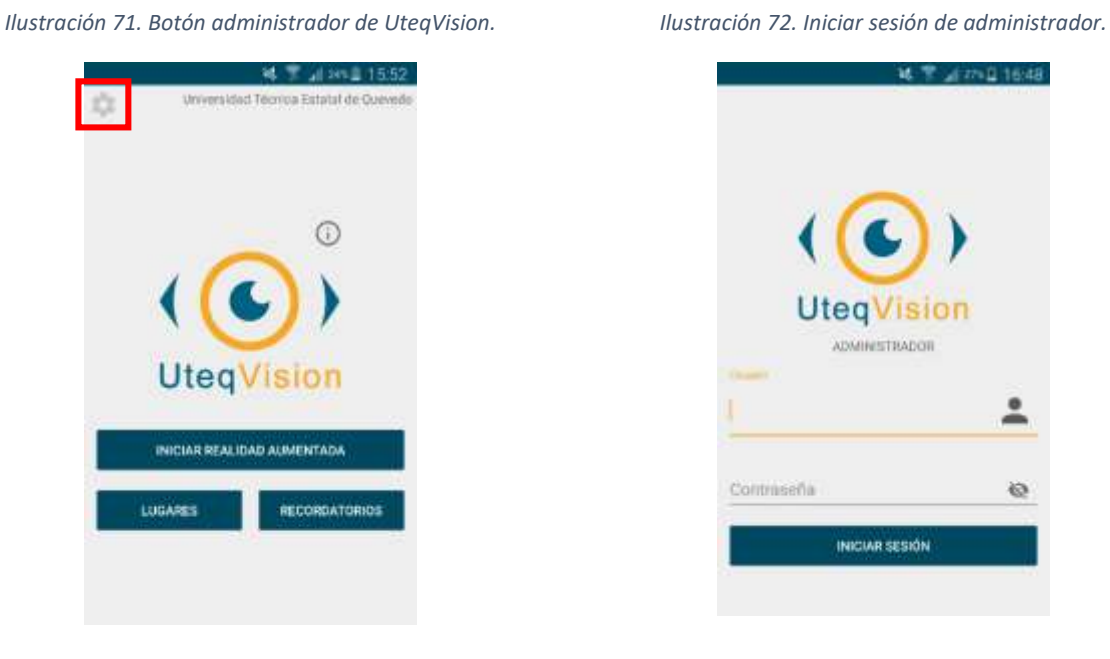

Una vez iniciado sesión correctamente se abrirá el menú administrador con las siguientes opciones.

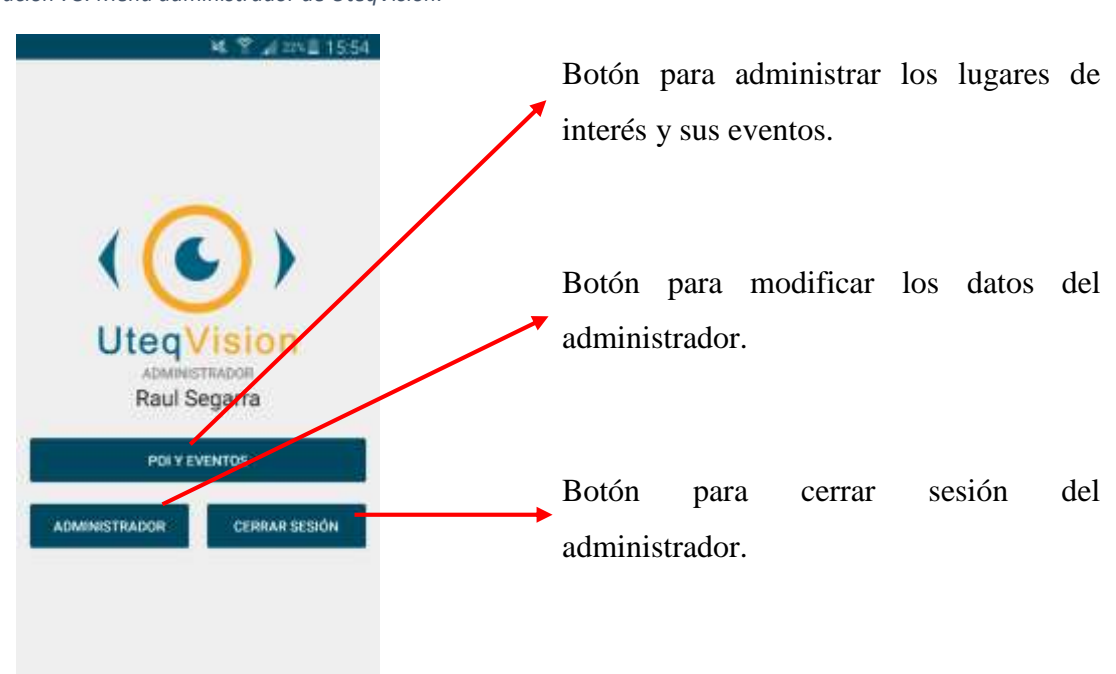

#### <span id="page-113-0"></span>*Ilustración 73. Menu administrador de UteqVision.*

#### **Administrar lugares y eventos**

Al entrar en la opción Poi y Eventos del menú administrador [\(Ilustración 73\)](#page-113-0) se mostrará la lista de los lugares disponibles. Para crear un nuevo lugar se pulsa el botón + [\(Ilustración](#page-113-1)  [74\)](#page-113-1), se abrirá el formulario [\(Ilustración 75\)](#page-113-2) para ingresar los datos del nuevo lugar.

<span id="page-113-1"></span>*Ilustración 74. Administrar lugares en UteqVision. Ilustración 75. Insertar lugar en UteqVision.*

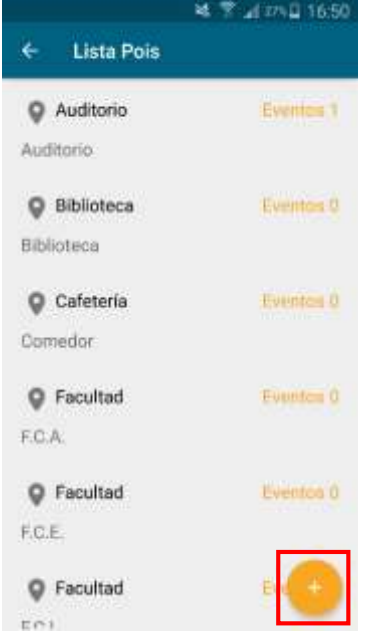

<span id="page-113-2"></span>

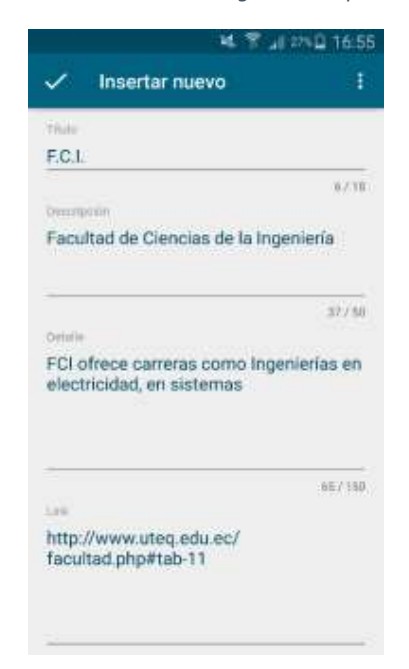

Si se desea modificar los datos de un lugar se selecciona el lugar pulsando sobre él en la lista de lugares [\(Ilustración 74\)](#page-113-1), se visualizará la información en una nueva pantalla [\(Ilustración](#page-114-0)  [76\)](#page-114-0) y se procede a pulsar el botón editar. Se abre una nueva pantalla [\(Ilustración 77\)](#page-114-1) para modificar los datos, también existe la opción de eliminar el lugar.

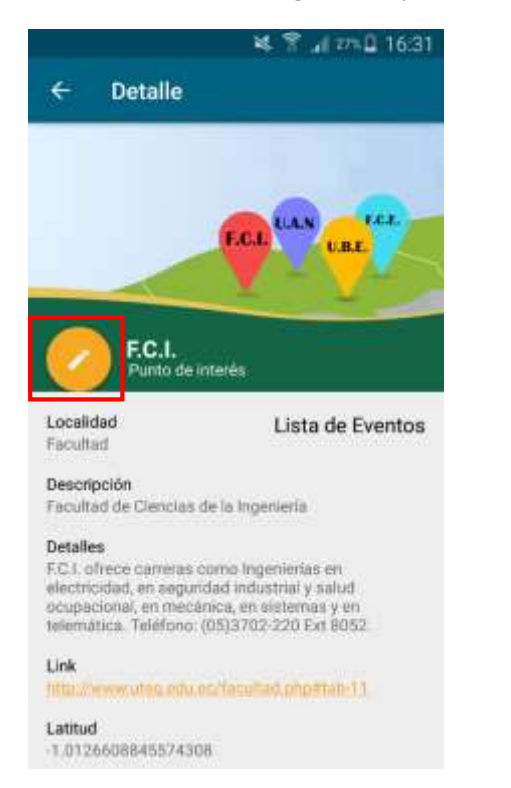

<span id="page-114-0"></span>*Ilustración 76. Detalle de un lugar en UteqVision. Ilustración 77. Editar un lugar en UteqVision.*

<span id="page-114-1"></span>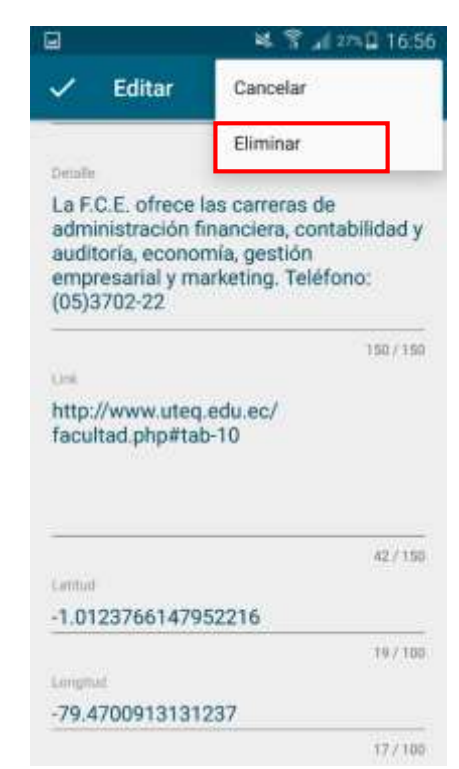

Para ingresar eventos se selecciona Lista de Eventos en la pantalla de detalle del lugar [\(Ilustración 76\)](#page-114-0), se muestra la lista de los eventos en ese punto de interés, similar a lo que se visualiza en la [Ilustración 66](#page-110-0) y se procede a realizar la misma secuencia que se llevó a cabo para crear, editar y eliminar los lugares.

### **Datos del administrador**

El administrador podrá modificar sus datos [\(Ilustración 78\)](#page-115-0) mediante la opción de Administrador en el menú administrador [\(Ilustración 73\)](#page-113-0) de la aplicación.

<span id="page-115-0"></span>*Ilustración 78. Editar administrador en UteqVision.*

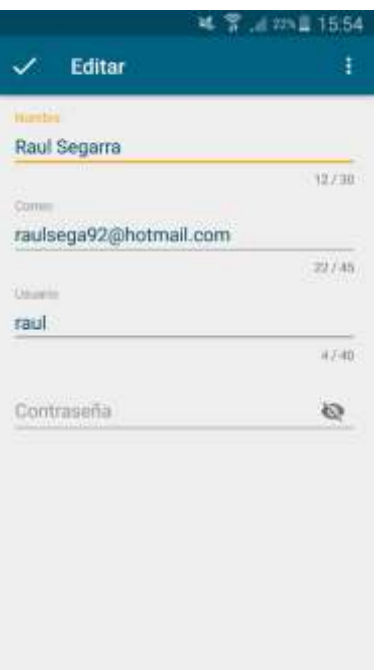

## **Cerrar sesión**

La última opción del menú administrador [\(Ilustración 73\)](#page-113-0) es el de cerrar sesión, que al seleccionarla, retorna el menú principal de la aplicación.